# Micro Focus File Reporter 3.0 Database Schema and Custom Queries Guide

**July 19, 2016**

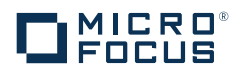

#### **Legal Notices**

Condrey Corporation makes no representations or warranties with respect to the contents or use of this documentation, and specifically disclaims any express or implied warranties of merchantability or fitness for any particular purpose. Further, Condrey Corporation reserves the right to revise this publication and to make changes to its content, at any time, without obligation to notify any person or entity of such revisions or changes.

Further, Condrey Corporation makes no representations or warranties with respect to any software, and specifically disclaims any express or implied warranties of merchantability or fitness for any particular purpose. Further, Condrey Corporation reserves the right to make changes to any and all parts of the software at any time, without obligation to notify any person or entity of such revisions or changes. See the Software EULA for full license and warranty information with regard to the Software.

Any products or technical information provided under this Agreement may be subject to U.S. export controls and the trade laws of other countries. You agree to comply with all export control regulations and to obtain any required licenses or classification to export, re-export, or import deliverables. You agree not to export or re-export to entities on the current U.S. export exclusion lists or to any embargoed or terrorist countries as specified in the U.S. export laws. You agree to not use deliverables for prohibited nuclear, missile, or chemical biological weaponry end uses. Condrey Corporation assumes no responsibility for your failure to obtain any necessary export approvals.

Copyright © 2016 Condrey Corporation. All Rights Reserved.

No part of this publication may be reproduced, photocopied, or transmitted in any fashion with out the express written consent of the publisher.

Condrey Corporation 122 North Laurens St. Greenville, SC, 29601 U.S.A. http://condrey.co

For information about Micro Focus legal notices, trademarks, disclaimers, warranties, export and other use restrictions, U.S. Government rights, patent policy, and FIPS compliance, see<https://www.novell.com/company/legal/>.

# **Contents**

#### **[About This Guide 5](#page-4-0)**

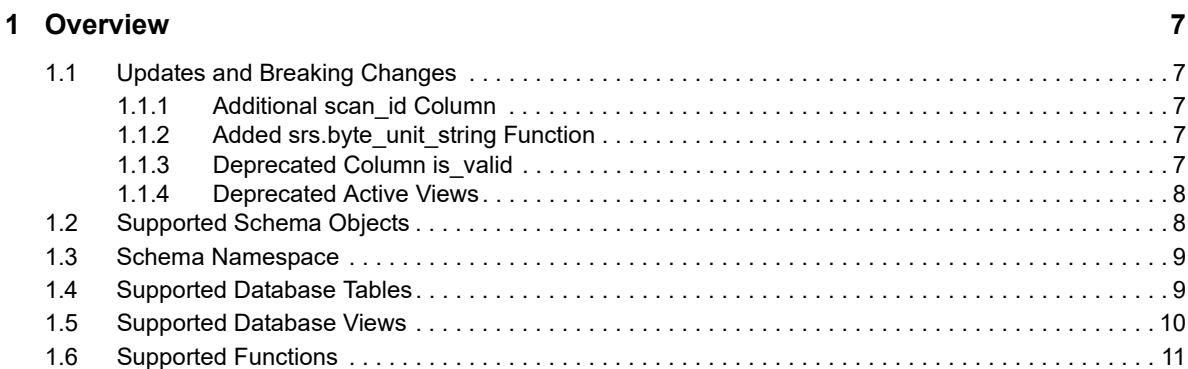

#### **[2](#page-12-0) Custom Query 13**

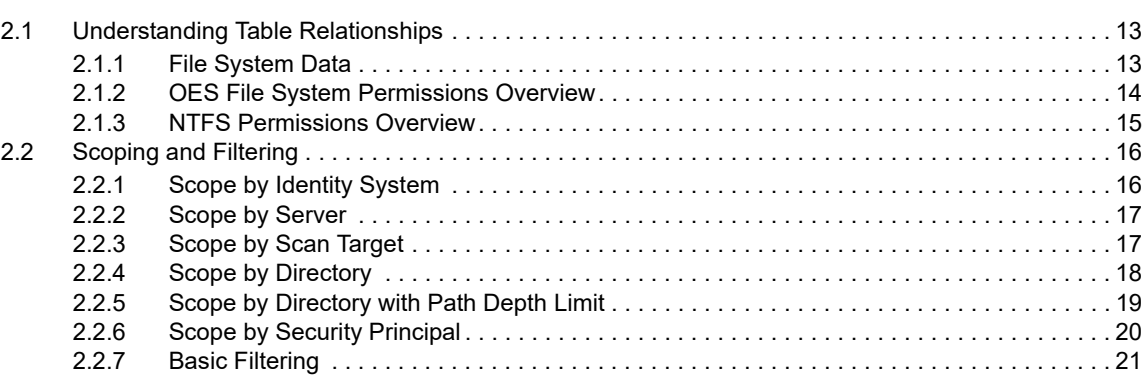

#### **[3](#page-24-0) Custom Schema Reference 25**

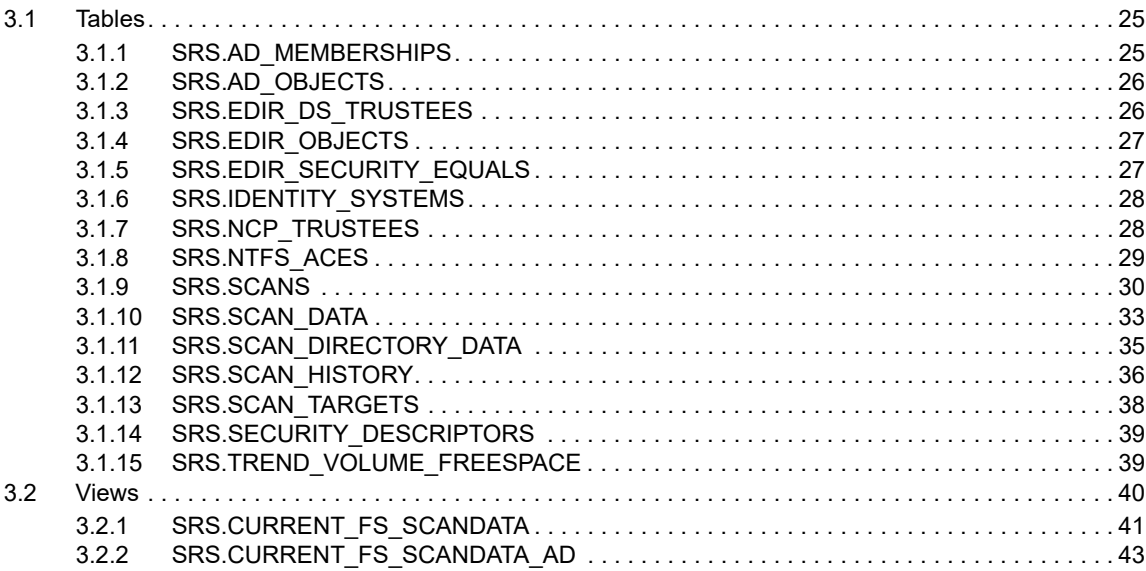

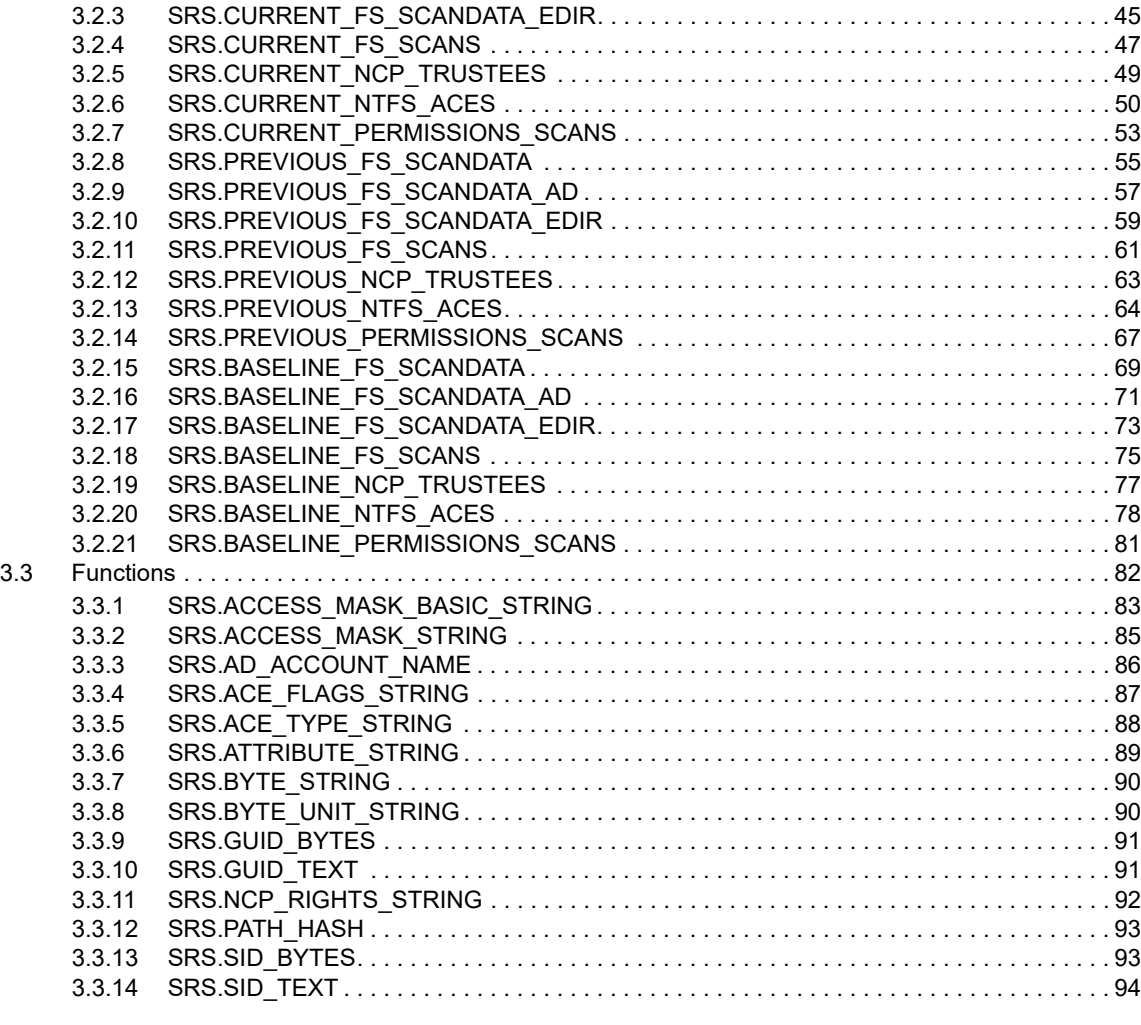

#### **A** Documentation Updates 85

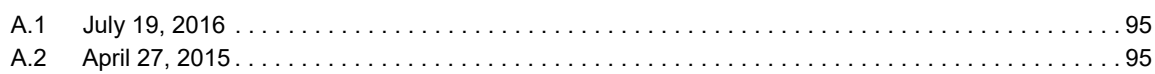

# <span id="page-4-0"></span>**About This Guide**

This reference guide is written to provide database administrators comprehensive information for understanding and generating Custom Query reports through Micro Focus File Reporter.

- [Chapter 1, "Overview," on page 7](#page-6-5)
- [Chapter 2, "Custom Query," on page 13](#page-12-3)
- [Chapter 3, "Custom Schema Reference," on page 25](#page-24-3)
- [Appendix A, "Documentation Updates," on page 95](#page-94-3)

#### **Audience**

This manual is intended for database administrators who want to generate Custom Query reports using File Reporter 3.0.

#### **Feedback**

We want to hear your comments and suggestions about this manual and the other documentation included with this product. Please use the User Comment feature at the bottom of each page of the online documentation, or go to www.novell.com/documentation/feedback.html and enter your comments there.

#### **Documentation Updates**

For the most recent version of the *Micro Focus File Reporter 3.0 Database Schema and Custom Queries Guide*, visit the [Novell Storage Manager Documentation Web site](http://www.novell.com/documentation/filereporter3) (http://www.novell.com/ documentation/filereporter3).

#### **Additional Documentation**

For additional Micro Focus File Reporter documentation, see the following guides at the [Novell](http://www.novell.com/documentation/filereporter3)  [Storage Manager Documentation Web site](http://www.novell.com/documentation/filereporter3) (http://www.novell.com/documentation/filereporter3):

- *Micro Focus File Reporter 3.0 Installation Guide*
- *Micro Focus File Reporter 3.0 Administration Guide*

#### **Documentation Conventions**

In this documentation, a greater-than symbol  $(>)$  is used to separate actions within a step and items in a cross-reference path.

When a single pathname can be written with a backslash for some platforms or a forward slash for other platforms, the pathname is presented with a backslash. Users of platforms that require a forward slash, such as Linux\*, should use forward slashes as required by your software.

When a startup switch can be written with a forward slash for some platforms or a double hyphen for other platforms, the startup switch is presented with a forward slash. Users of platforms that require a double hyphen, such as Linux, should use double hyphens as required by your software.

# <span id="page-6-0"></span>1 <sup>1</sup>**Overview**

- <span id="page-6-5"></span>[Section 1.1, "Updates and Breaking Changes," on page 7](#page-6-1)
- [Section 1.2, "Supported Schema Objects," on page 8](#page-7-1)
- [Section 1.3, "Schema Namespace," on page 9](#page-8-0)
- [Section 1.4, "Supported Database Tables," on page 9](#page-8-1)
- [Section 1.5, "Supported Database Views," on page 10](#page-9-0)
- [Section 1.6, "Supported Functions," on page 11](#page-10-0)

# <span id="page-6-1"></span>**1.1 Updates and Breaking Changes**

- [Section 1.1.1, "Additional scan\\_id Column," on page 7](#page-6-2)
- [Section 1.1.2, "Added srs.byte\\_unit\\_string Function," on page 7](#page-6-3)
- Section 1.1.3, "Deprecated Column is valid," on page 7
- ◆ [Section 1.1.4, "Deprecated Active Views," on page 8](#page-7-0)

## <span id="page-6-2"></span>**1.1.1 Additional scan\_id Column**

The scan id column has now been extended to the following tables and indexed to provide simpler joins and quicker lookup:

- srs.scan\_directory\_data
- srs.ntfs\_aces
- srs.security\_descriptors
- srs.ncp\_trustees

## <span id="page-6-3"></span>**1.1.2 Added srs.byte\_unit\_string Function**

The function srs. byte\_unit\_string was added in this release. This function is similar to srs. byte string but allows the caller to specify which unit the formatted result will be displayed in, such as KB, MB, or GB.

## <span id="page-6-4"></span>**1.1.3 Deprecated Column is\_valid**

The column is\_valid in the table **srs.scans** and the views **srs.current\_fs\_scans** and **srs.current\_permissions\_scans** is now deprecated. This column is redundant in that it reflects whether the progress\_status column contains the value 4, indicating whether a scan is Current. Since the progress status column maintains the scan state for the Current, Previous, and Retained scan statuses as well as other scan states, it should be used instead.

This field still remains in the schema for this release, but might be removed in a later version. Note that this column was not added to the new previous\_\* and baseline\_\* views.

## <span id="page-7-0"></span>**1.1.4 Deprecated Active Views**

The srs.active\_\* views are now considered deprecated, although they will continue to work with existing Custom Query reports that make use of them at this time.

Each of these views can now be referenced using the equivalent srs.current\_\* name:

*Table 1-1 Deprecated Active Views*

| <b>Deprecated View</b>       | <b>New View</b>               |
|------------------------------|-------------------------------|
| srs.active fs scans          | srs.current fs scans          |
| srs.active fs scandata       | srs.current fs scandata       |
| srs.active fs scandata ad    | srs.current fs scandata ad    |
| srs.active fs scandata edir  | srs.current fs scandata edir  |
| srs.active_permissions scans | srs.current permissions scans |
| srs.active ncp trustees      | srs.current ncp trustees      |
| srs.active ntfs aces         | srs.current ntfs aces         |

**NOTE:** Although the srs.active\_\* views still work for this release, they will most likely be removed at a future date.

# <span id="page-7-1"></span>**1.2 Supported Schema Objects**

The supported database schema objects are divided into the following categories:

- Identity Systems
- Scan Info
- File System Metadata
- File System Permissions Data

Although any tables, views, stored procedures and functions in the database may be accessed via custom queries, only the tables, views and functions listed here are supported.

**IMPORTANT:** For users who are new to SQL, the supported views might be easier to start with as each view provides a simple presentation of several key tables. In addition, the current \* views are pre-filtered for only the latest Current scan data.

More experienced administrators however, will find that performance benefits can arise from making direct inline queries against the tables themselves, especially for complex scenarios.

# <span id="page-8-0"></span>**1.3 Schema Namespace**

All supported database objects and functions reside in the srs schema namespace. For example, the distinguished name for the table scan data would be referenced as srs.scan data when using the namespace prefix.

Although use of the namespace prefix is not required in all cases, there are some cases where it is required, such as when referencing a user defined function in Microsoft SQL Server, or when another database object of the same name exists in the schema search path. For these reasons you should always reference the supported database objects and functions with the sxs prefix.

# <span id="page-8-1"></span>**1.4 Supported Database Tables**

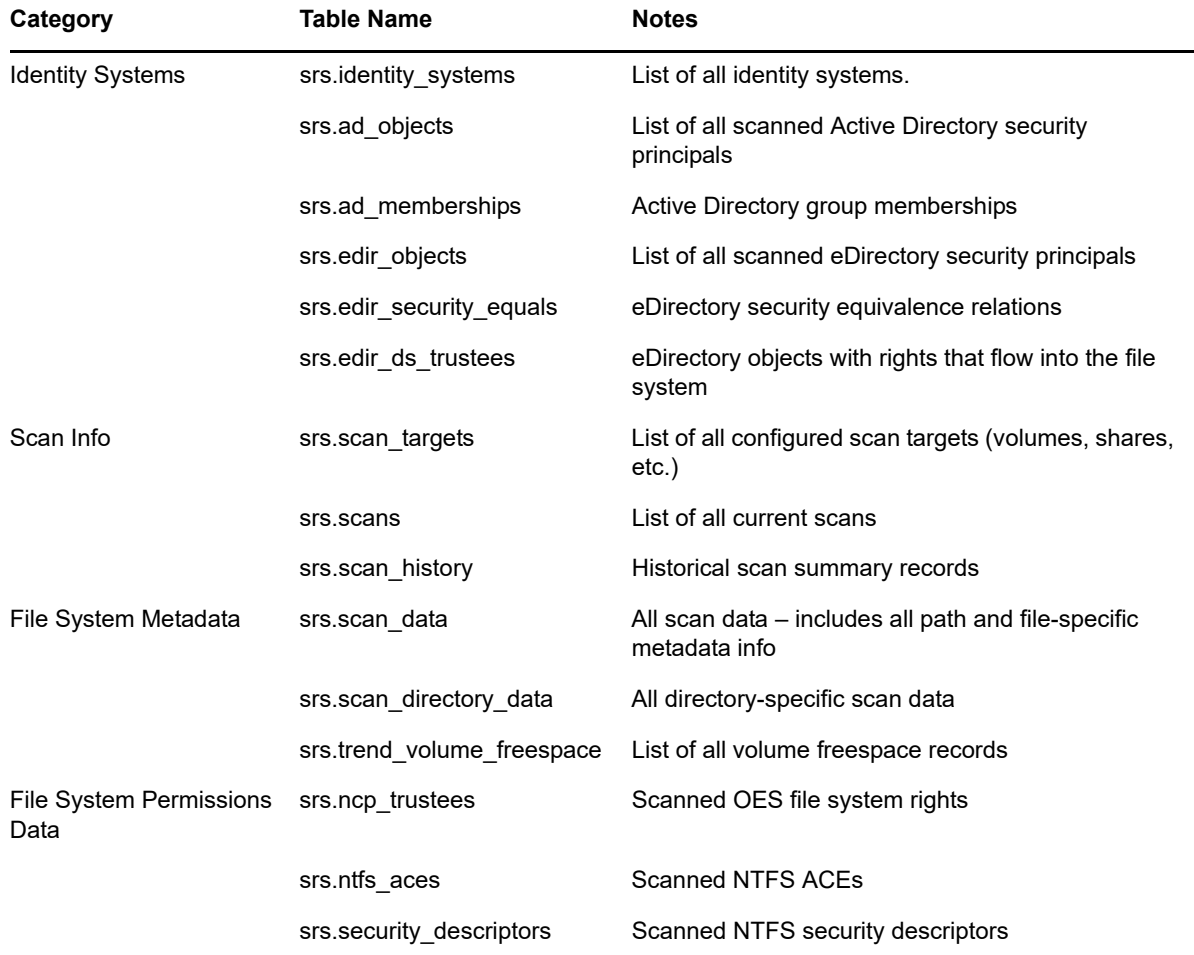

*Table 1-2 Supported Database Tables*

# <span id="page-9-0"></span>**1.5 Supported Database Views**

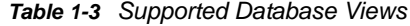

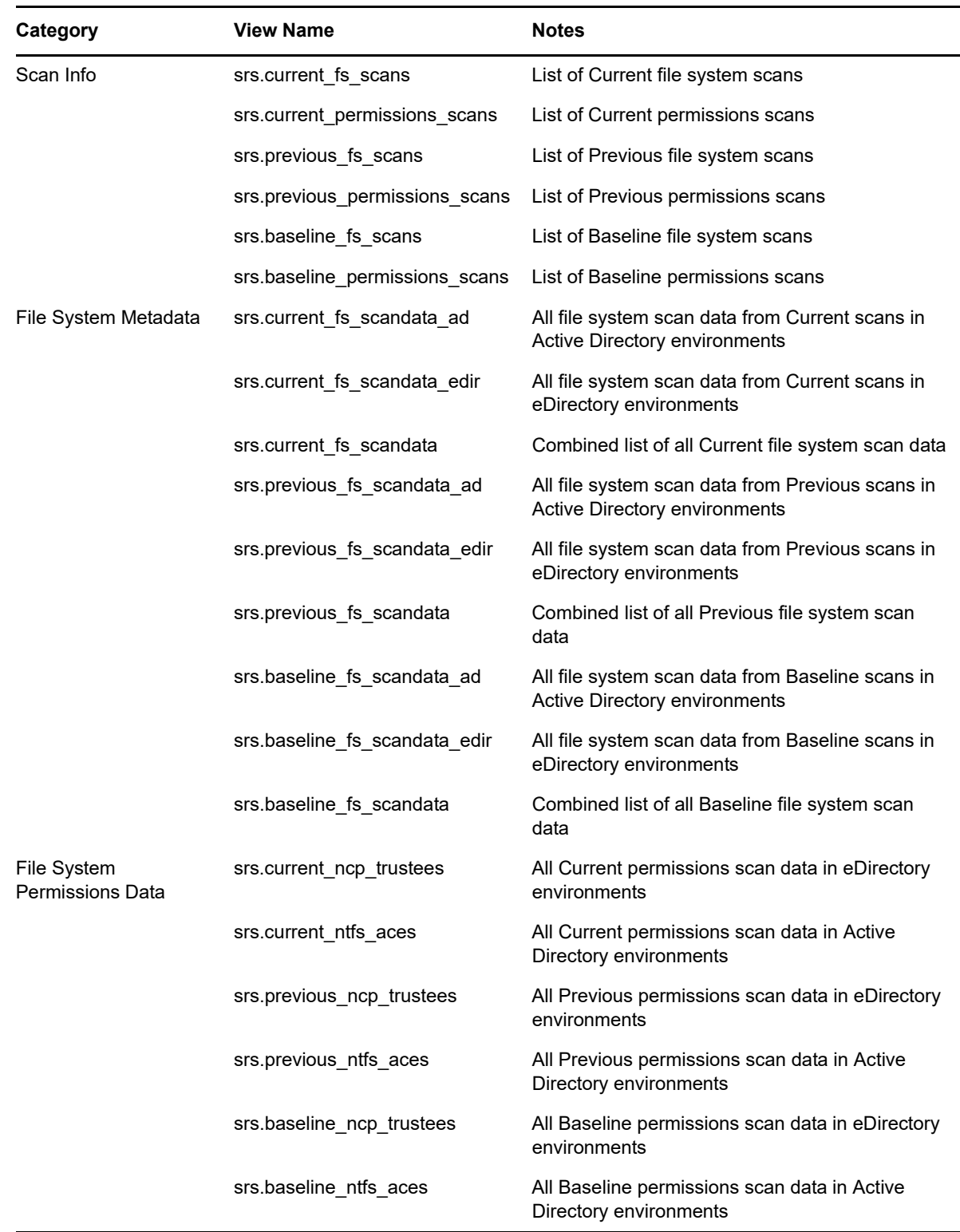

**IMPORTANT:** The generalized view srs.current\_fs\_scandata is a combination of the srs.current\_fs\_scandata\_edir and srs.current\_fs\_scandata\_ad views. This view is provided as a convenience, but its use might be significantly slower in some cases as opposed to getting the results on the more specific  $*_{ad}$  and  $*_{edir}$  views.

The same applies to the views srs.previous\_fs\_scandata and srs.baseline\_fs\_scandata.

# <span id="page-10-0"></span>**1.6 Supported Functions**

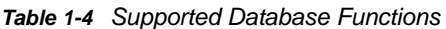

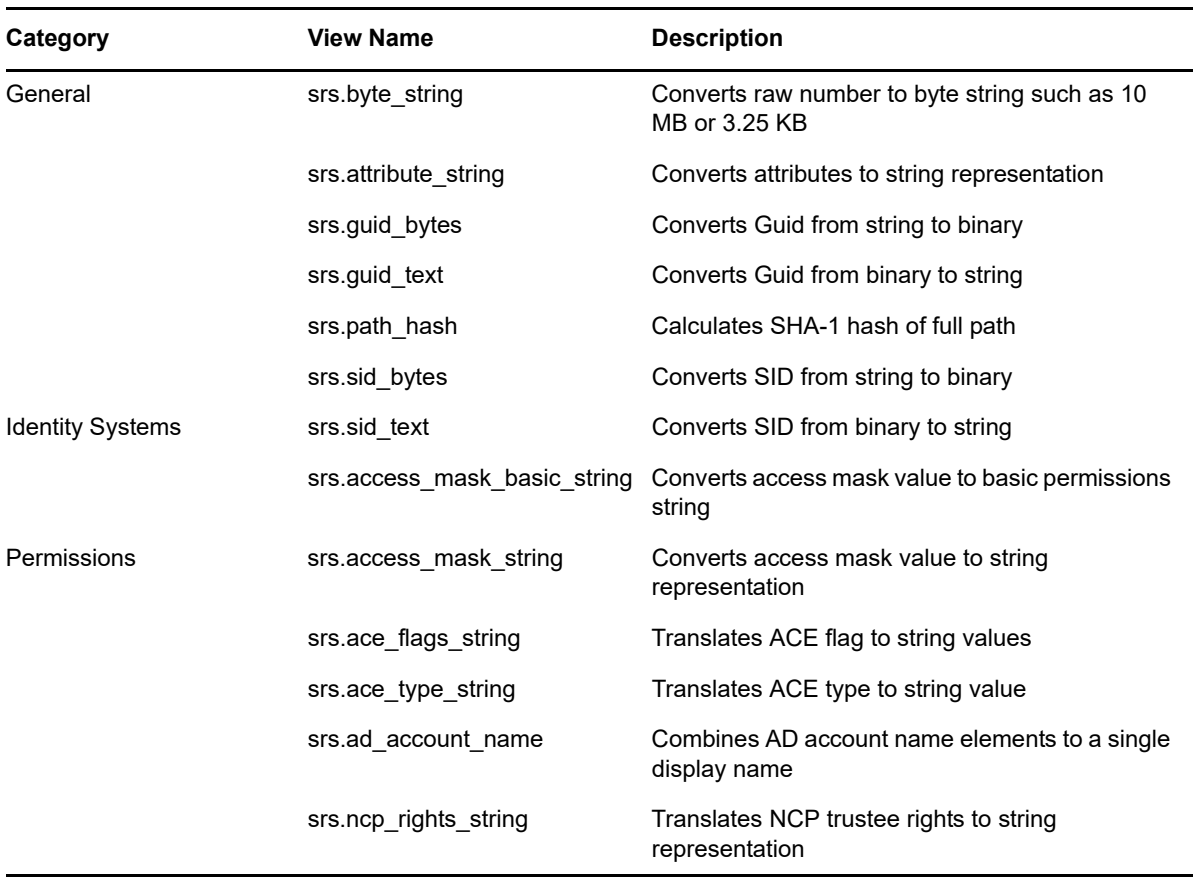

# <span id="page-12-0"></span> $\boldsymbol{\mathcal{L}}$ <sup>2</sup>**Custom Query**

- <span id="page-12-3"></span>[Section 2.1, "Understanding Table Relationships," on page 13](#page-12-1)
- [Section 2.2, "Scoping and Filtering," on page 16](#page-15-0)

# <span id="page-12-1"></span>**2.1 Understanding Table Relationships**

- [Section 2.1.1, "File System Data," on page 13](#page-12-2)
- [Section 2.1.2, "OES File System Permissions Overview," on page 14](#page-13-0)
- [Section 2.1.3, "NTFS Permissions Overview," on page 15](#page-14-0)

## <span id="page-12-2"></span>**2.1.1 File System Data**

The collected scan data is generally broken down into three major areas: Identity System info, File System data, and Permissions data.

For general file system metadata collection, only file system data is collected, along with minimal identity system data pertaining to file and folder owners.

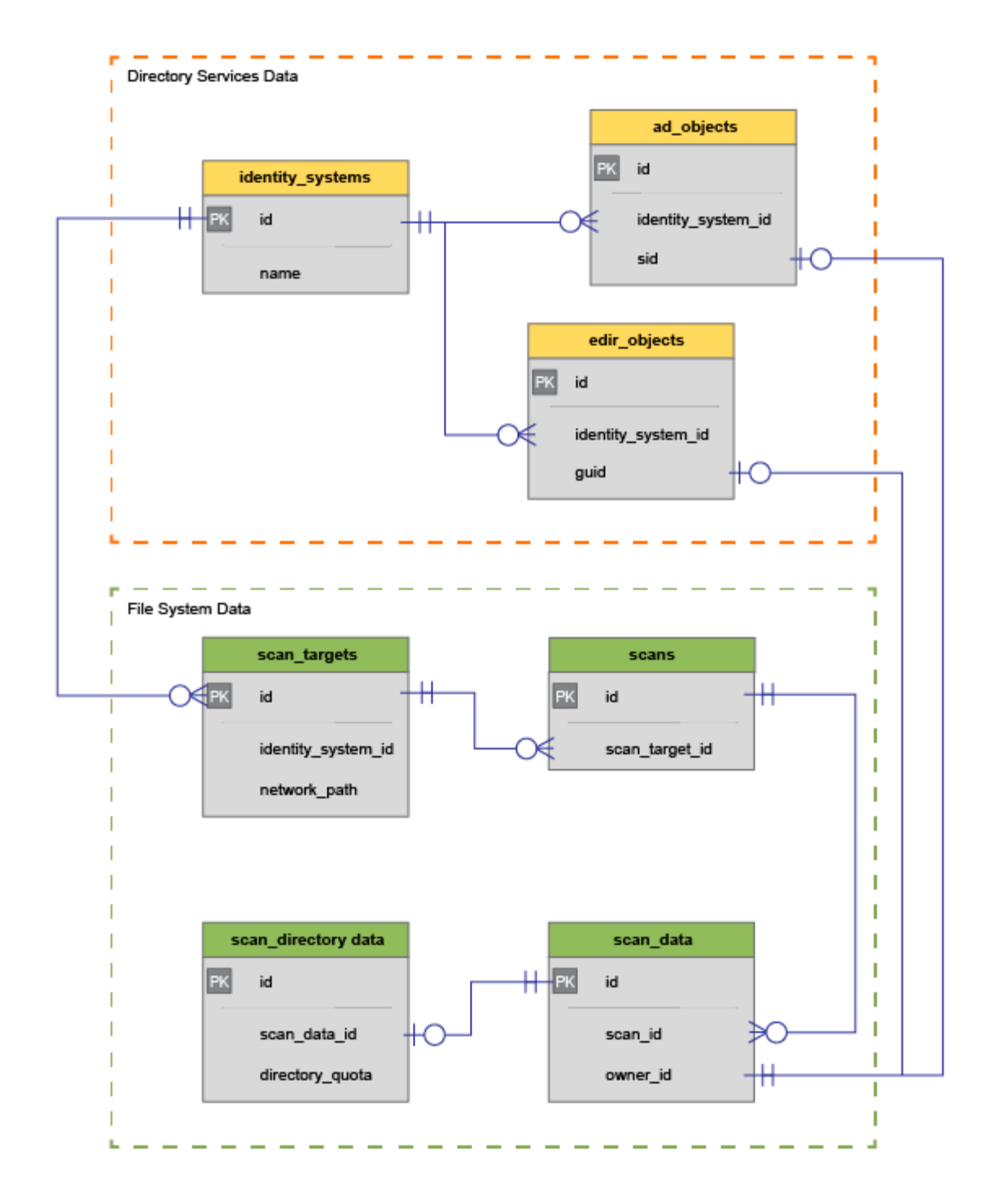

## <span id="page-13-0"></span>**2.1.2 OES File System Permissions Overview**

OES File System Permissions data is limited to folder structure as well as assigned and inherited NCP trustee rights.

It should be noted that permissions scans do not include metadata specific information such as directory quota, nor do they include any file-entry data that is not a folder. Only permissions for folder entries are currently collected.

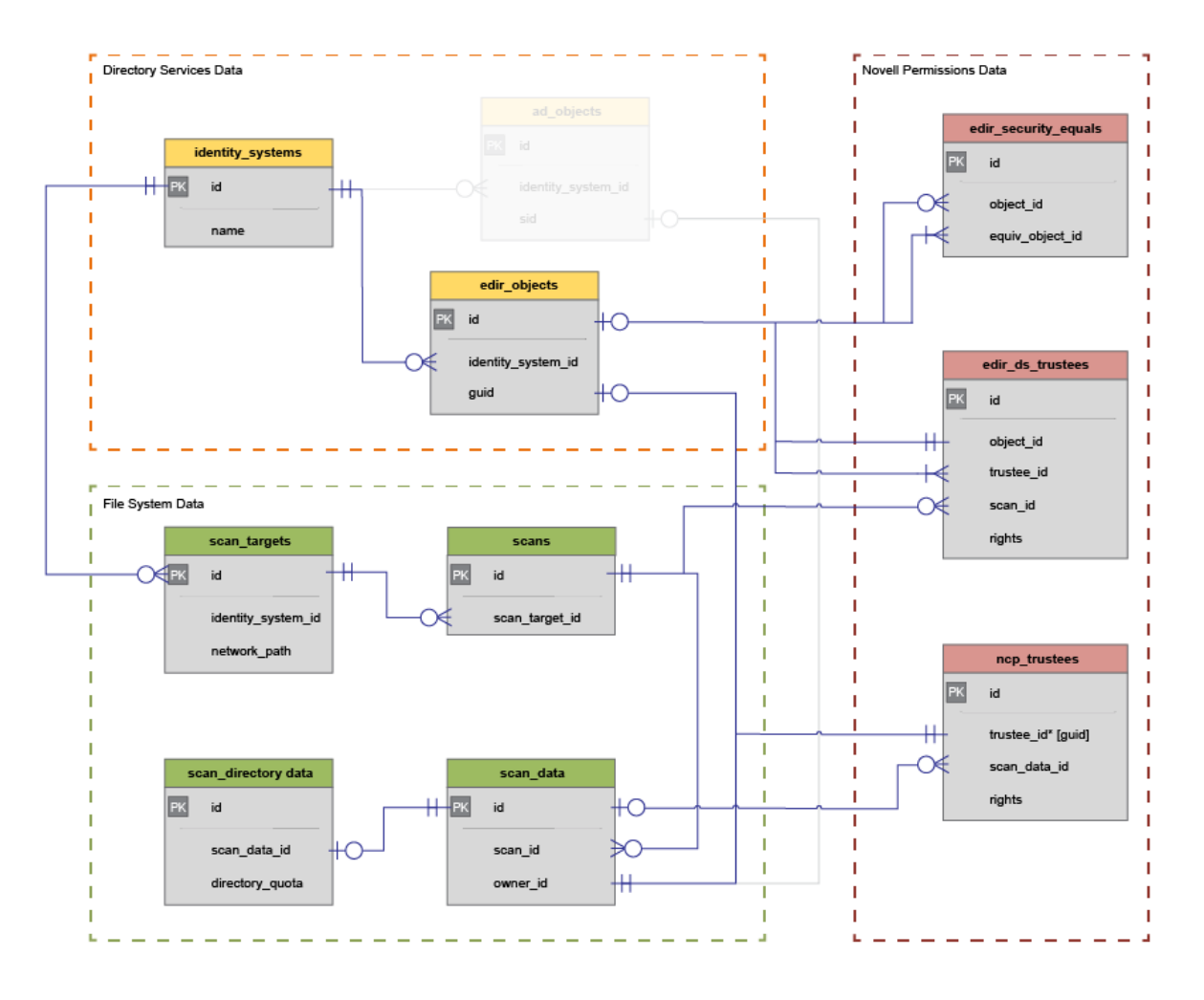

## <span id="page-14-0"></span>**2.1.3 NTFS Permissions Overview**

NTFS Permissions data is limited to folder structure as well as assigned and inherited NTFS access control entries (ACEs).

It should be noted that permissions scans do not include metadata specific information such as directory quota, nor do they include any file-entry data that is not a folder. Only permissions for folder, share, and DFS entries are currently collected.

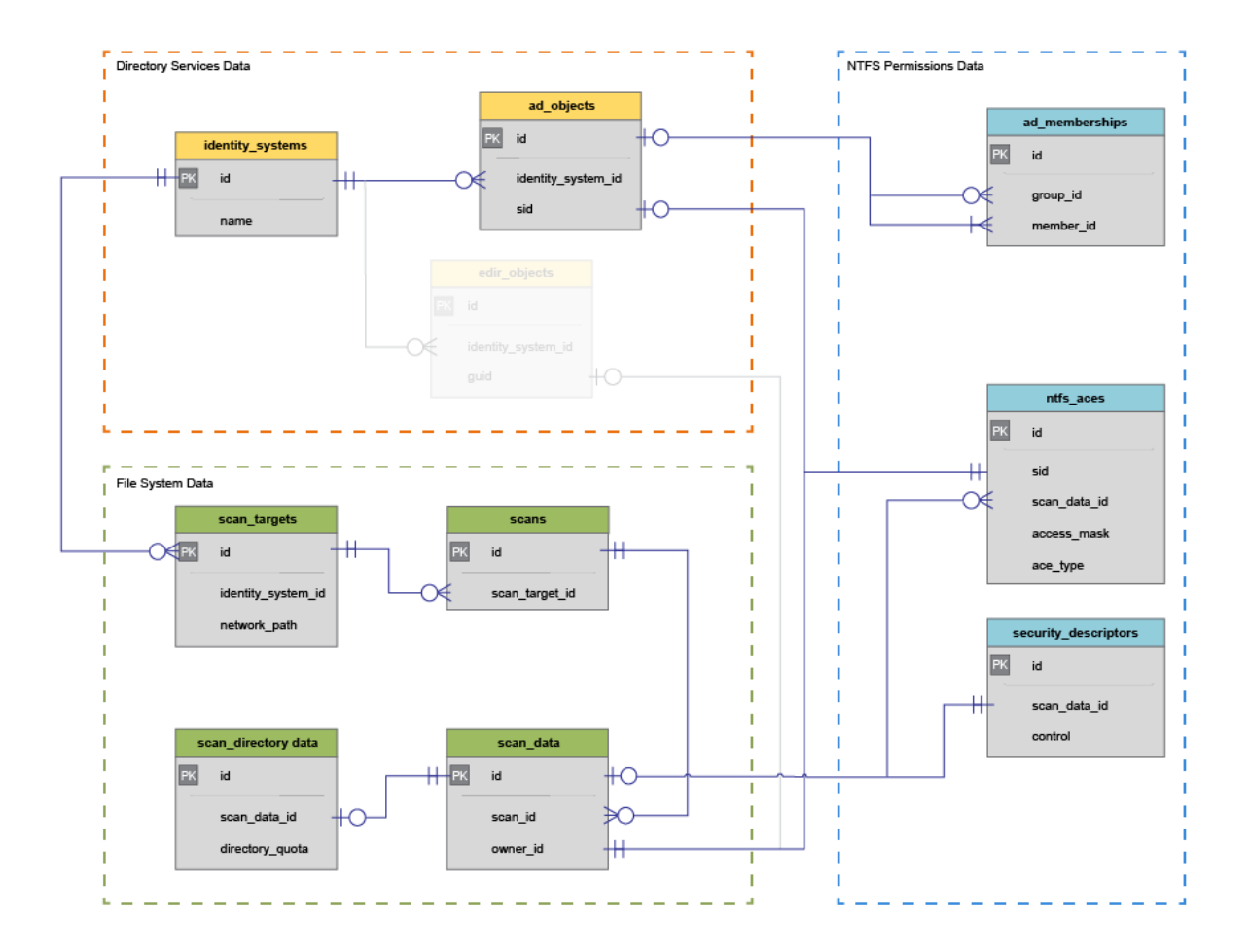

## <span id="page-15-0"></span>**2.2 Scoping and Filtering**

Scoping is the process by which selected data is limited to areas of interest. Areas of interest may include all data in a given identity system, or only data within one or more subdirectories. Additionally, data could be scoped as it relates to a given owner or trustee.

- [Section 2.2.1, "Scope by Identity System," on page 16](#page-15-1)
- ◆ [Section 2.2.2, "Scope by Server," on page 17](#page-16-0)
- [Section 2.2.3, "Scope by Scan Target," on page 17](#page-16-1)
- [Section 2.2.4, "Scope by Directory," on page 18](#page-17-0)
- [Section 2.2.5, "Scope by Directory with Path Depth Limit," on page 19](#page-18-0)
- [Section 2.2.6, "Scope by Security Principal," on page 20](#page-19-0)
- [Section 2.2.7, "Basic Filtering," on page 21](#page-20-0)

## <span id="page-15-1"></span>**2.2.1 Scope by Identity System**

Scoping by identity system is as simple as limiting a query to a specific srs.identity system id value, or using one of the supported srs.current\_\* views, a specific identity system name.

**Example:** Select file system data from a given identity system, limited to 100 entries.

#### **SQL Server**

```
SELECT TOP(100) *
FROM srs.current_fs_scandata
WHERE identity_system = 'ad.test.lab';
```
#### **PostgreSQL**

```
SELECT<sup>*</sup>
FROM srs.current fs scandata
WHERE identity_system = 'ad.test.lab'
LIMIT 100;
```
## <span id="page-16-0"></span>**2.2.2 Scope by Server**

Scoping by server is as simple as filtering by the server column in the srs.scan targets table or in one of the supported srs.current \* views.

Also note that the server name may be case sensitive depending on the database collation.

**Example:** Select all file system data from a specific server, limited to 100 entries.

#### **SQL Server**

```
SELECT TOP(100) *
FROM srs.current fs scandata
WHERE server = 'server1.add.testrlab';
```
#### **PostgreSQL**

```
SELECT<sup>*</sup>
FROM srs.current_fs_scandata
WHERE server = s server1.ad.test.lab'
LIMIT 100;
```
## <span id="page-16-1"></span>**2.2.3 Scope by Scan Target**

Scoping by scan target is useful where a specific volume or share name is known.

Note that the scan target name might be case sensitive depending on the database collation.

**Example:** Select file system data from a particular scan target (share or volume) limited to 100 entries.

#### **SQL Server**

```
SELECT TOP(100) *
FROM srs.current fs scandata
WHERE scan_target = '\\server1.ad.test.lab\Data';
```
#### **PostgreSQL**

```
SELECT<sup>*</sup>
FROM srs.current fs_scandata
WHERE scan_target = '\\server1.ad.test.lab\Data'
LIMIT 100;
```
## <span id="page-17-0"></span>**2.2.4 Scope by Directory**

Scoping by a particular directory or folder requires the use of the hierarchical markers in the srs.scan data table. These markers assist with determining parent and child folders as well as all subordinate file system entries for a given directory or set of directories.

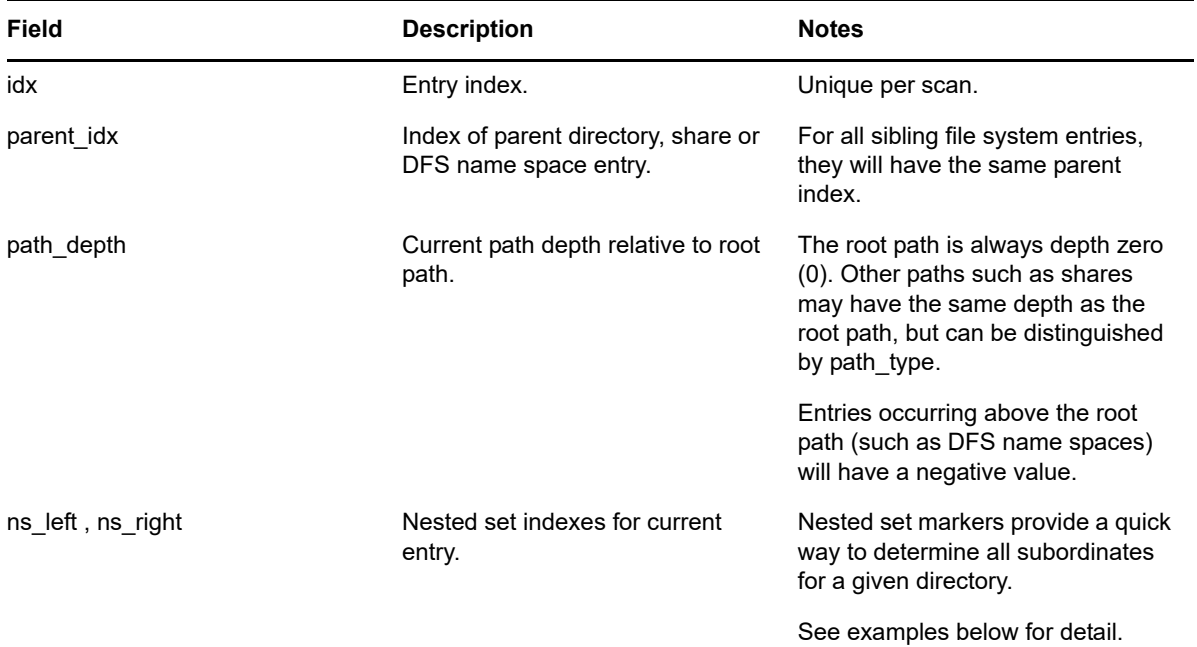

**Example:** Select all NTFS file system entries subordinate to, and including the specified target path.

```
WITH root path AS (
    SELECT sd.fullpath, sd.ns_left, sd.ns_right, sd.path_type, sd.scan_id
    FROM srs.current_fs_scandata_ad AS sd
    WHERE sd.fullpath_hash = srs.path_hash('\\server1.ad.test.lab\Share\path\subpath')
    AND sd.path_type = 2\lambdaSELECT sd.* FROM srs.current_fs_scandata_ad AS sd
JOIN root path AS rp ON rp.scan id = sd.scan id
AND rp.ns_left <= sd.ns_left
AND rp.ns_right >= sd.ns_right;
```
In this example, we are using two SELECT statements: one to get the information for the desired root path, and one to pull all subordinate entries along with the root path. Notice how the JOIN filter in the second SELECT statement uses not only the scan id to limit the particular scan(s) of interest, but also uses the **ns\_left** and **ns\_right** fields to keep the data set limited to file entries in the folder hierarchy.

In the following diagram, an example of the nested set model calculations are shown with an example structure under \\Server\Share. In this example, exactly 1,000 file system entries exist, including files, folders, and the share itself.

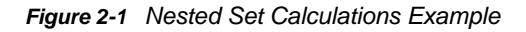

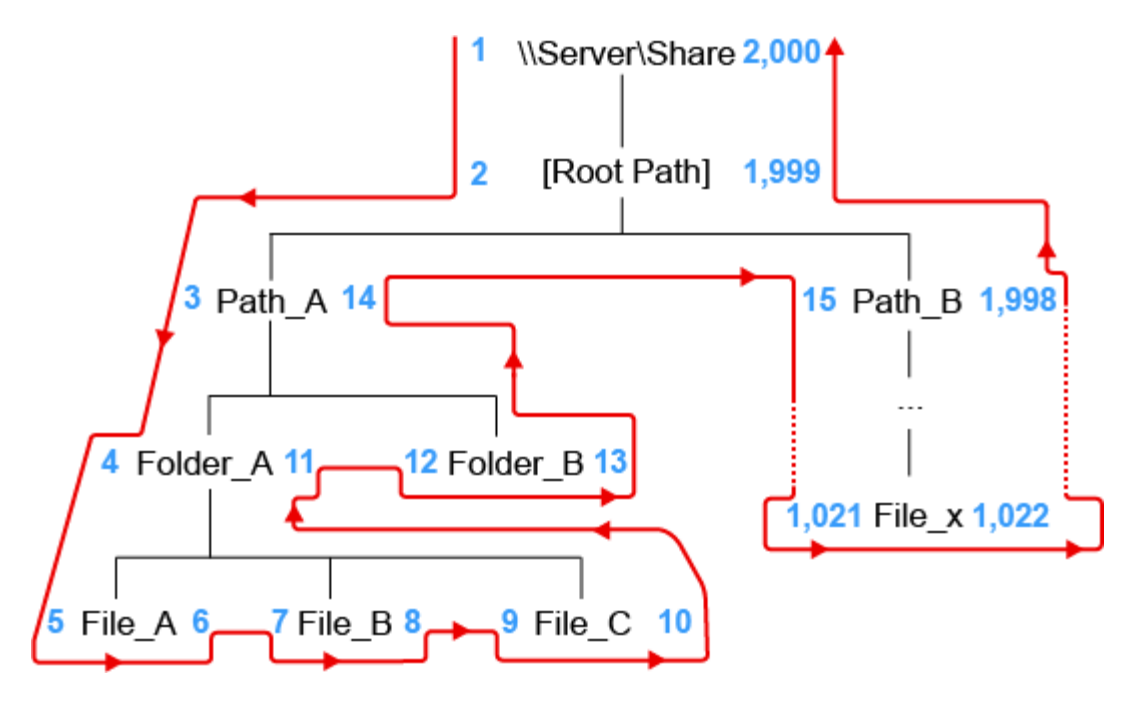

For each node in the scanned file structure, a left **(ns\_left)** and right **(ns\_right)** value are assigned. The values are assigned by traversing the imaginary path from the root down the left side of the structure, incrementing the **ns** left values by one. Once a leaf node is encountered, the incrementing value continues, but is now assigned to **ns\_right.**

This process continues until the entire graph of the file structure has been traversed, and the root path is finally assigned the last number for its **ns\_right** value.

The nested set model has the following characteristics, some of which are vital to hierarchical processing, such as determining subordinate objects:

- The root path will always have a **ns\_left** value of 1 and an **ns\_right** value of 2n, where n = the total number of entries.
- For any given container object (folder, share, etc.), all subordinate entries can be found by searching for all objects in the scan having an **ns\_left** value greater than the container path's **ns\_left** value, and an **ns\_right** value less than the container path's **ns\_right** value.
- Nested set is generally the fastest method available in relational data models for retrieving all subordinate objects when representing hierarchical data.

For more information on the nested set model, see http://en.wikipedia.org/wiki/Nested set model.

## <span id="page-18-0"></span>**2.2.5 Scope by Directory with Path Depth Limit**

In addition to scoping by directory, it may be useful to start with a given path, but then only include subordinate paths within a given range below the selected path.

In this case, we make use of the same nested set model calculations seen in the previous section, but include the use of the **path\_depth** parameter as well.

**Example:** Select all paths starting two levels below a given path.

```
WITH root path AS (
    SELECT sd.fullpath, sd.ns_left, sd.ns_right, sd.path_type, sd.scan_id, sd.path_depth
    FROM srs.current fs scandata ad AS sd
    WHERE sd.fullpath hash = srs.path hash('\\server1.ad.test.lab\Share\Groups')
   AND sd.path_type = 2\lambdaSELECT sd.* FROM srs.current fs scandata ad AS sd
JOIN root path AS rp ON rp.scan id = sd.scan id
AND rp.ns left <= sd.ns left
AND rp.ns right >= sd.ns right
AND sd.path_depth > rp.path_depth + 2; -- Upper bound
```
This example is common when folder structures have managed content, such as collaborative or group folders, organized below division or department folders one or more layers deep. In order to pull all the content from just the group folders themselves, and not include the structural folders, we can make use of path depth, but assign the selected path to the root structural folder.

For a share organized as:

\\Server\Share\Groups\Departments\GroupA

The selected path could be \\Server\Share\Groups and the **path\_depth** could be assigned to the root path + 2 or greater, as in the SELECT statement above.

We could just as easily limit the depth of paths searched by adding another comparison of **path\_depth** as a lower bounds:

```
WITH root path AS (
    SELECT sd.fullpath, sd.ns_left, sd.ns_right, sd.path_type, sd.scan_id, sd.path_depth
    FROM srs.current_fs_scandata_ad AS sd
    WHERE sd.fullpath hash = srs.path hash('\\dbdev.db.dtest.lab\home')
   AND sd.path type = 2SELECT sd.* FROM srs.current fs scandata ad AS sd
JOIN root path AS rp ON rp.scan id = sd.scan id
 AND rp.ns left <= sd.ns left
 AND rp.ns right >= sd.ns right
 AND sd.path depth > rp.path depth + 2 -- Upper bound
 AND sd.path_depth < rp.path_depth + 3; -- Note that we have a lower bound as well
```
## <span id="page-19-0"></span>**2.2.6 Scope by Security Principal**

Scoping by security principal is useful when querying for scan data specific to a given set of owners or trustees.

**Example:** Select all files for a given server owned by a specific AD user, limited to 100 entries.

#### **SQL Server**

```
SELECT TOP(100) *
FROM srs.current fs scandata ad
WHERE owner domain = 'AD'AND owner name = 'user1';
```

```
PostgreSQL
```

```
SELECT<sup>*</sup>
FROM srs.current_fs_scandata_ad
WHERE owner domain = 'DB'AND owner_name = 'test1'LIMIT 100;
```
**Example:** Select all folders where a user is a direct trustee (not inherited) for NTFS, limited to 100 entries.

#### **SQL Server**

```
SELECT TOP(100) *
FROM srs.current ntfs aces
WHERE trustee domain = 'DB'AND trustee name = 'test1'
  AND ace flags & 16 \langle > 16;
```
## **PostgreSQL**

```
SELECT<sup>*</sup>
FROM srs.current ntfs aces
WHERE trustee domain = 'DB'AND true rustee_name = 'test1'
 AND ace_flags \& 16 \& 16
LIMIT 100;
```
## <span id="page-20-0"></span>**2.2.7 Basic Filtering**

In addition to using filters to scope the range of scan data, basic filtering can also be used to limit the results to only records of interest.

The following is a list of basic filtering examples that may be used as starting templates for queries.

- ["Filter by Path Type" on page 21](#page-20-1)
- ["Filter by File Extension" on page 22](#page-21-0)
- ["Filter by Date Range" on page 22](#page-21-1)
- ["Filter by File Name" on page 22](#page-21-2)

#### <span id="page-20-1"></span>**Filter by Path Type**

In cases where aggregation or calculations against a discrete set of files is desired, it may be necessary to filter out any directories or shares first, since those entries contain size and name data that may skew the desired results.

```
SELECT<sup>*</sup>
FROM srs.current_fs_scandata_ad
                                - Note: 1 = file entry
WHERE path_type = 1
  AND server='Server1';
```
#### <span id="page-21-0"></span>**Filter by File Extension**

This example filters the set of file entries within a given directory structure to just those defined as media types.

```
SELECT<sup>*</sup>
FROM srs.current fs scandata ad
WHERE path_type = 1AND filename extension IN ('mp3', 'mp4', 'avi', 'ogg', 'png', 'jpg', 'jpeg');
```
Note that for **filename\_extension**, all values should be lower case.

#### <span id="page-21-1"></span>**Filter by Date Range**

This example selects all files on the specific server from November 1, 2013 midnight, through November 2, 2013 11:59 PM.

```
SELECT<sup>*</sup>
FROM srs.current fs scandata ad
WHERE modify time BETWEEN '2013-11-01 00:00:00' AND '2013-11-02 23:59:59'
 AND server='dbdev.db.dtest.lab'
 AND path_type = 1 - - Files only
```
We can also use the familiar  $\geq$  and  $\leq$  comparison operators to accomplish the same:

```
SELECT<sup>*</sup>
FROM srs.current fs scandata ad
WHERE modify time >= '2013-11-01 00:00:00'
 AND modify_time <= '2013-11-02 23:59:59'
  AND server='dbdev.db.dtest.lab'
  AND path_type = 1 - - Files only
```
Note that the behavior of the BETWEEN operator is inclusive, not exclusive, to the parameters given.

Also it is important to note with date-time ranges, that a simple date such as '2013-11-02' actually represents '2013-11-02 00:00:00', so be careful to include 23:59:59 to the ending date as appropriate.

Finally, it is important to remember that all timestamps stored in the database are stored as UTC values, so consideration for time zone offsets may be needed.

#### <span id="page-21-2"></span>**Filter by File Name**

This example shows how to filter by a given file name.

```
SELECT<sup>*</sup>
FROM srs.current_fs_scandata
WHERE LOWER(name) = 'document1.txt';
```
Note the use of the LOWER operator to force a case-insensitive search. Depending on the collation of the database instance and the database itself, this operator may be required.

For wildcard matches, the standard SQL flags \_ and % can be used to represent a single or multiple characters.

```
SELECT<sup>*</sup>
FROM srs.current_fs_scandata
WHERE LOWER(name) LIKE 'document1.%';
```
See the following links for database specific info regarding wildcards and other search patterns:

SQL Server: <http://msdn.microsoft.com/en-us/library/ms190301>

Postgres:<http://www.postgresql.org/docs/9.3/static/functions-matching.html>

# 3

# <span id="page-24-0"></span><sup>3</sup>**Custom Schema Reference**

- <span id="page-24-3"></span>• [Section 3.1, "Tables," on page 25](#page-24-1)
- [Section 3.2, "Views," on page 40](#page-39-0)
- [Section 3.3, "Functions," on page 82](#page-81-0)

## <span id="page-24-1"></span>**3.1 Tables**

- [Section 3.1.1, "SRS.AD\\_MEMBERSHIPS," on page 25](#page-24-2)
- Section 3.1.2, "SRS.AD OBJECTS," on page 26
- ◆ [Section 3.1.3, "SRS.EDIR\\_DS\\_TRUSTEES," on page 26](#page-25-1)
- [Section 3.1.4, "SRS.EDIR\\_OBJECTS," on page 27](#page-26-0)
- [Section 3.1.5, "SRS.EDIR\\_SECURITY\\_EQUALS," on page 27](#page-26-1)
- [Section 3.1.6, "SRS.IDENTITY\\_SYSTEMS," on page 28](#page-27-0)
- [Section 3.1.7, "SRS.NCP\\_TRUSTEES," on page 28](#page-27-1)
- [Section 3.1.8, "SRS.NTFS\\_ACES," on page 29](#page-28-0)
- [Section 3.1.9, "SRS.SCANS," on page 30](#page-29-0)
- [Section 3.1.10, "SRS.SCAN\\_DATA," on page 33](#page-32-0)
- [Section 3.1.11, "SRS.SCAN\\_DIRECTORY\\_DATA," on page 35](#page-34-0)
- [Section 3.1.12, "SRS.SCAN\\_HISTORY," on page 36](#page-35-0)
- [Section 3.1.13, "SRS.SCAN\\_TARGETS," on page 38](#page-37-0)
- [Section 3.1.14, "SRS.SECURITY\\_DESCRIPTORS," on page 39](#page-38-0)
- [Section 3.1.15, "SRS.TREND\\_VOLUME\\_FREESPACE," on page 39](#page-38-1)

## <span id="page-24-2"></span>**3.1.1 SRS.AD\_MEMBERSHIPS**

*Table 3-1 Active Directory Memberships Table Definition*

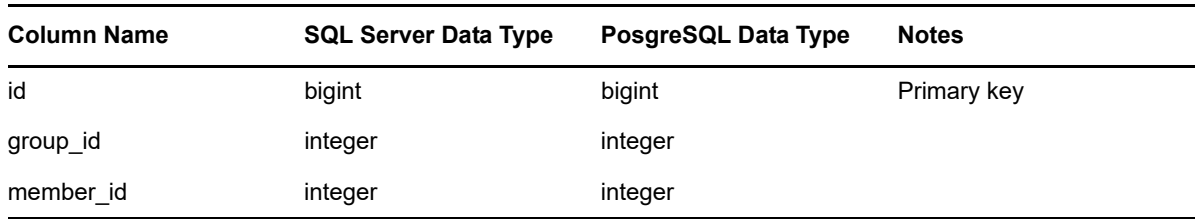

# <span id="page-25-0"></span>**3.1.2 SRS.AD\_OBJECTS**

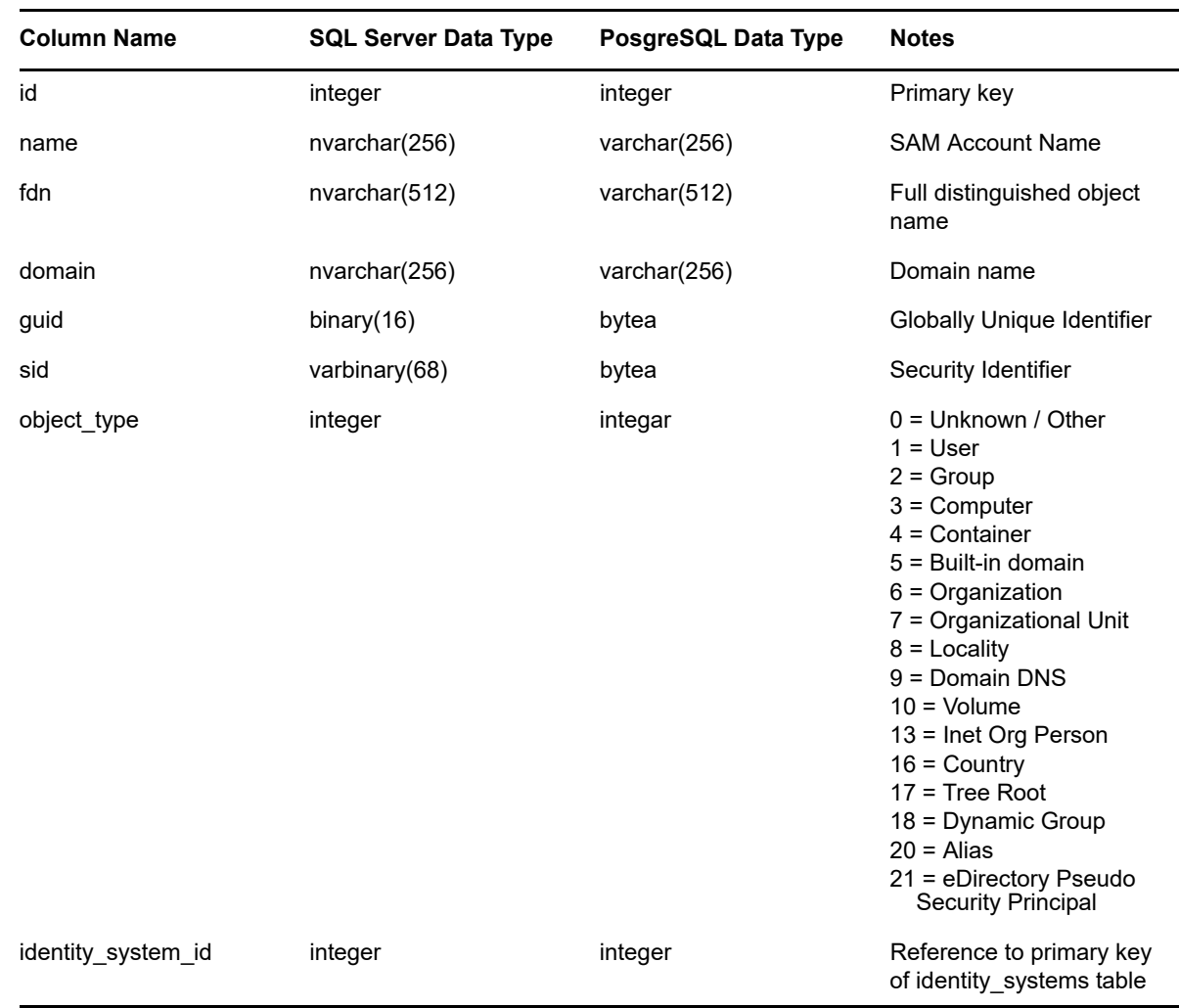

*Table 3-2 Active Directory Objects Table Definition*

## <span id="page-25-1"></span>**3.1.3 SRS.EDIR\_DS\_TRUSTEES**

*Table 3-3 eDirectory DS Trustees Table Definition*

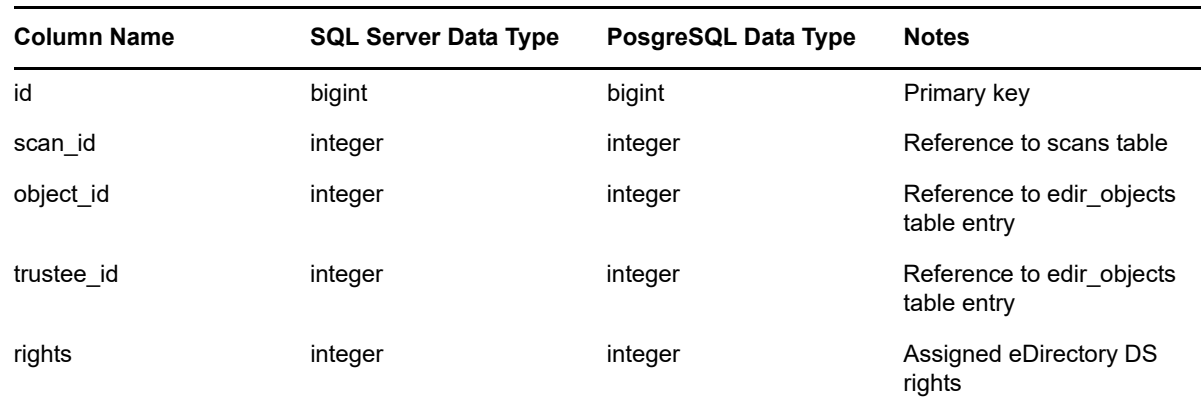

## <span id="page-26-0"></span>**3.1.4 SRS.EDIR\_OBJECTS**

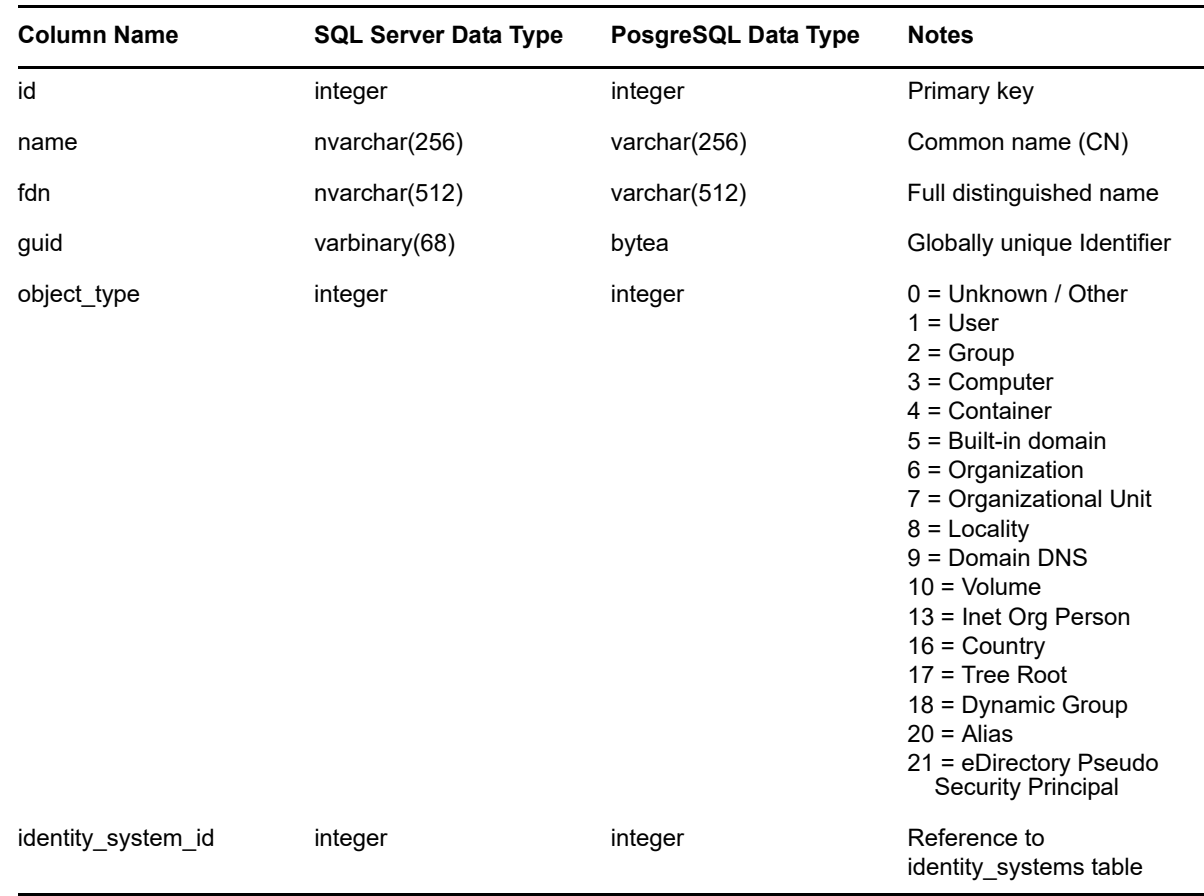

*Table 3-4 eDirectory Objects Table Definition*

## <span id="page-26-1"></span>**3.1.5 SRS.EDIR\_SECURITY\_EQUALS**

*Table 3-5 eDirectory Security Equals Table Definition*

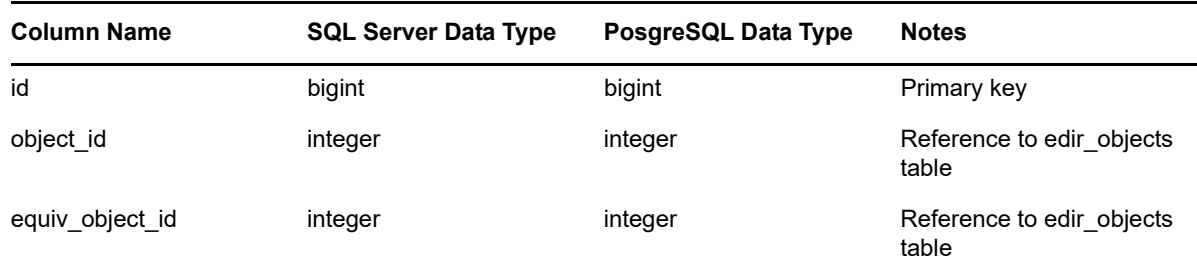

# <span id="page-27-0"></span>**3.1.6 SRS.IDENTITY\_SYSTEMS**

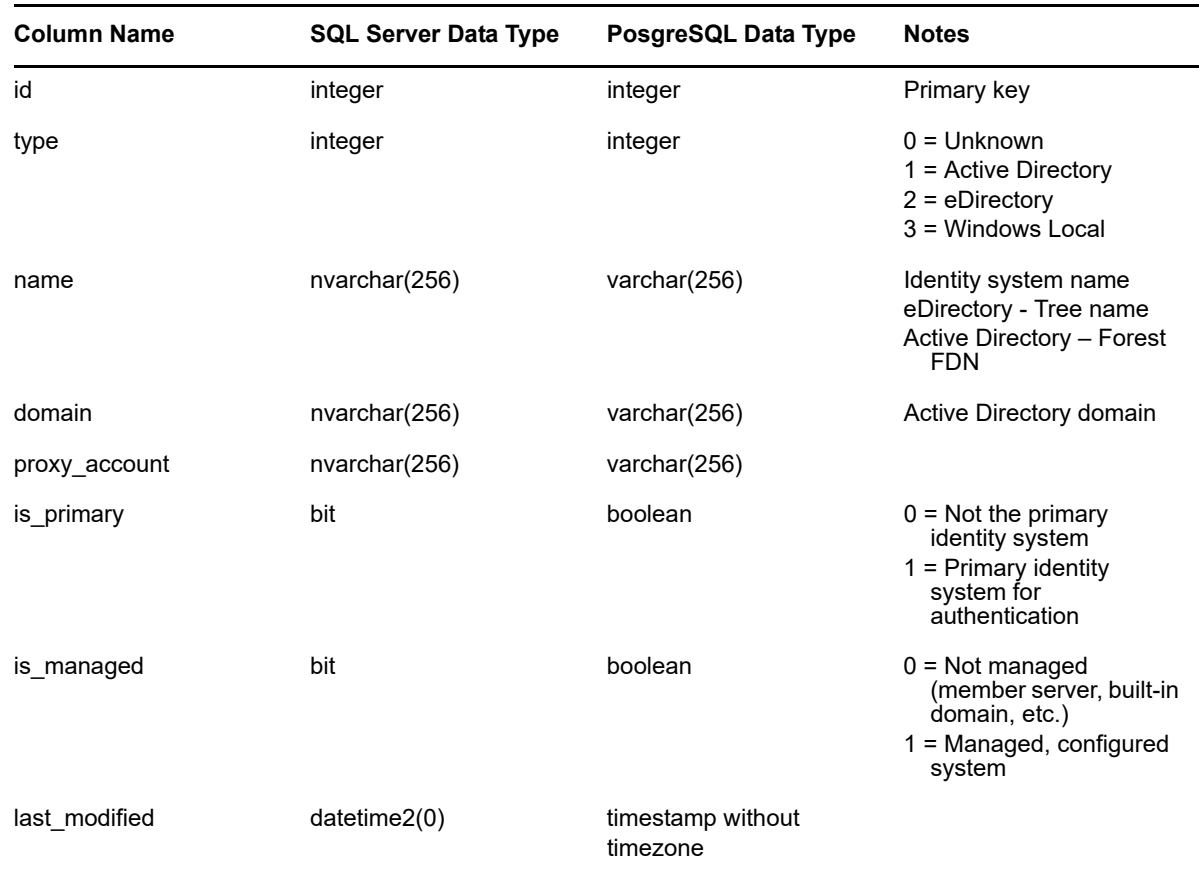

*Table 3-6 Identity Systems Table Definition*

## <span id="page-27-1"></span>**3.1.7 SRS.NCP\_TRUSTEES**

*Table 3-7 NCP Trustees Table Definition*

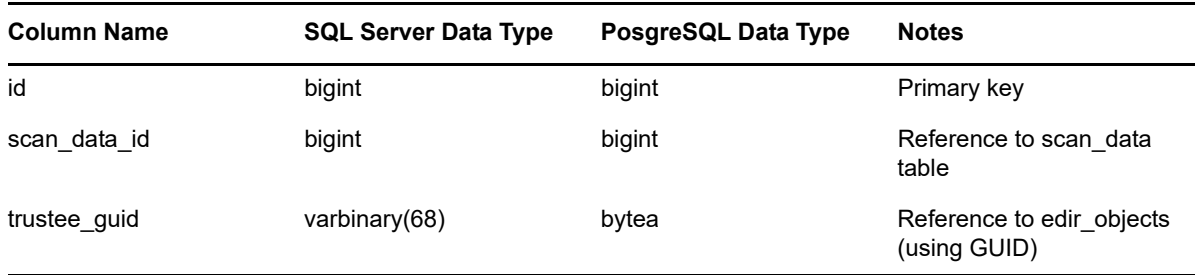

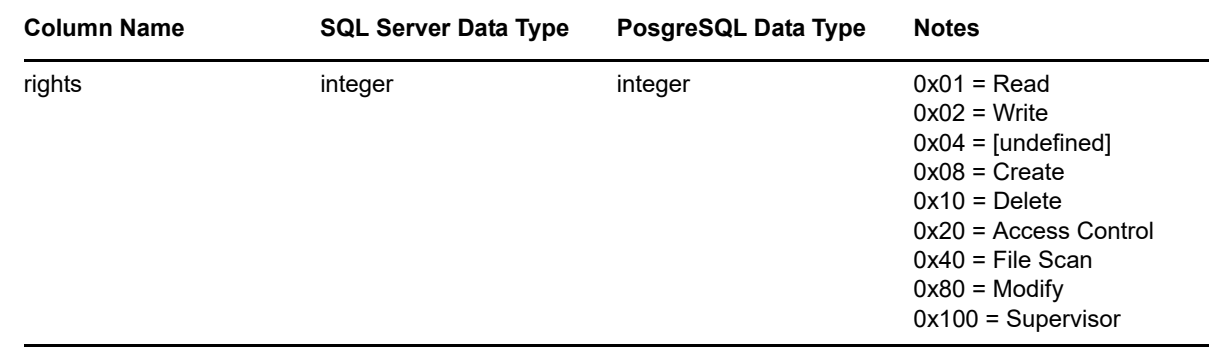

## <span id="page-28-0"></span>**3.1.8 SRS.NTFS\_ACES**

*Table 3-8 NTFS ACEs Table Definition*

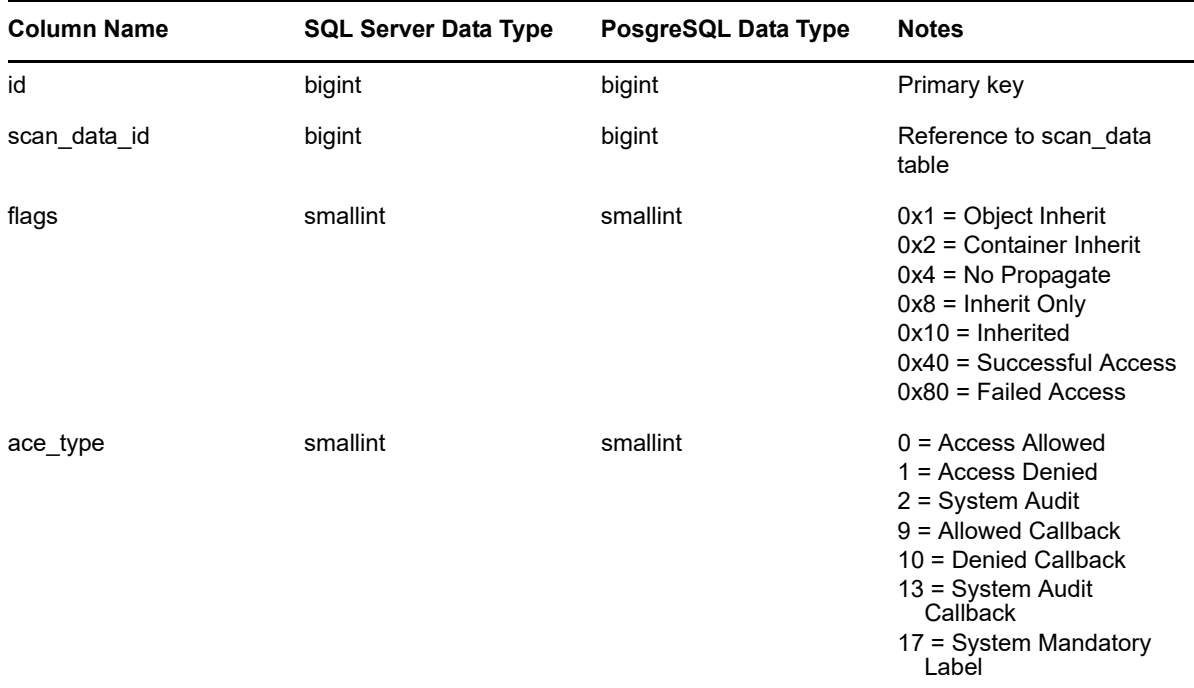

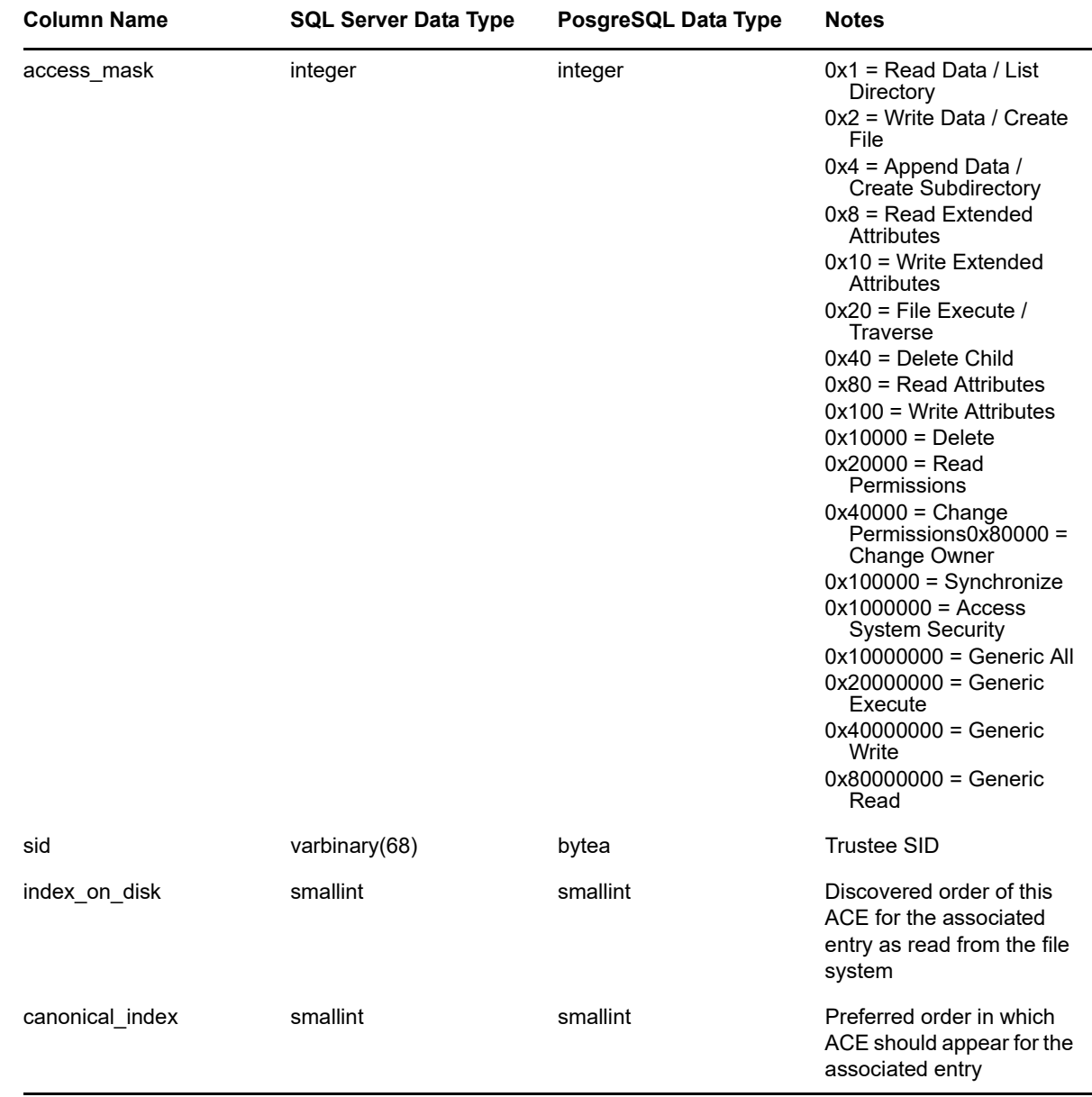

## <span id="page-29-0"></span>**3.1.9 SRS.SCANS**

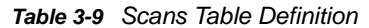

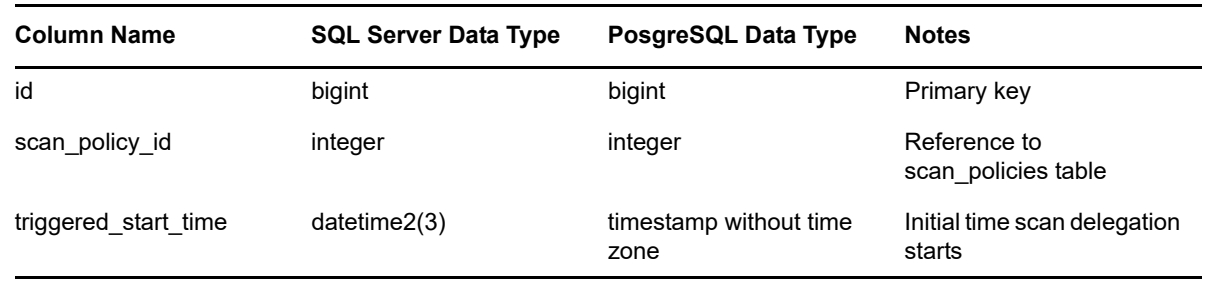

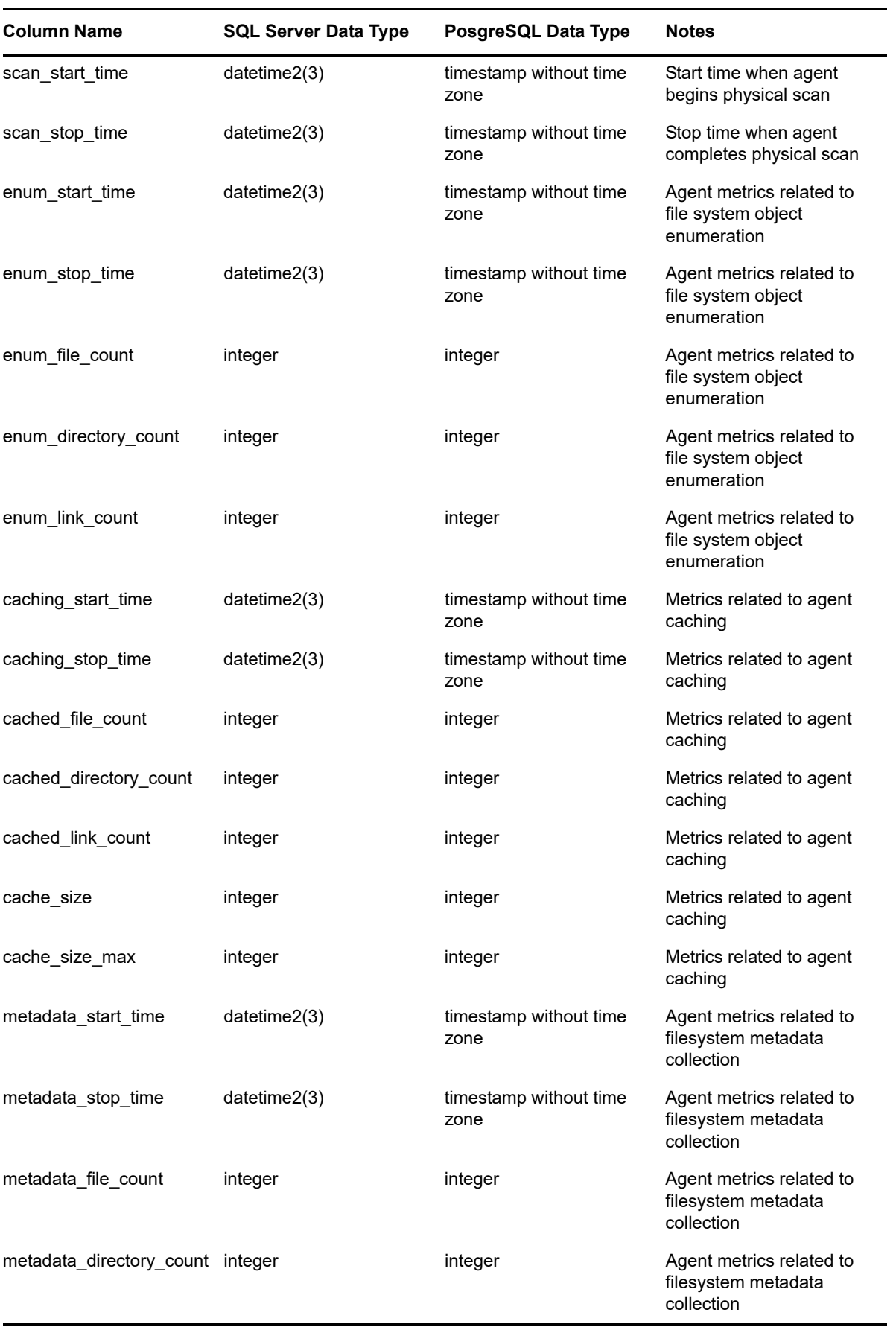

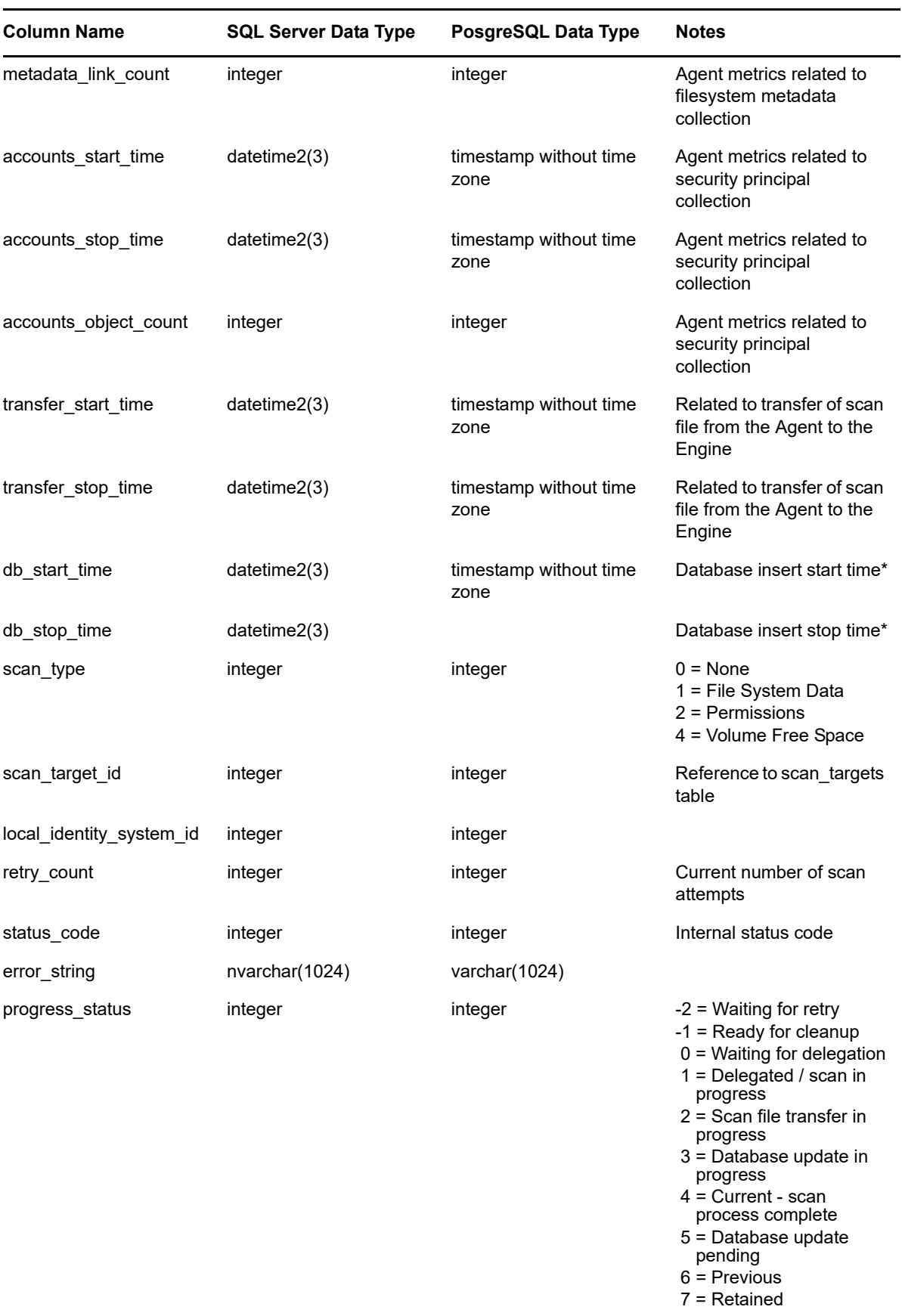

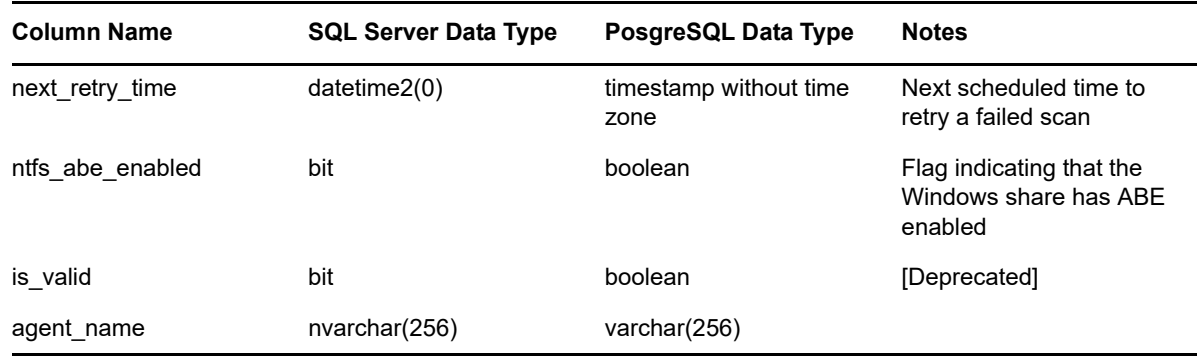

\* Database insert times do not include security equivalence, group membership, or eDirectory Directory Service trustee processing, all of which runs in the background.

## <span id="page-32-0"></span>**3.1.10 SRS.SCAN\_DATA**

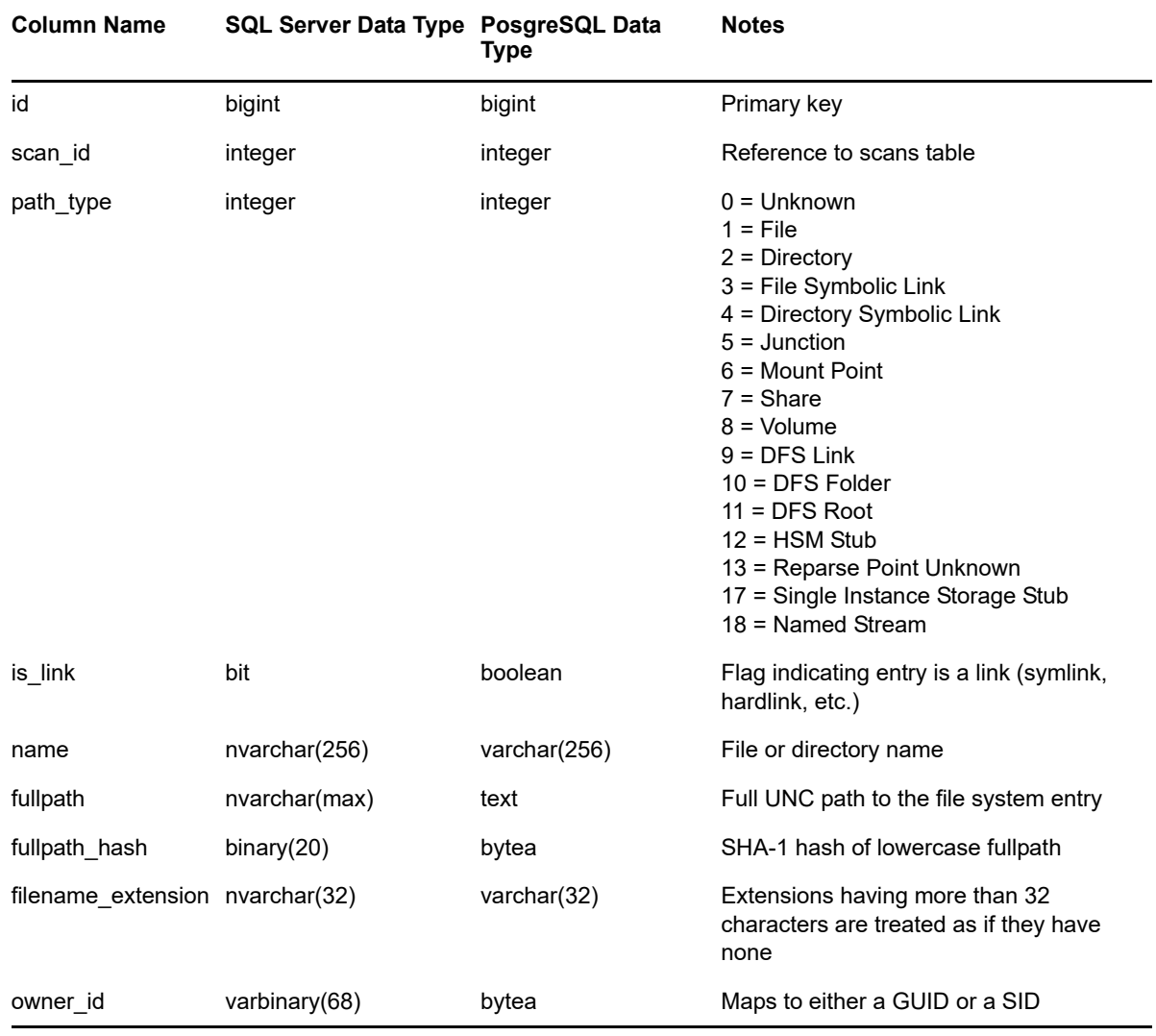

*Table 3-10 Scan Data Table Definition*

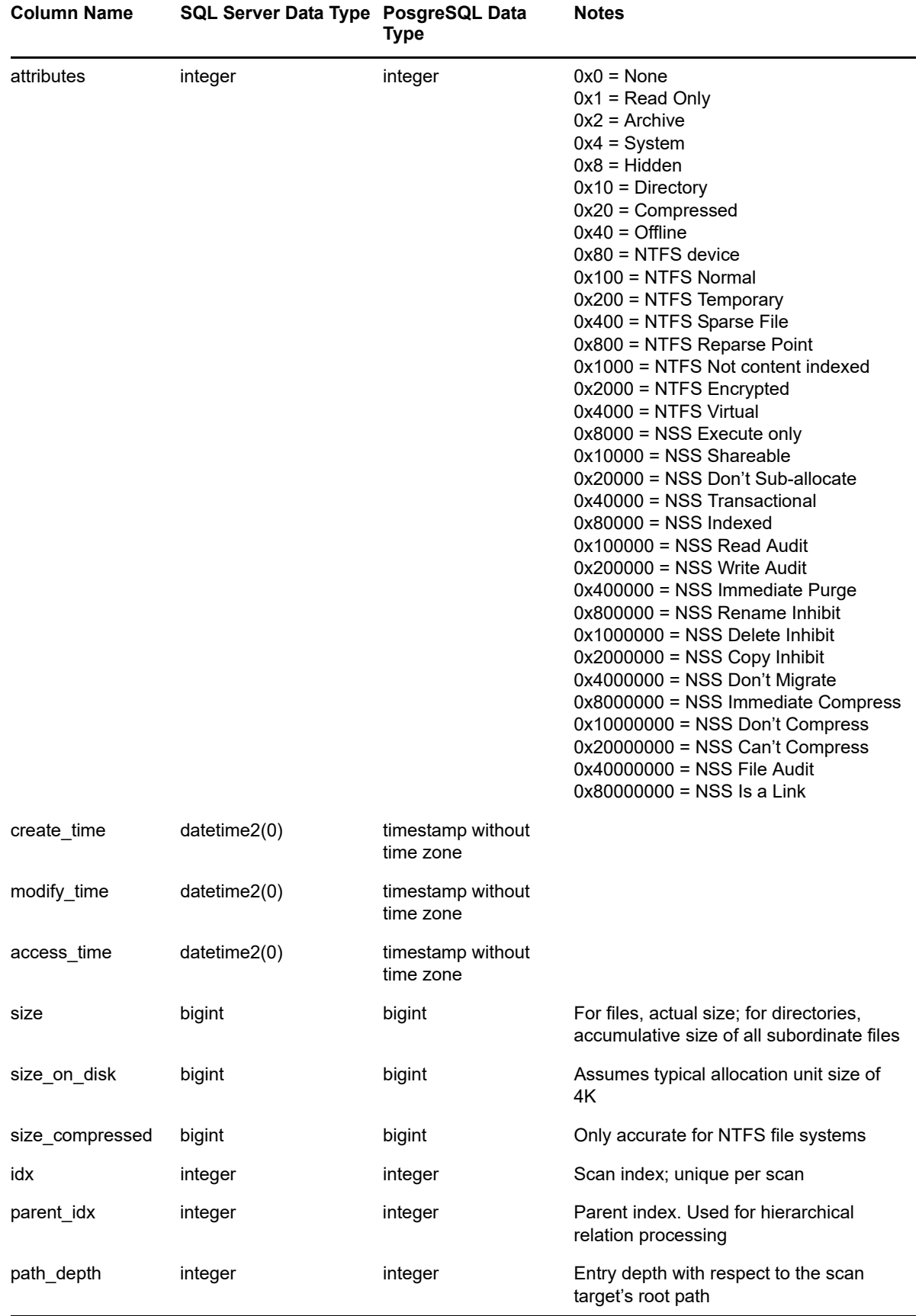

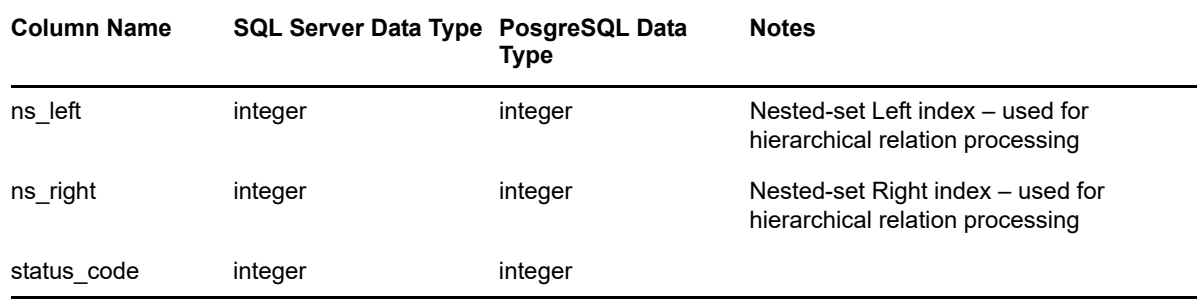

# <span id="page-34-0"></span>**3.1.11 SRS.SCAN\_DIRECTORY\_DATA**

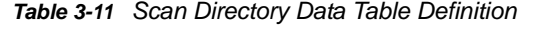

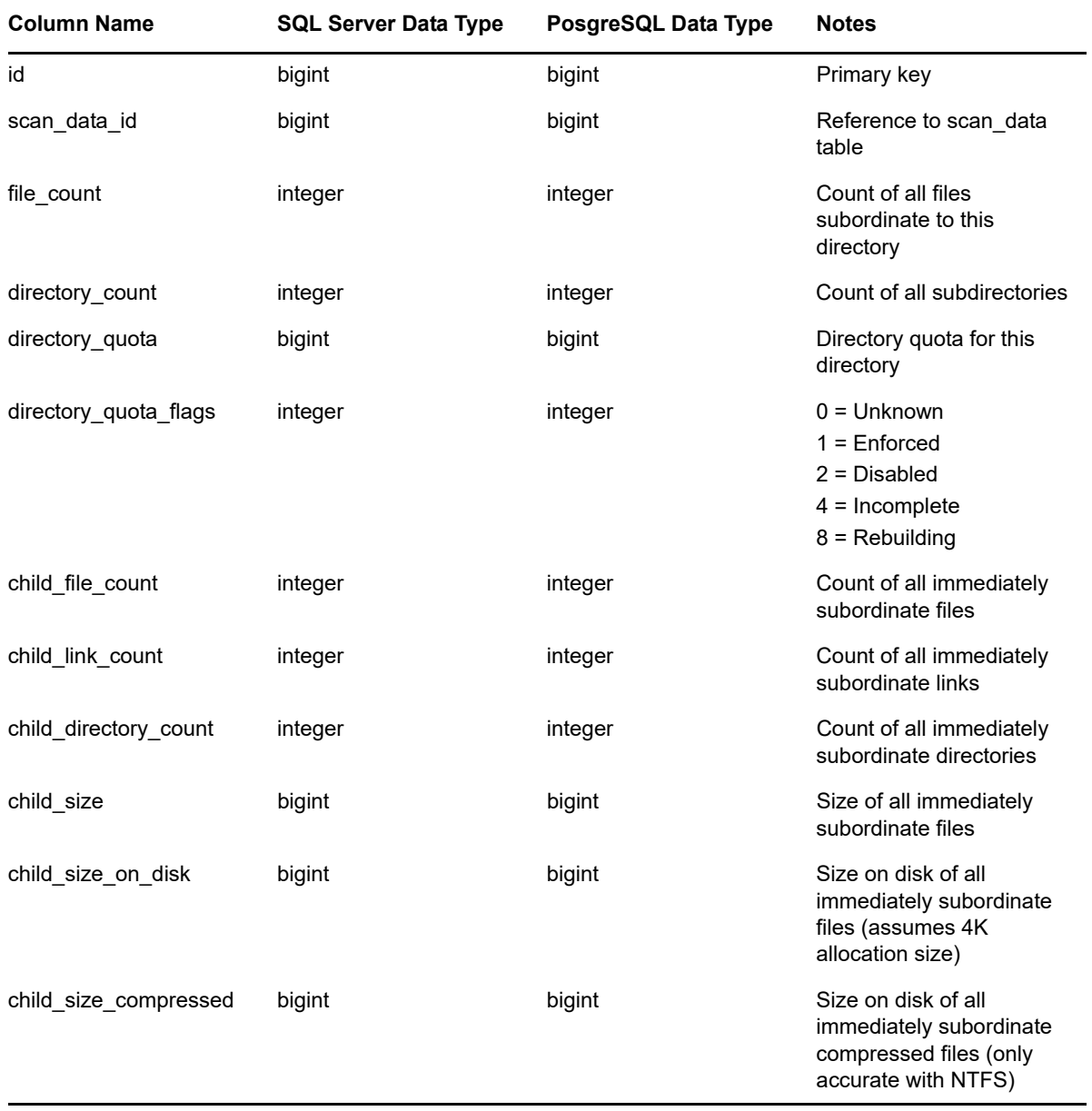

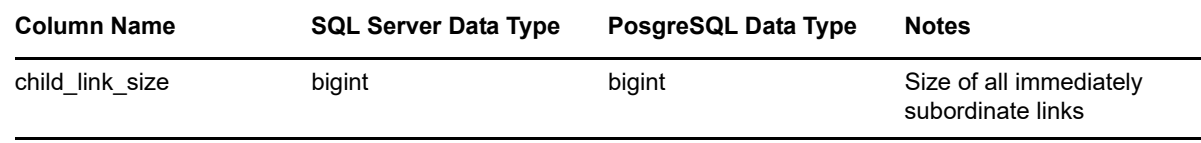

## <span id="page-35-0"></span>**3.1.12 SRS.SCAN\_HISTORY**

*Table 3-12 Scan History Table Definition*

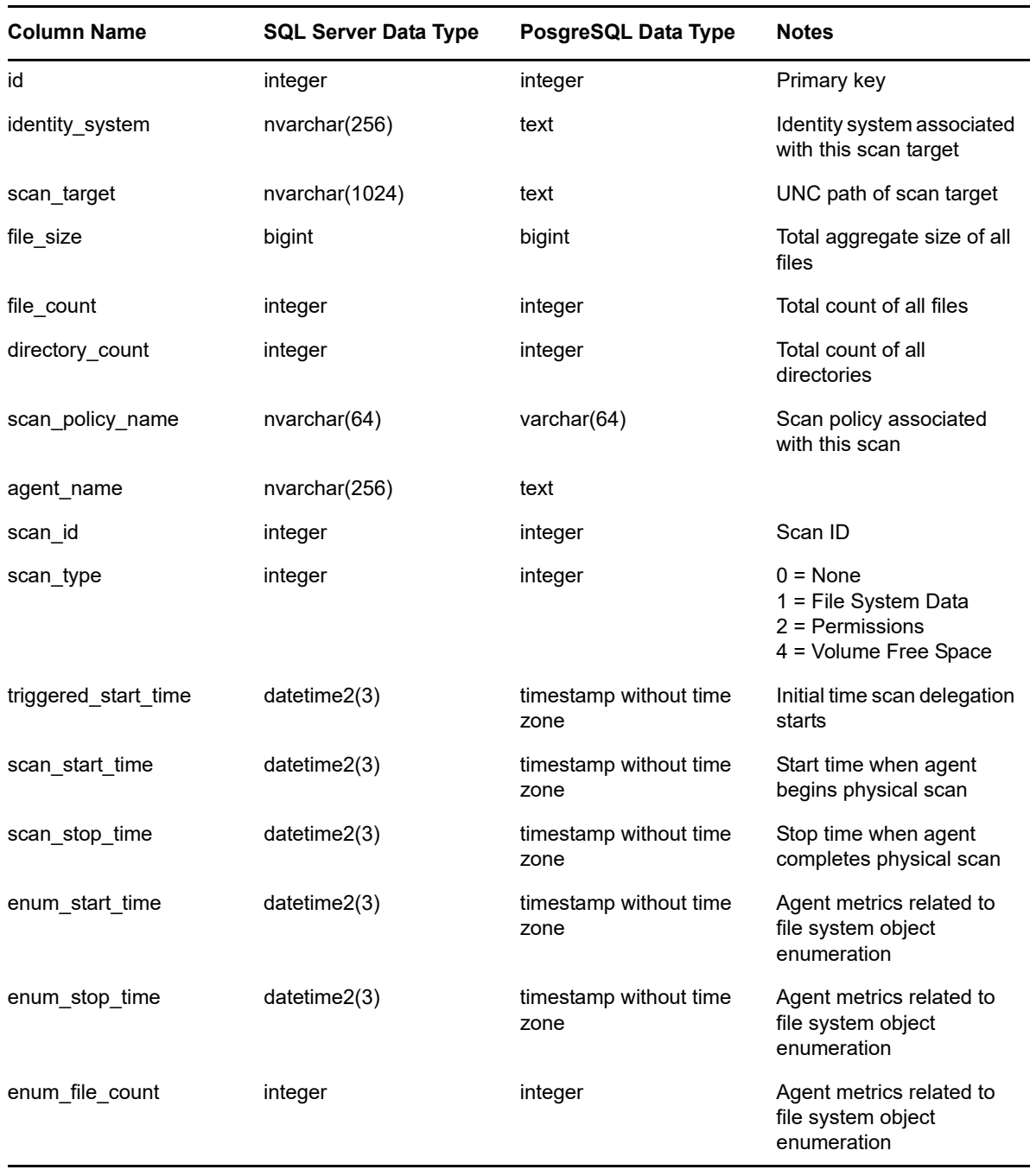
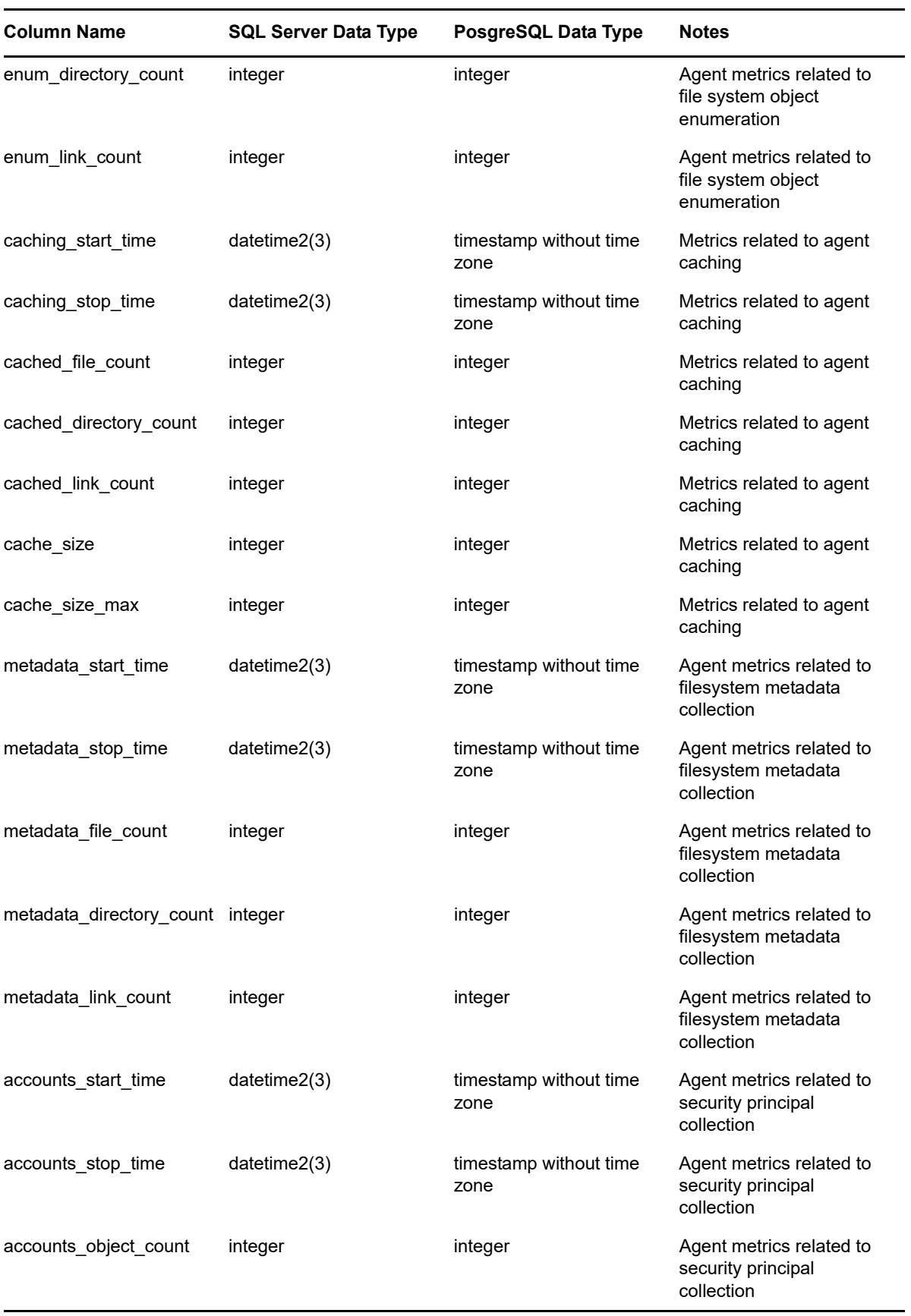

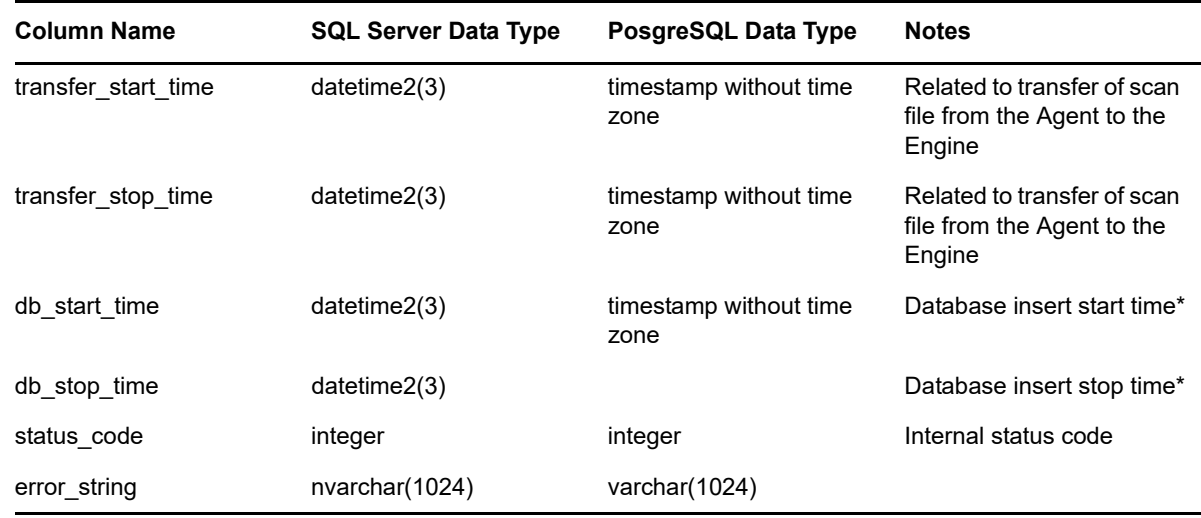

# **3.1.13 SRS.SCAN\_TARGETS**

*Table 3-13 Scan Targets Table Definition*

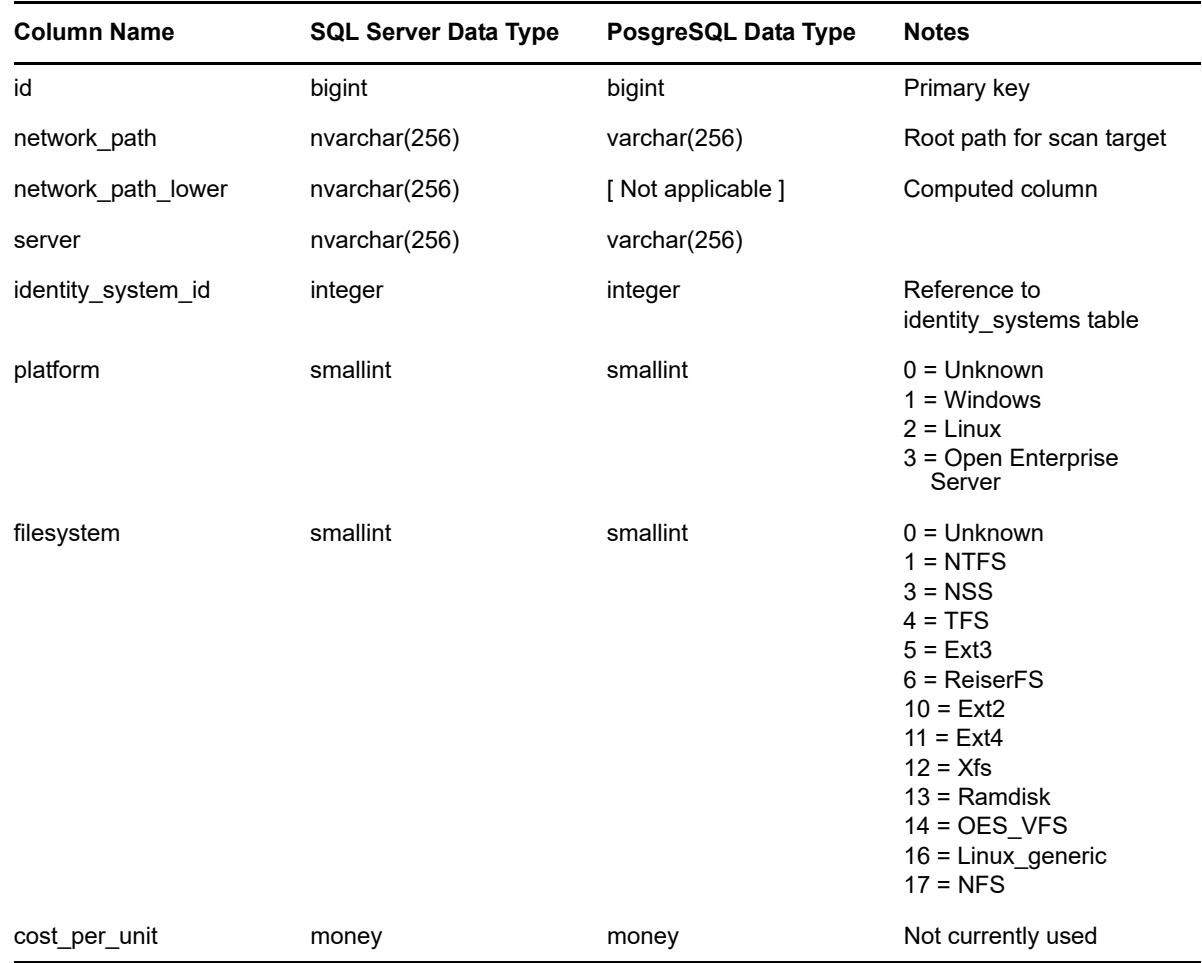

#### **3.1.14 SRS.SECURITY\_DESCRIPTORS**

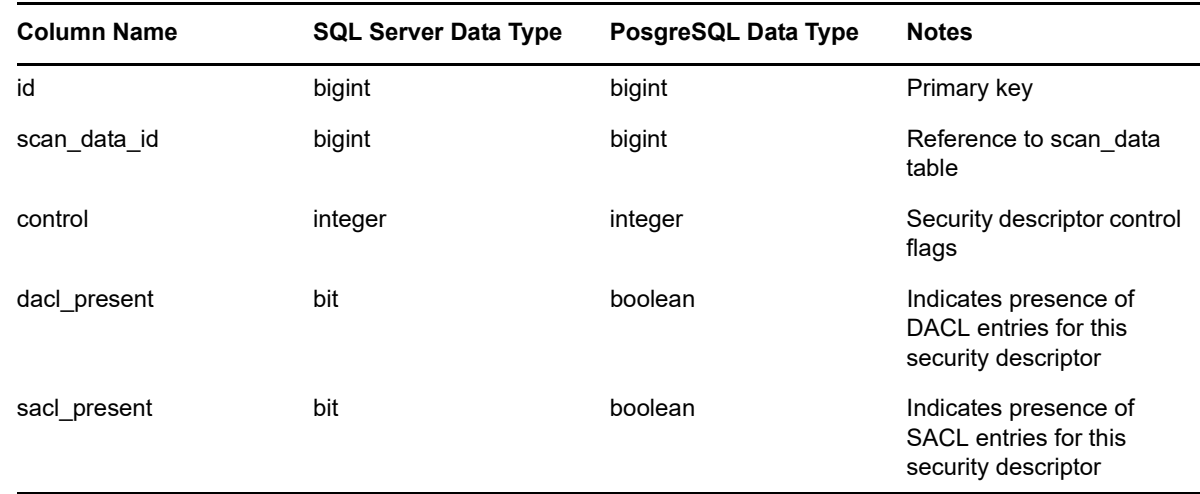

*Table 3-14 Security Descriptors Table Definition*

#### **3.1.15 SRS.TREND\_VOLUME\_FREESPACE**

*Table 3-15 Trend Volume Freespace Table Definition*

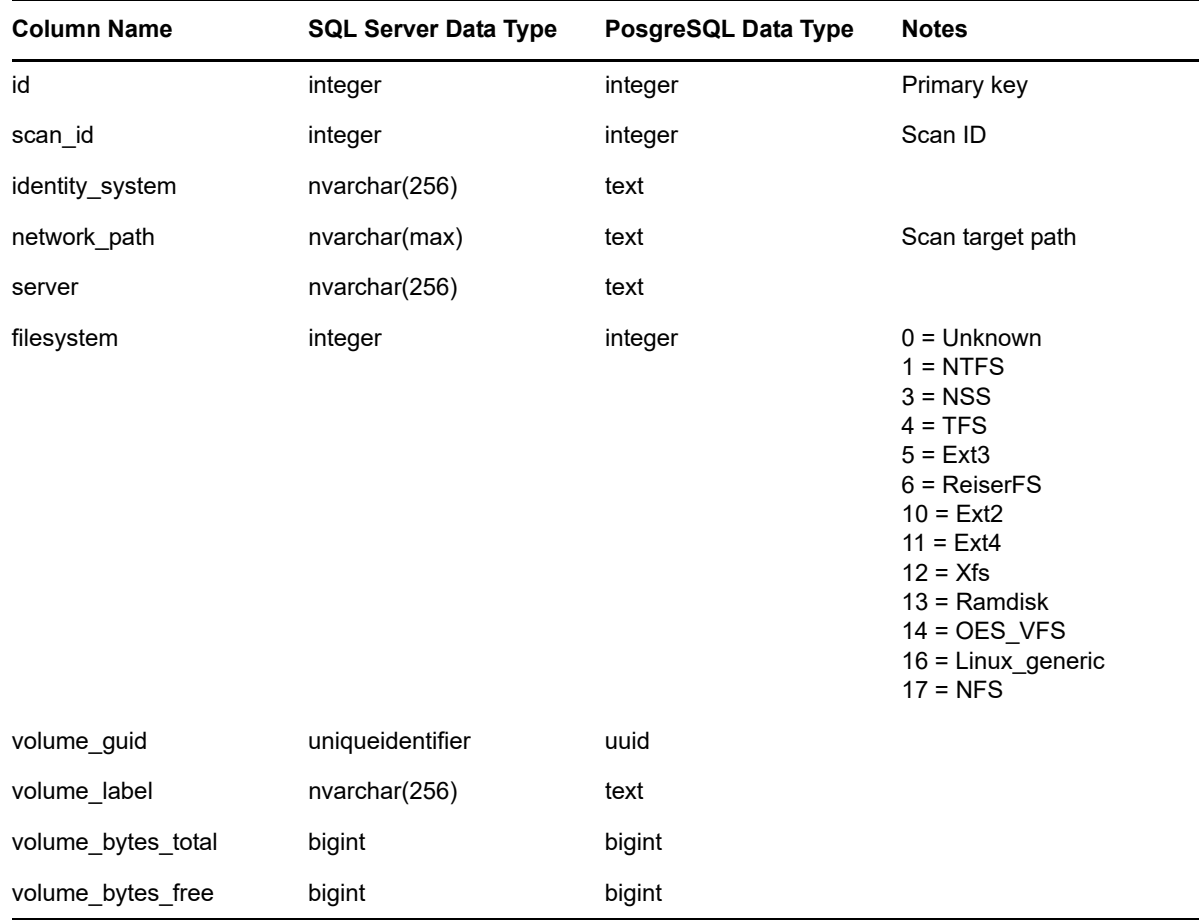

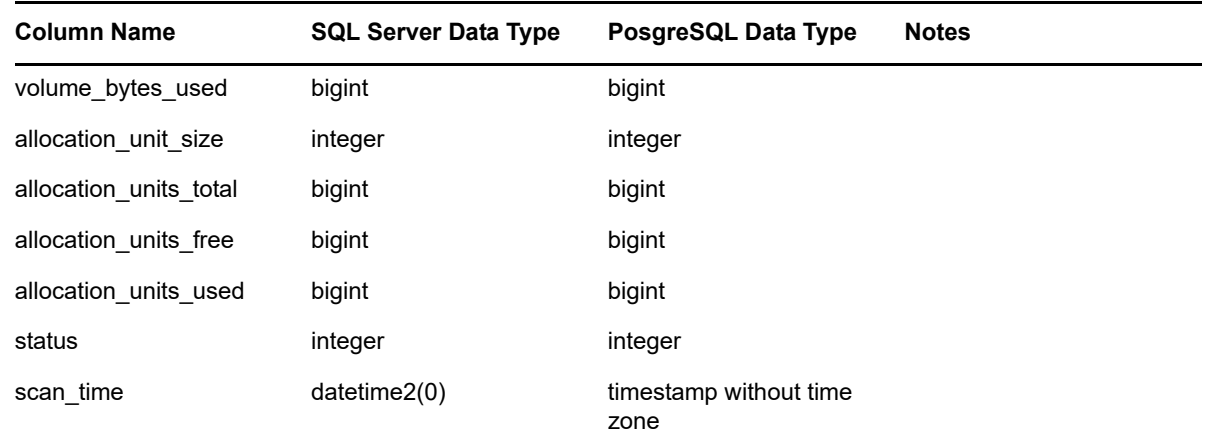

#### **3.2 Views**

- [Section 3.2.1, "SRS.CURRENT\\_FS\\_SCANDATA," on page 41](#page-40-0)
- ◆ [Section 3.2.2, "SRS.CURRENT\\_FS\\_SCANDATA\\_AD," on page 43](#page-42-0)
- [Section 3.2.3, "SRS.CURRENT\\_FS\\_SCANDATA\\_EDIR," on page 45](#page-44-0)
- ◆ [Section 3.2.4, "SRS.CURRENT\\_FS\\_SCANS," on page 47](#page-46-0)
- [Section 3.2.5, "SRS.CURRENT\\_NCP\\_TRUSTEES," on page 49](#page-48-0)
- [Section 3.2.6, "SRS.CURRENT\\_NTFS\\_ACES," on page 50](#page-49-0)
- [Section 3.2.7, "SRS.CURRENT\\_PERMISSIONS\\_SCANS," on page 53](#page-52-0)
- [Section 3.2.8, "SRS.PREVIOUS\\_FS\\_SCANDATA," on page 55](#page-54-0)
- [Section 3.2.9, "SRS.PREVIOUS\\_FS\\_SCANDATA\\_AD," on page 57](#page-56-0)
- [Section 3.2.10, "SRS.PREVIOUS\\_FS\\_SCANDATA\\_EDIR," on page 59](#page-58-0)
- ◆ [Section 3.2.11, "SRS.PREVIOUS\\_FS\\_SCANS," on page 61](#page-60-0)
- [Section 3.2.12, "SRS.PREVIOUS\\_NCP\\_TRUSTEES," on page 63](#page-62-0)
- [Section 3.2.13, "SRS.PREVIOUS\\_NTFS\\_ACES," on page 64](#page-63-0)
- ◆ [Section 3.2.14, "SRS.PREVIOUS\\_PERMISSIONS\\_SCANS," on page 67](#page-66-0)
- [Section 3.2.15, "SRS.BASELINE\\_FS\\_SCANDATA," on page 69](#page-68-0)
- [Section 3.2.16, "SRS.BASELINE\\_FS\\_SCANDATA\\_AD," on page 71](#page-70-0)
- [Section 3.2.17, "SRS.BASELINE\\_FS\\_SCANDATA\\_EDIR," on page 73](#page-72-0)
- ◆ [Section 3.2.18, "SRS.BASELINE\\_FS\\_SCANS," on page 75](#page-74-0)
- [Section 3.2.19, "SRS.BASELINE\\_NCP\\_TRUSTEES," on page 77](#page-76-0)
- [Section 3.2.20, "SRS.BASELINE\\_NTFS\\_ACES," on page 78](#page-77-0)
- ◆ [Section 3.2.21, "SRS.BASELINE\\_PERMISSIONS\\_SCANS," on page 81](#page-80-0)

# <span id="page-40-0"></span>**3.2.1 SRS.CURRENT\_FS\_SCANDATA**

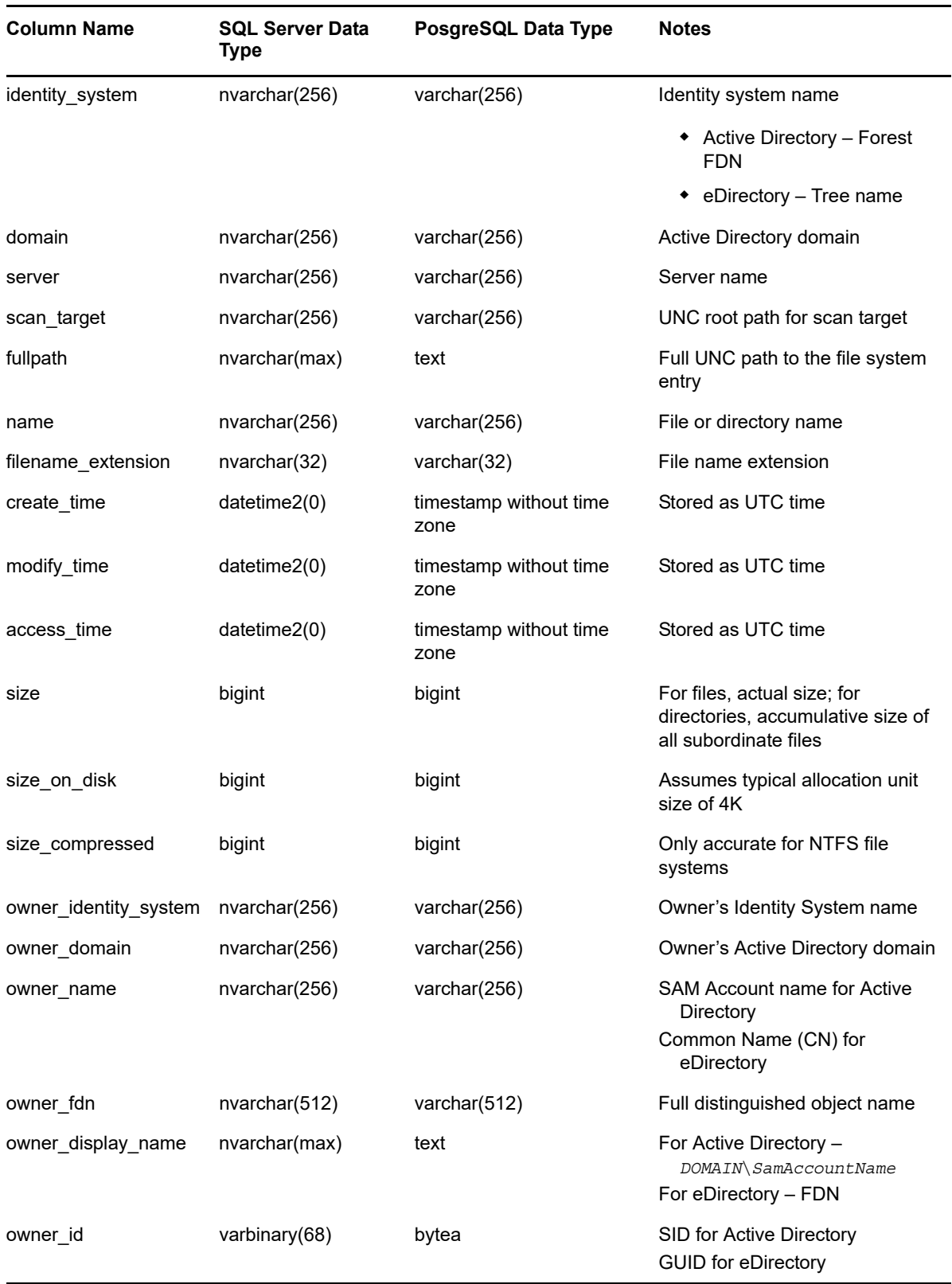

*Table 3-16 Current File System Scan Data Unified View*

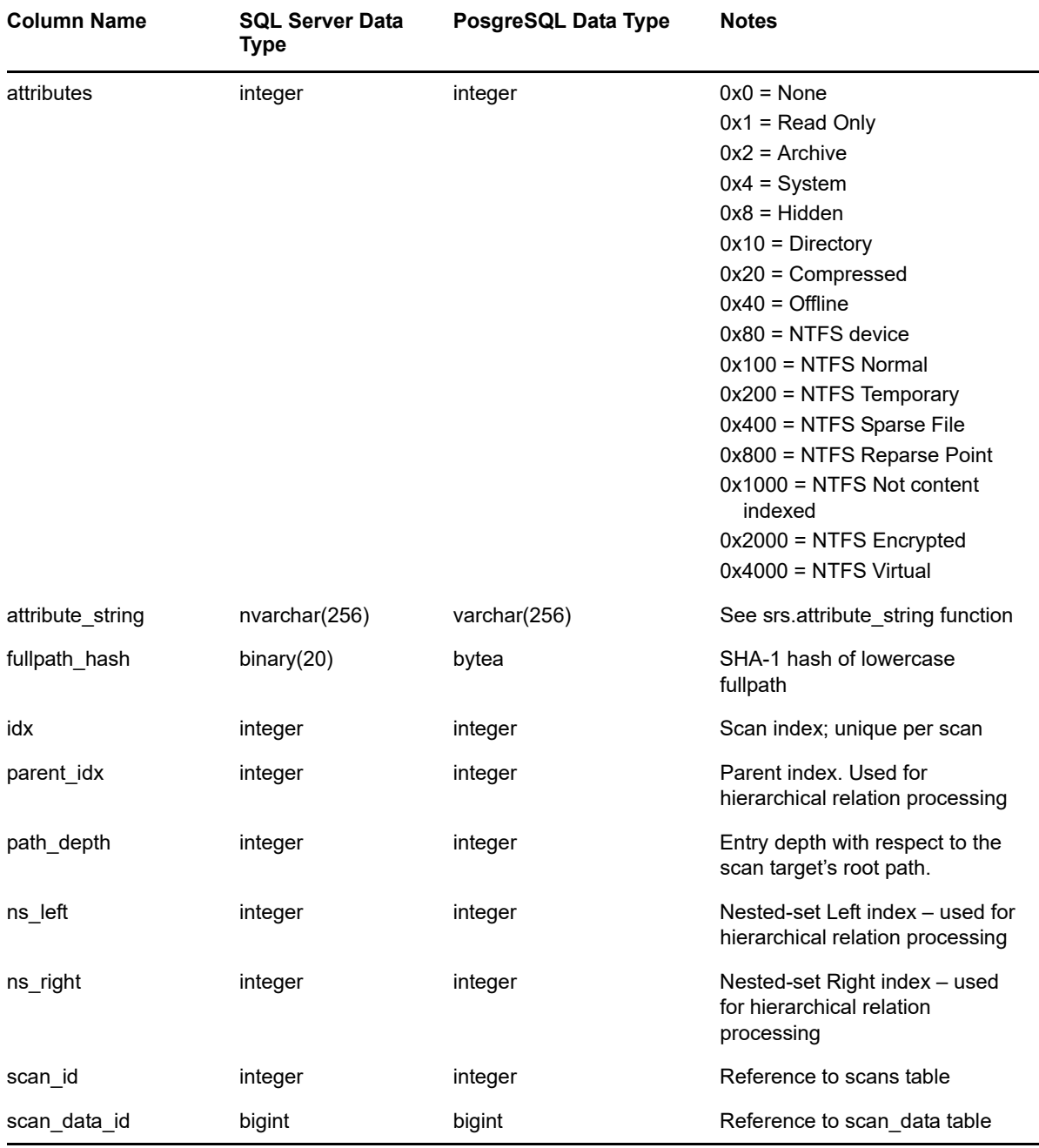

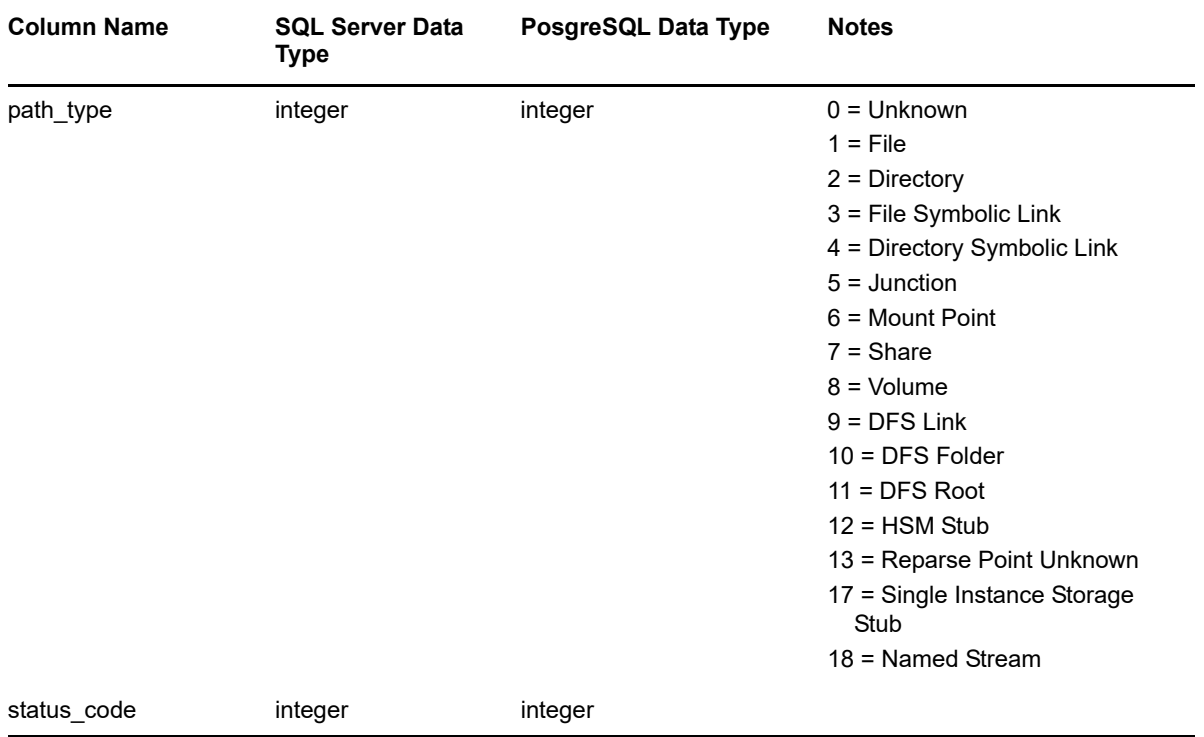

# <span id="page-42-0"></span>**3.2.2 SRS.CURRENT\_FS\_SCANDATA\_AD**

*Table 3-17 Current File System Scan Data for Active Directory View*

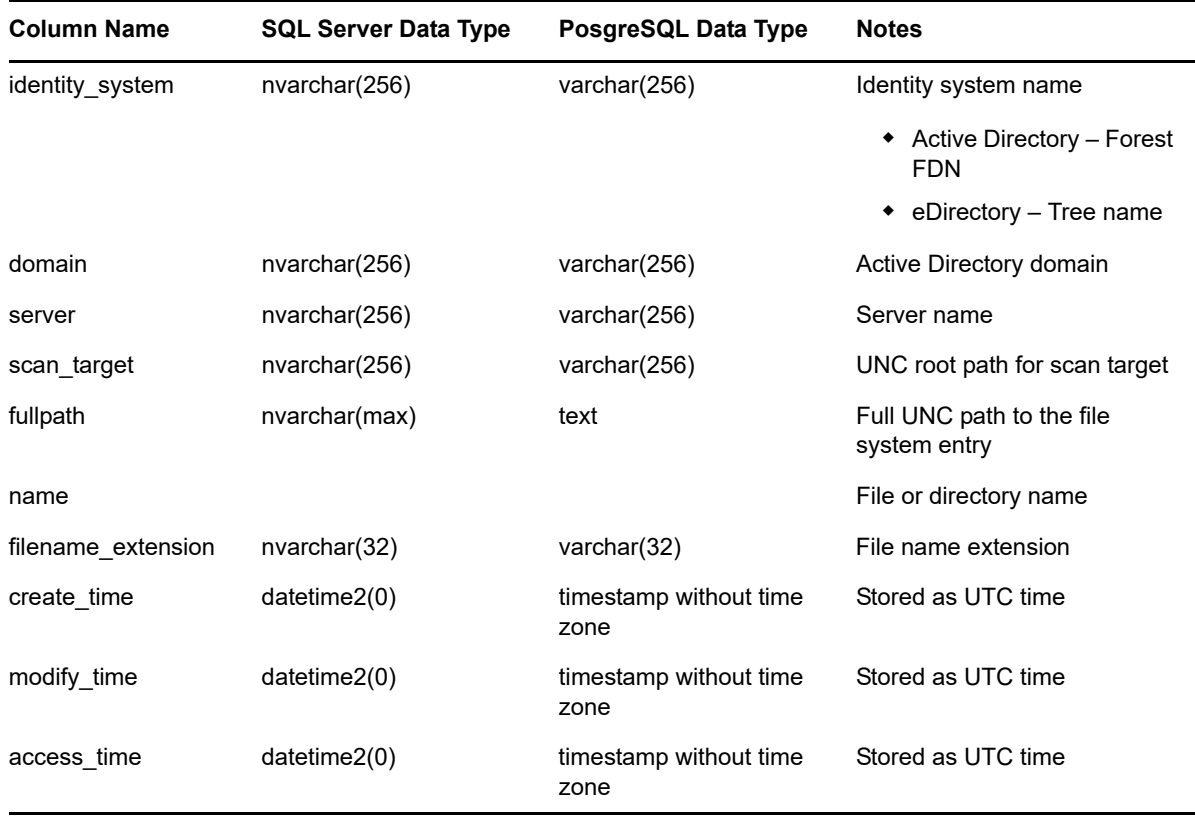

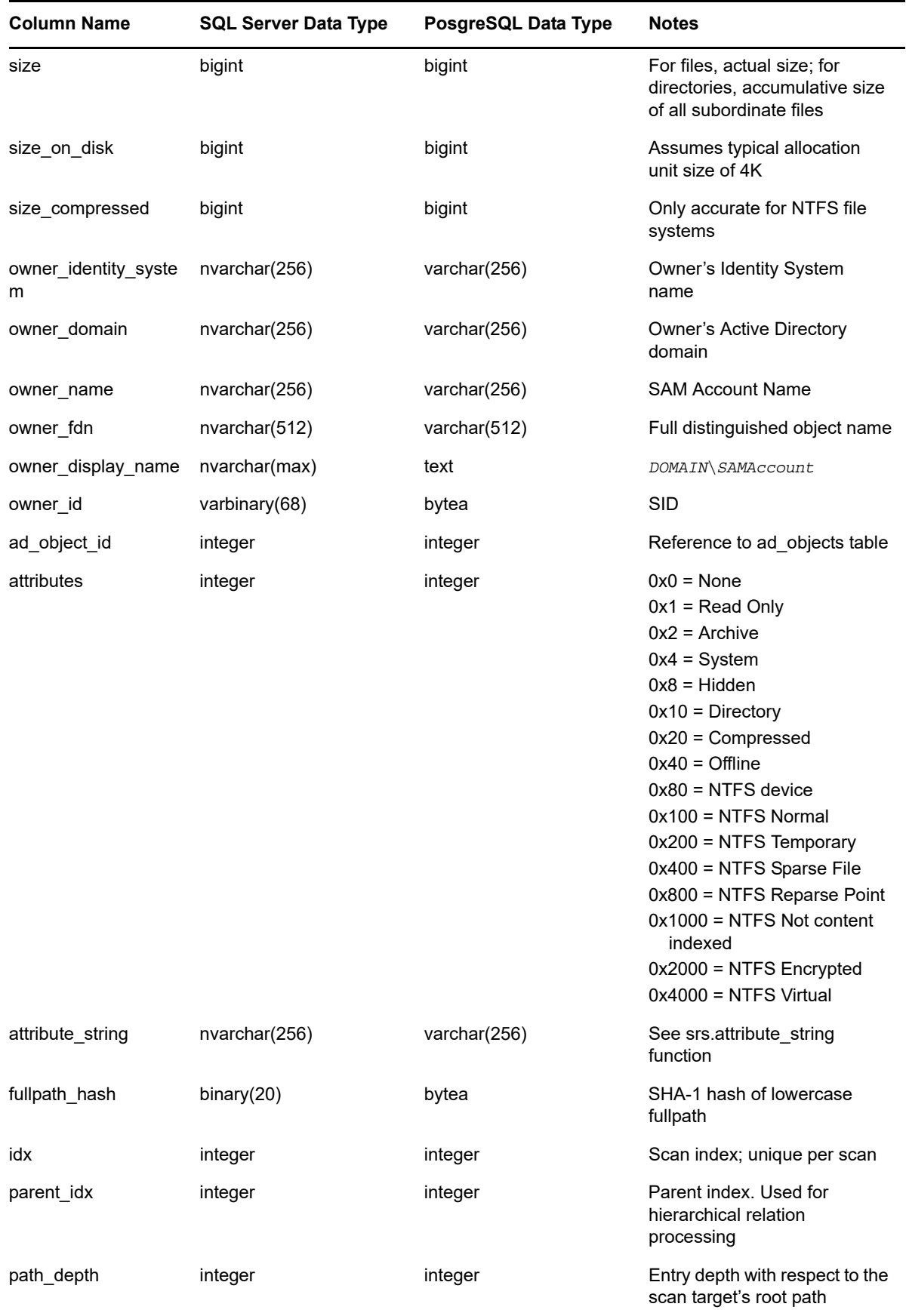

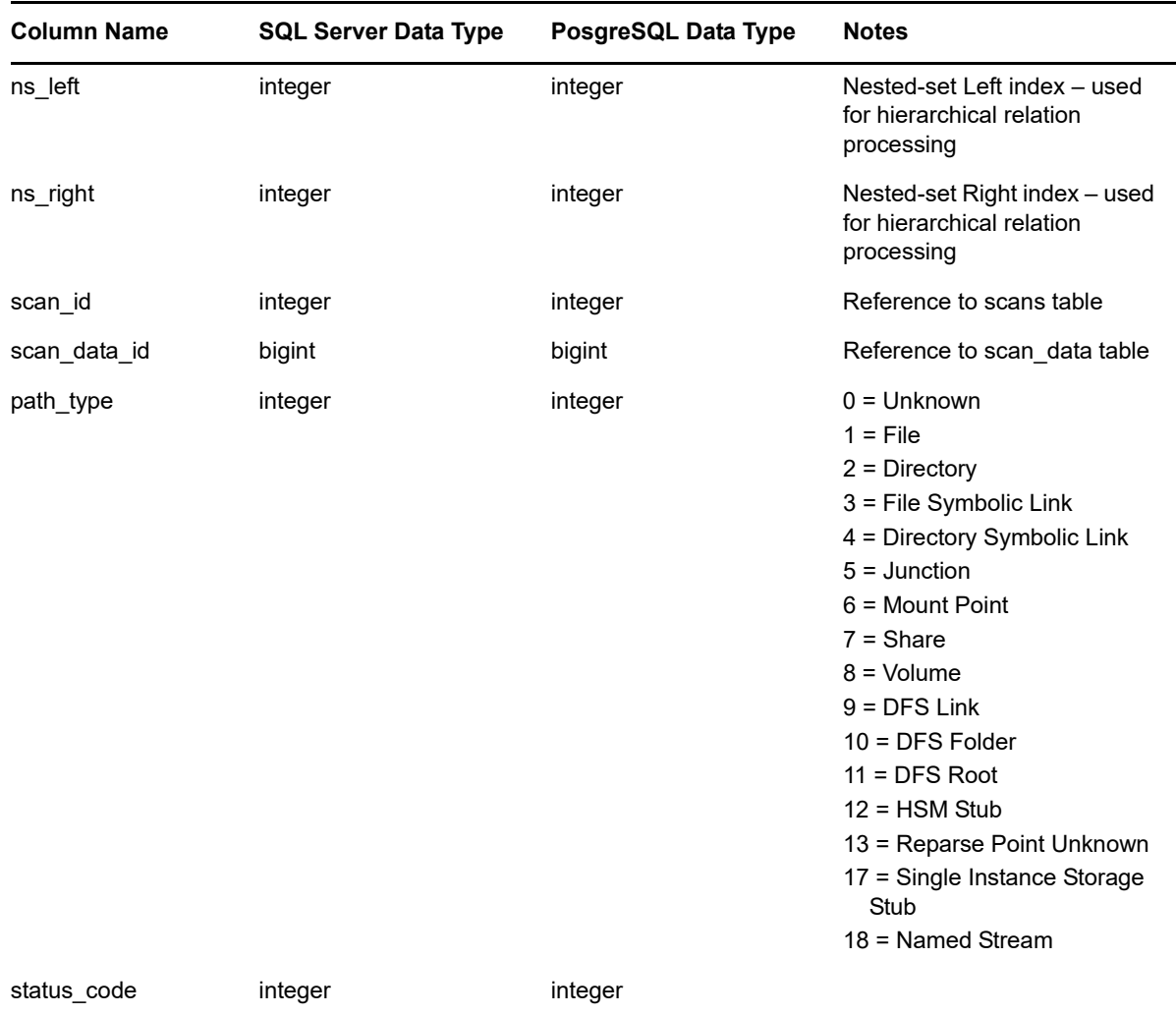

#### <span id="page-44-0"></span>**3.2.3 SRS.CURRENT\_FS\_SCANDATA\_EDIR**

*Table 3-18 Current File System Scan Data for eDirectory View*

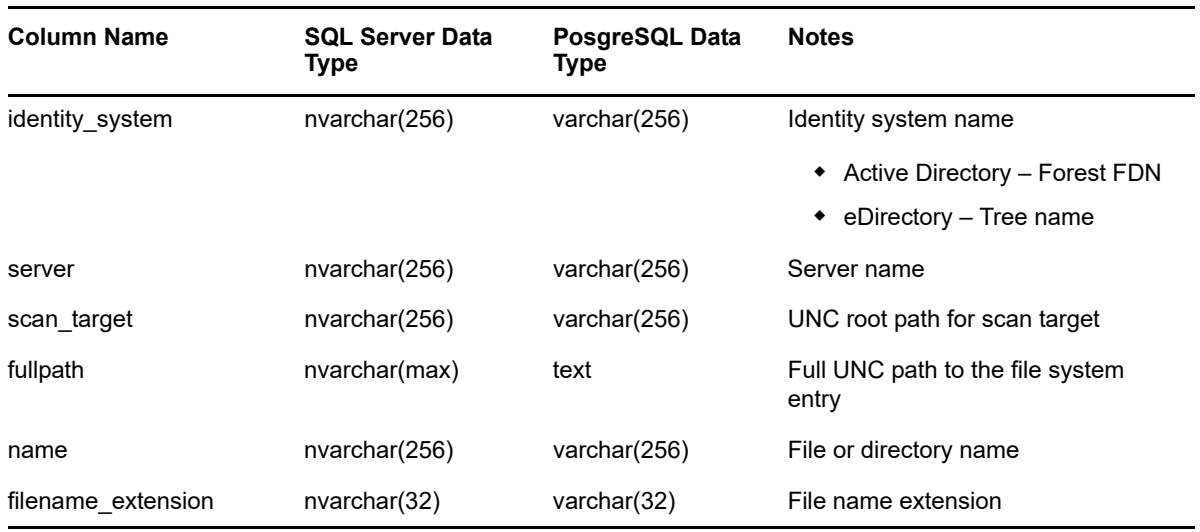

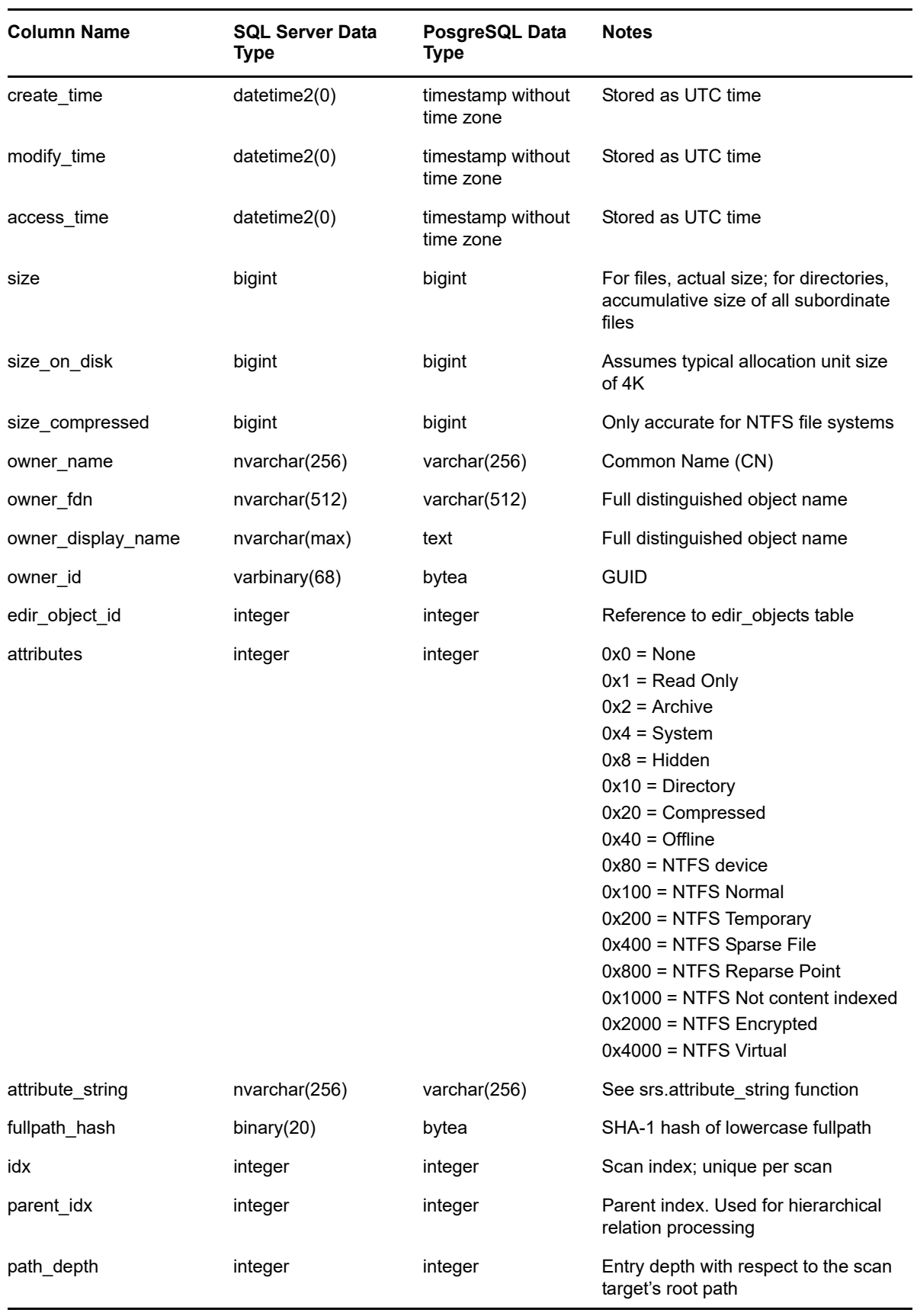

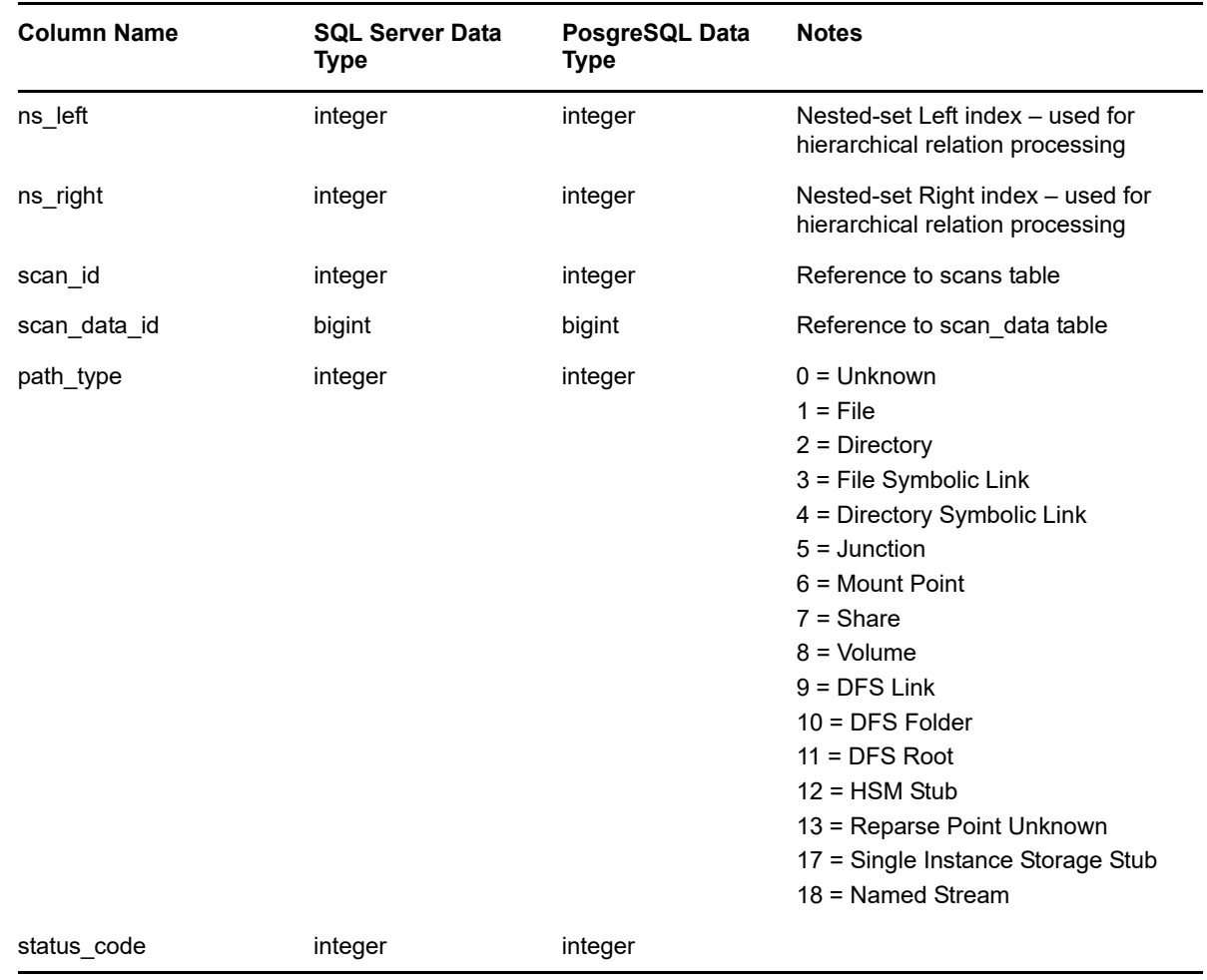

# <span id="page-46-0"></span>**3.2.4 SRS.CURRENT\_FS\_SCANS**

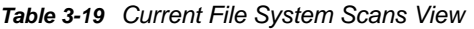

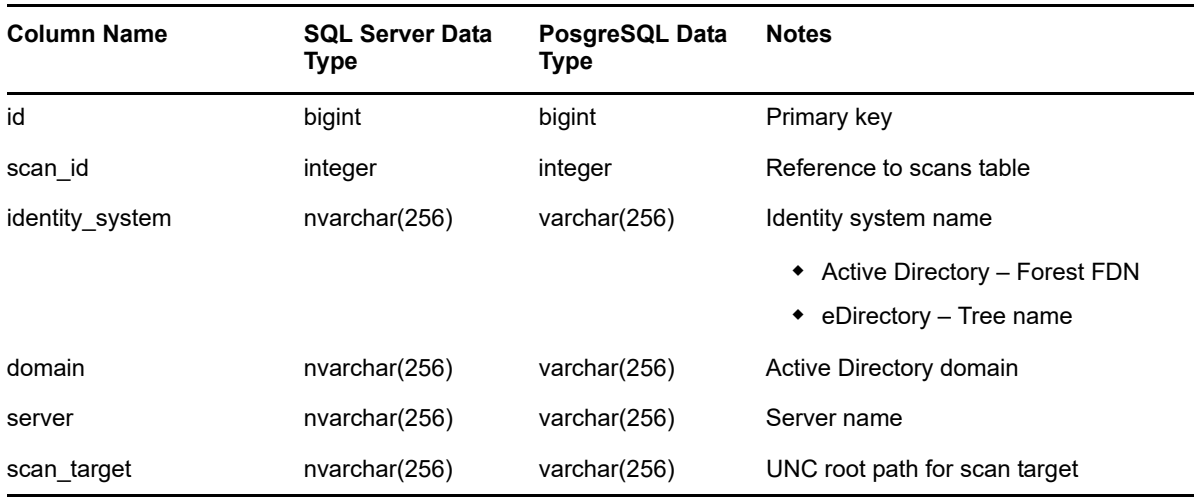

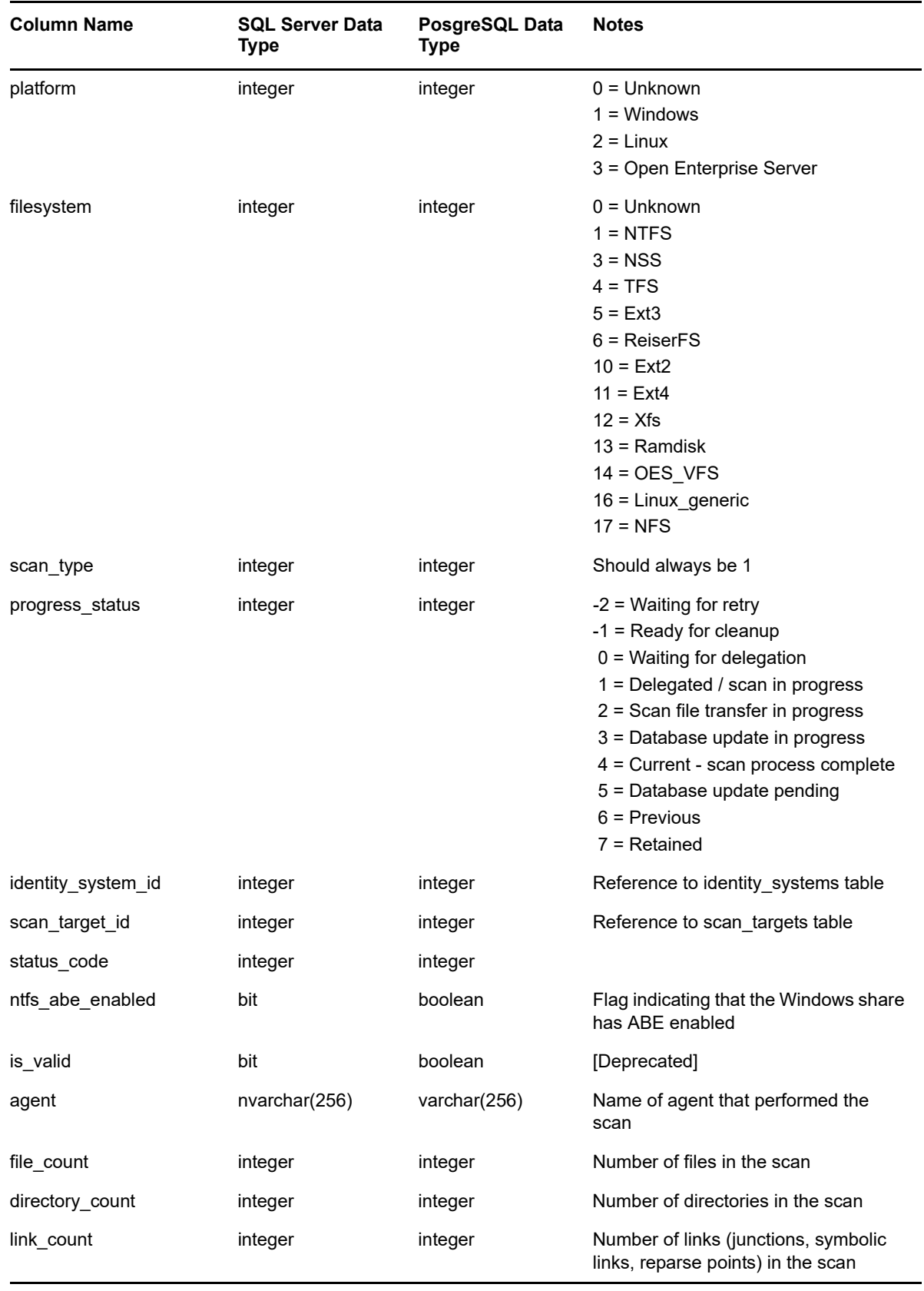

# <span id="page-48-0"></span>**3.2.5 SRS.CURRENT\_NCP\_TRUSTEES**

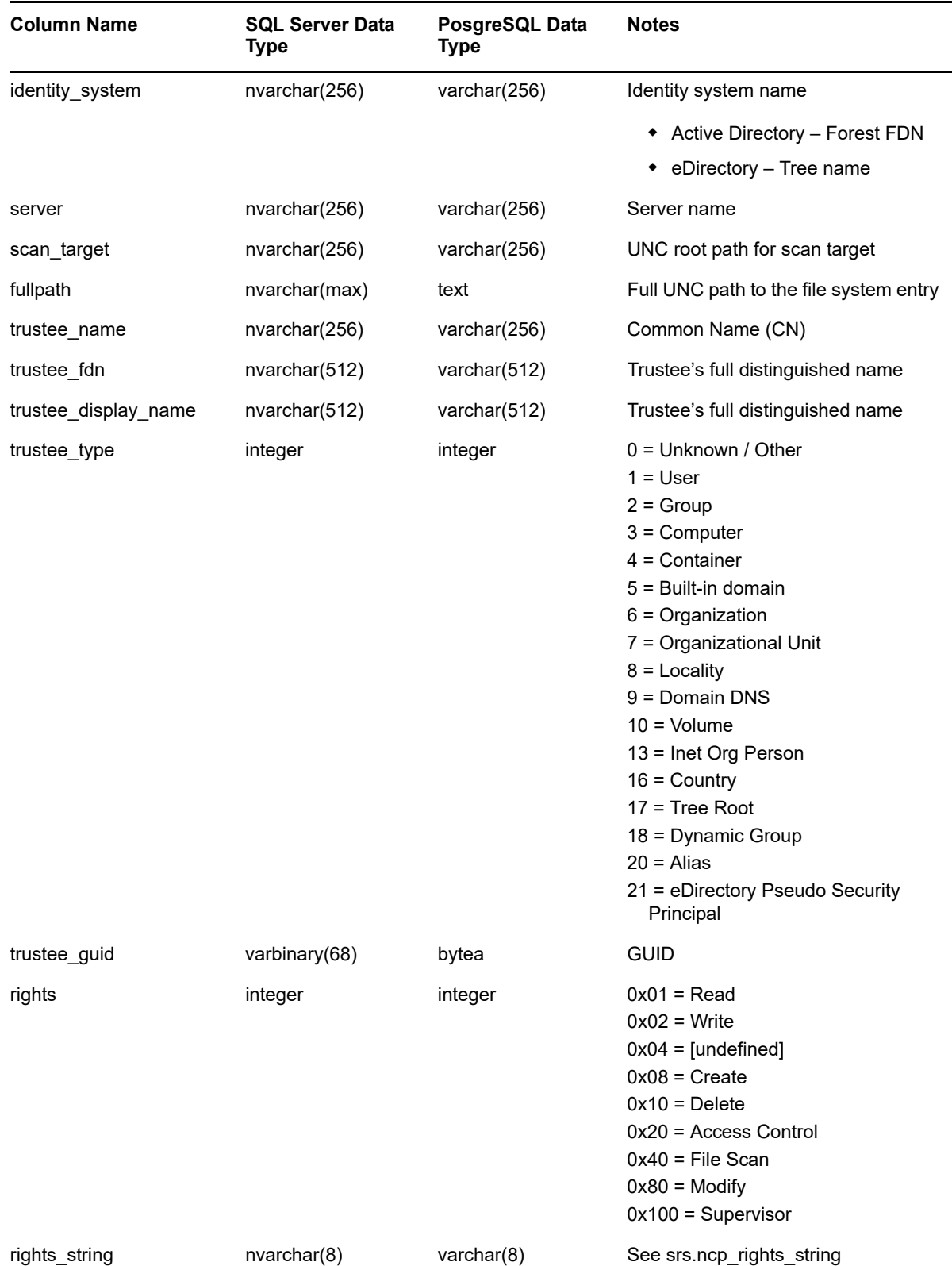

#### *Table 3-20 Current NCP Trustees View*

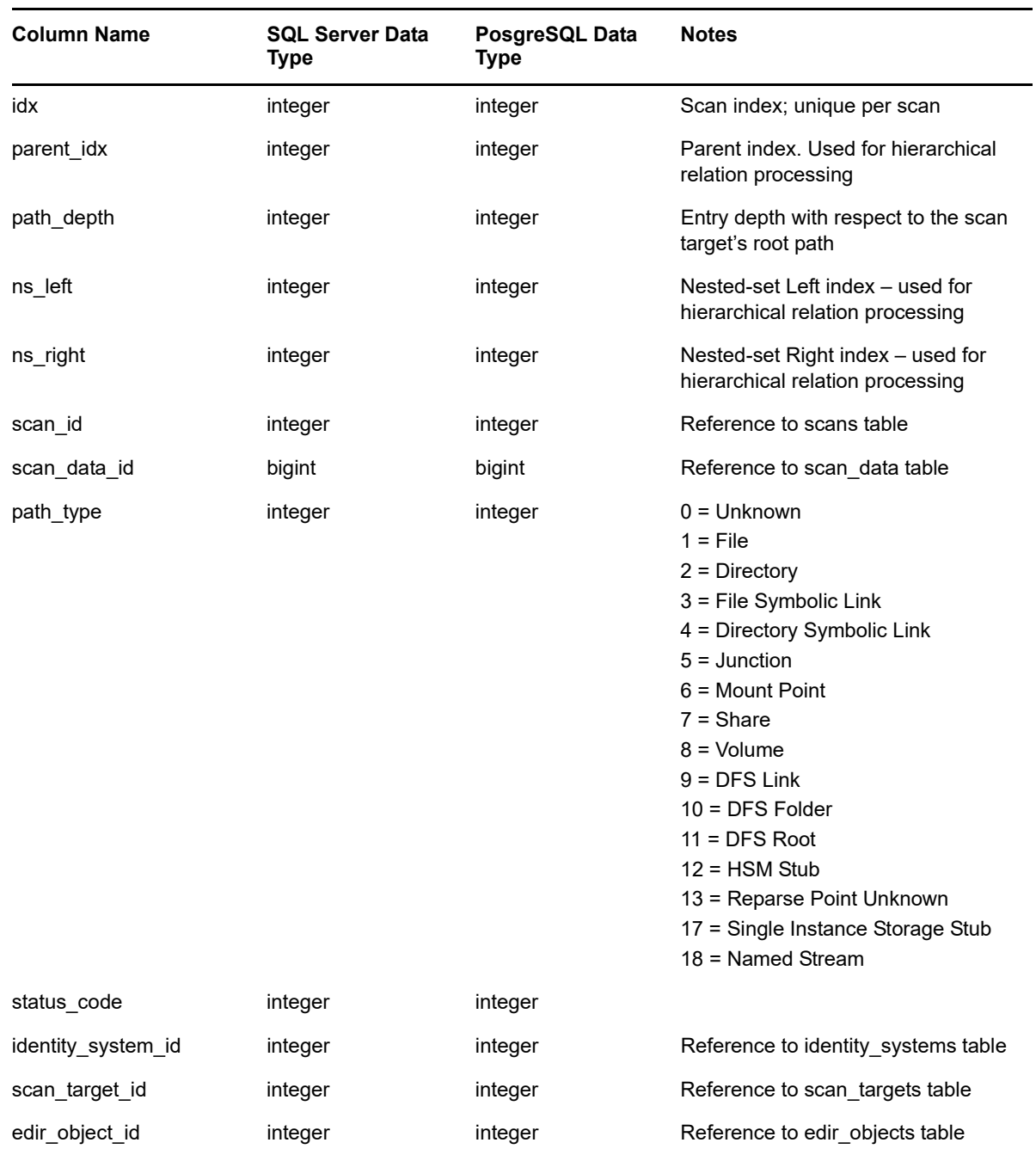

# <span id="page-49-0"></span>**3.2.6 SRS.CURRENT\_NTFS\_ACES**

*Table 3-21 Current NTFS ACEs View*

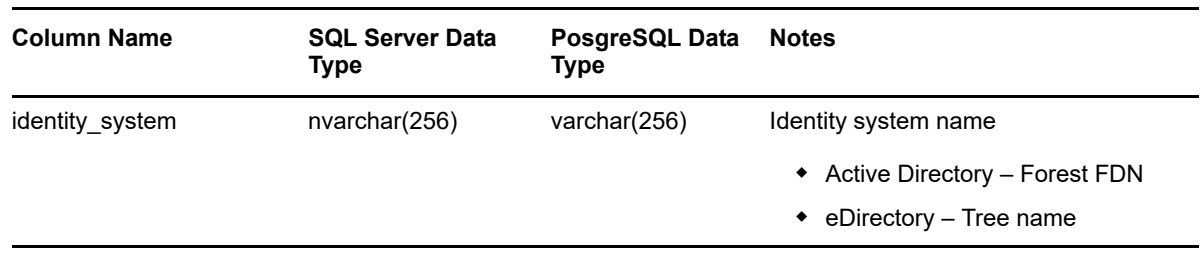

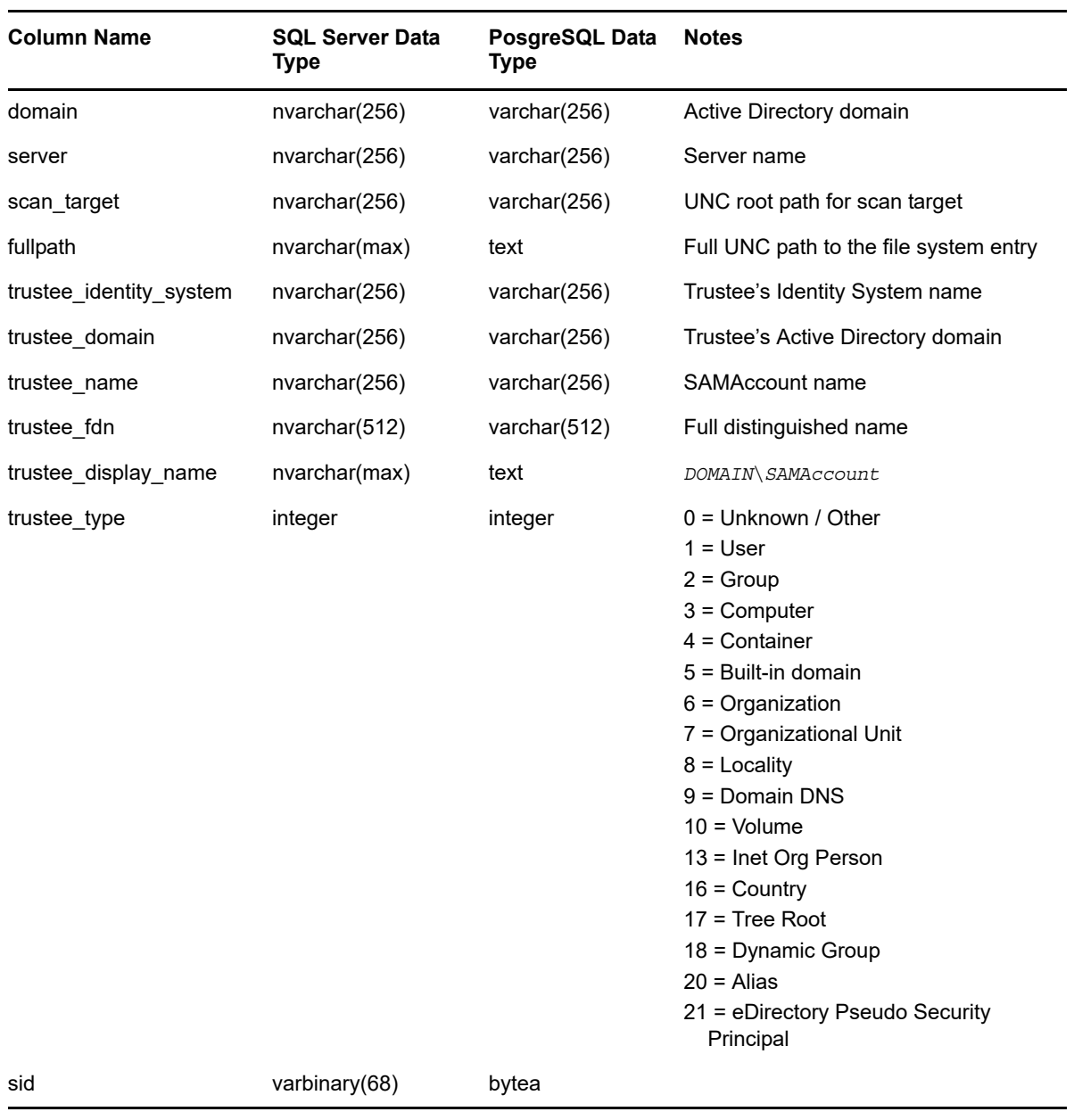

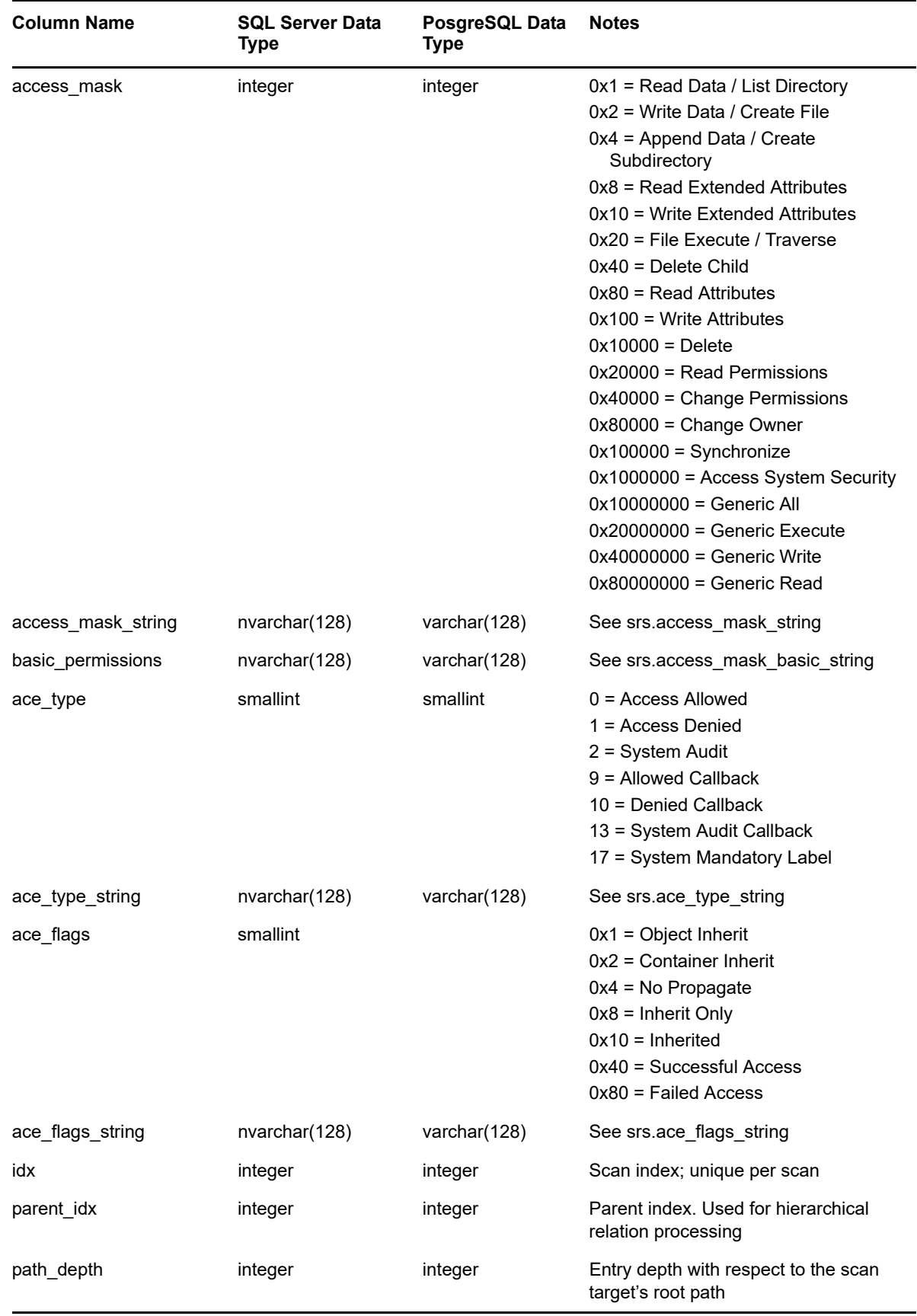

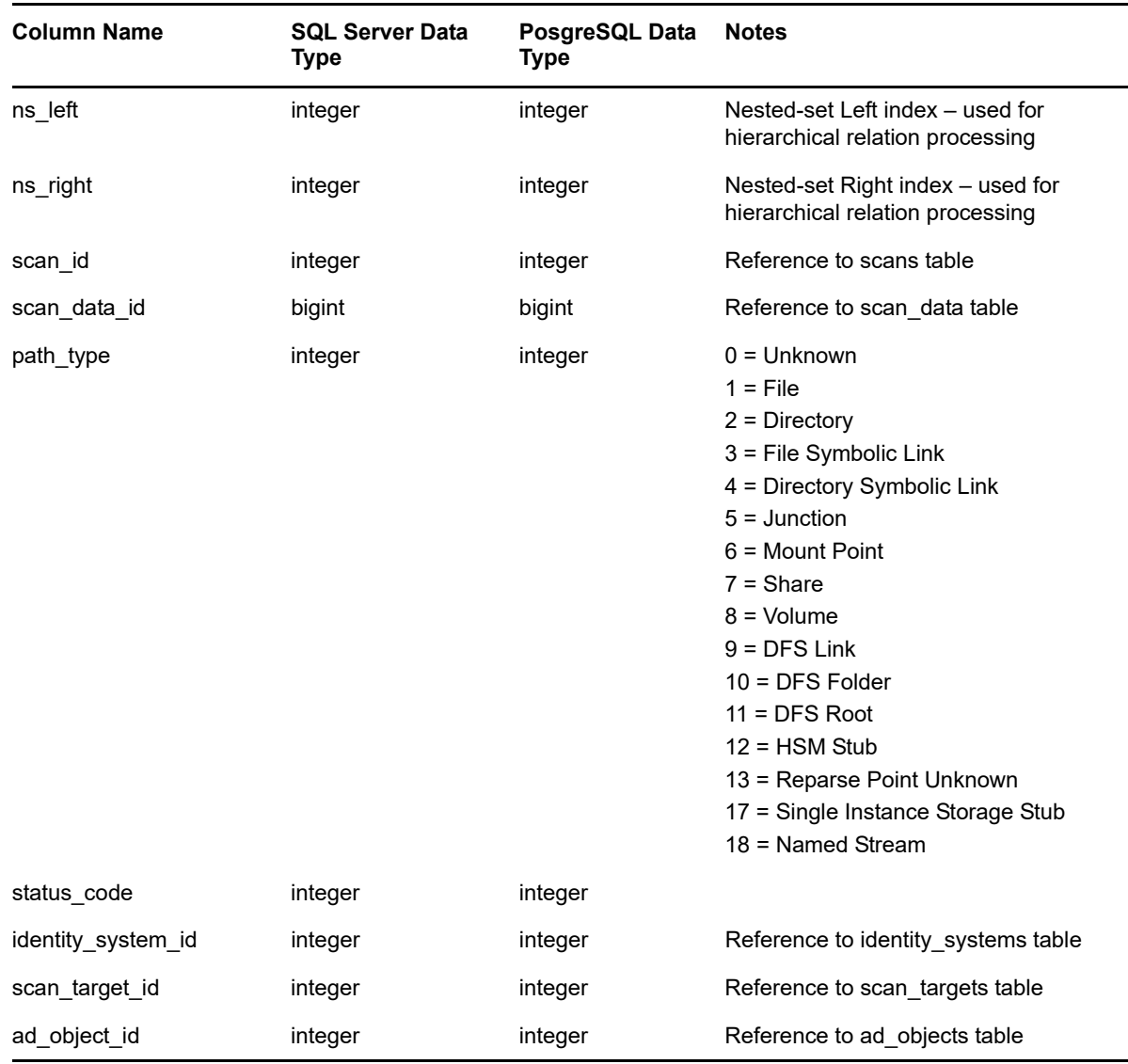

# <span id="page-52-0"></span>**3.2.7 SRS.CURRENT\_PERMISSIONS\_SCANS**

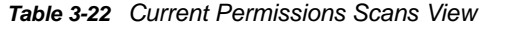

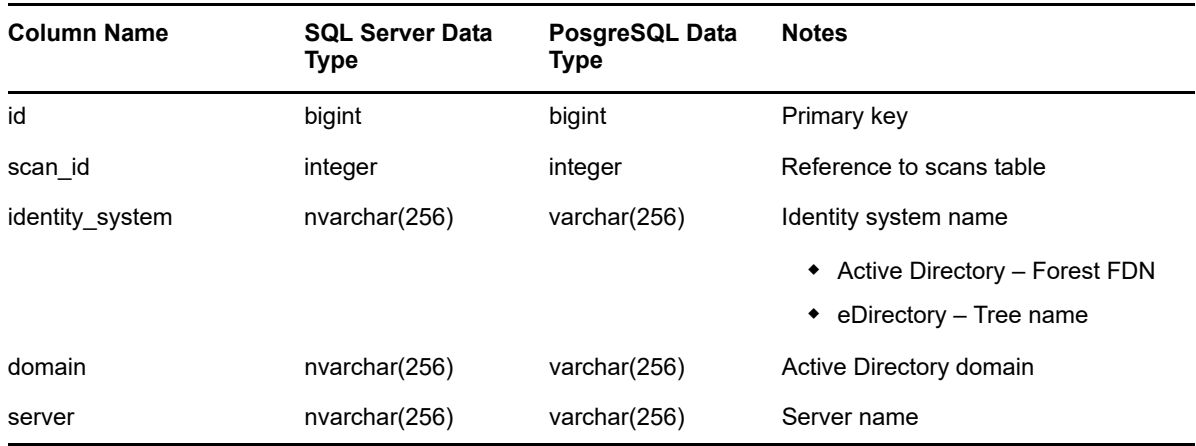

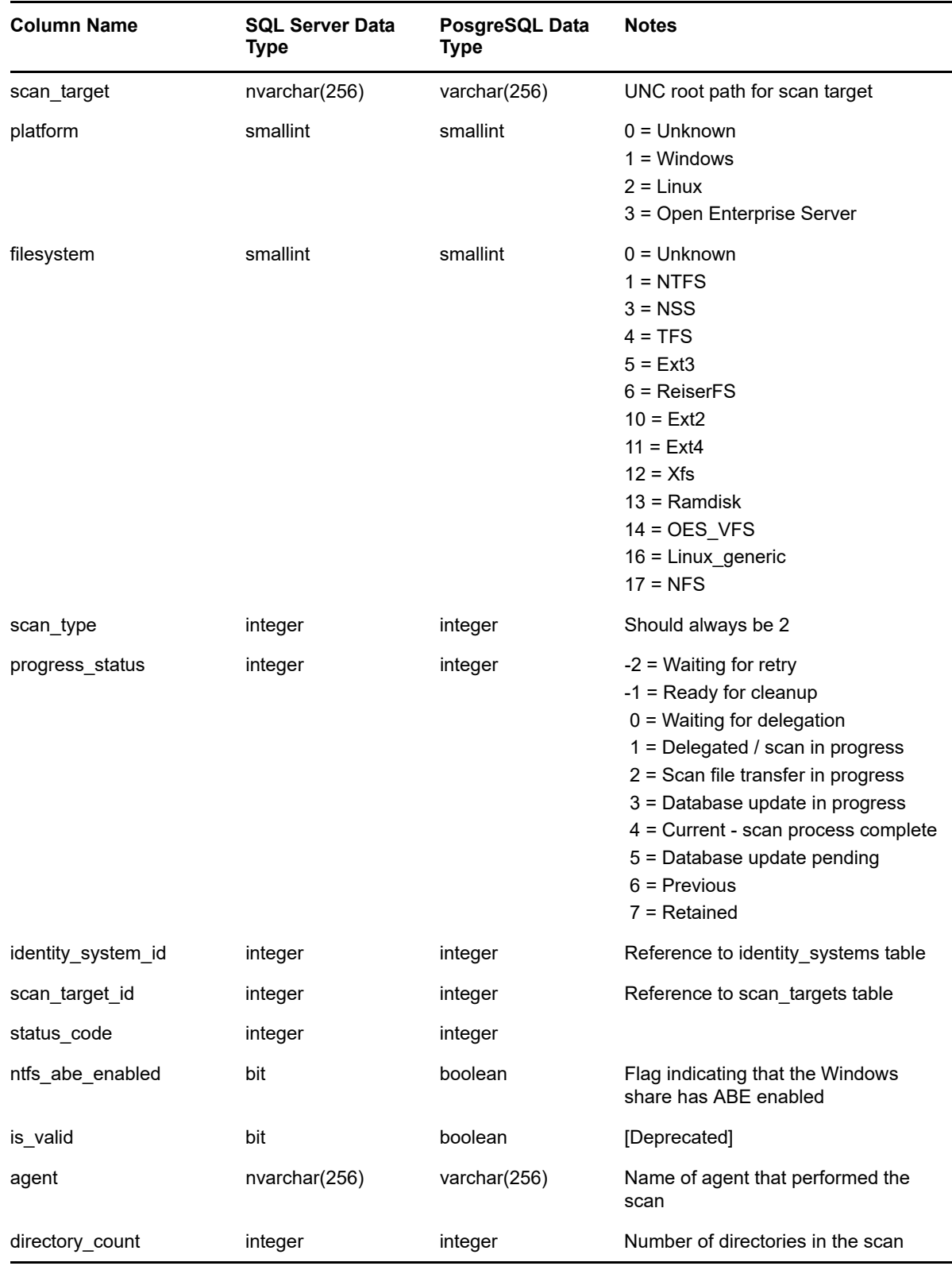

# <span id="page-54-0"></span>**3.2.8 SRS.PREVIOUS\_FS\_SCANDATA**

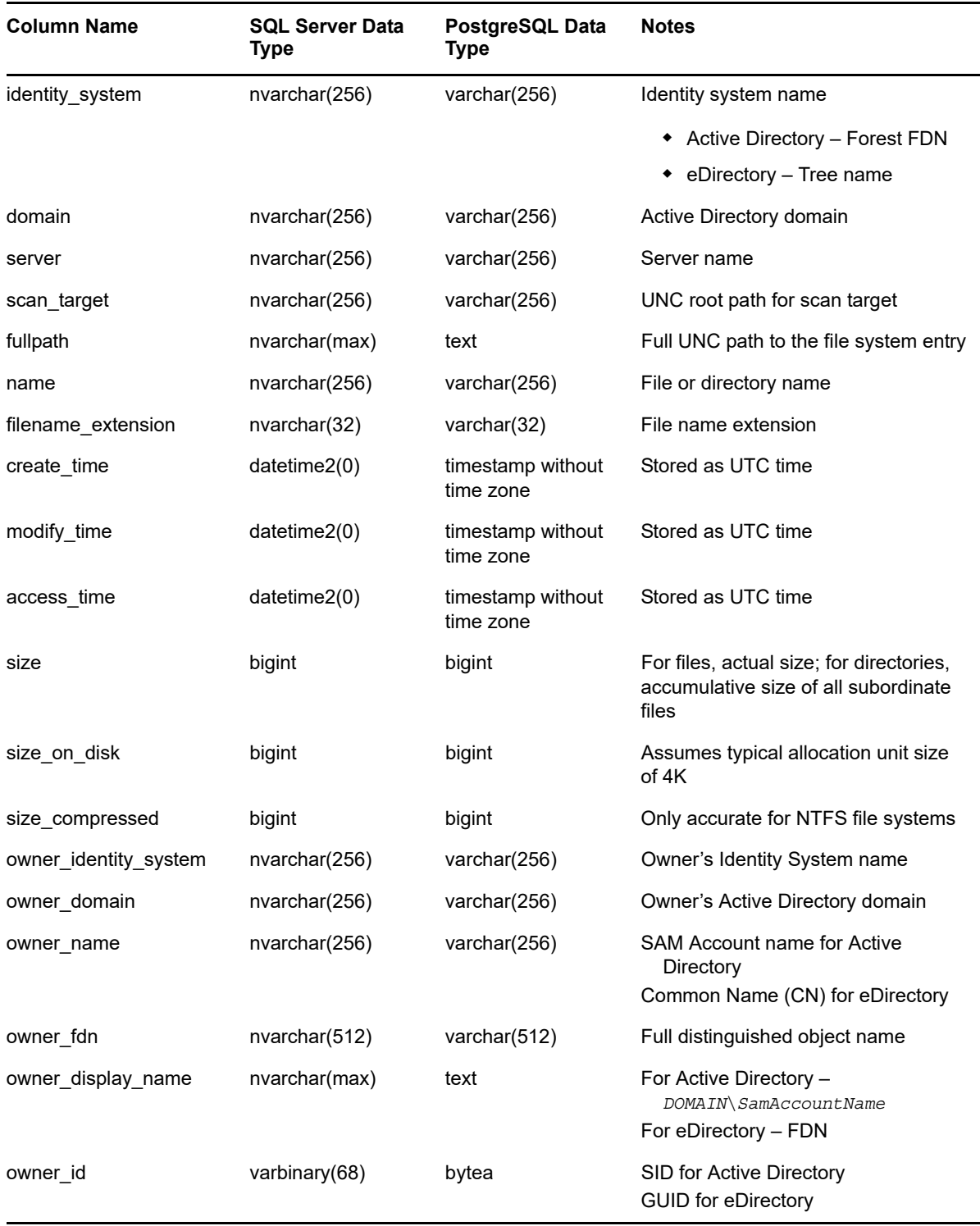

*Table 3-23 Previous File System Scan Data Unified View*

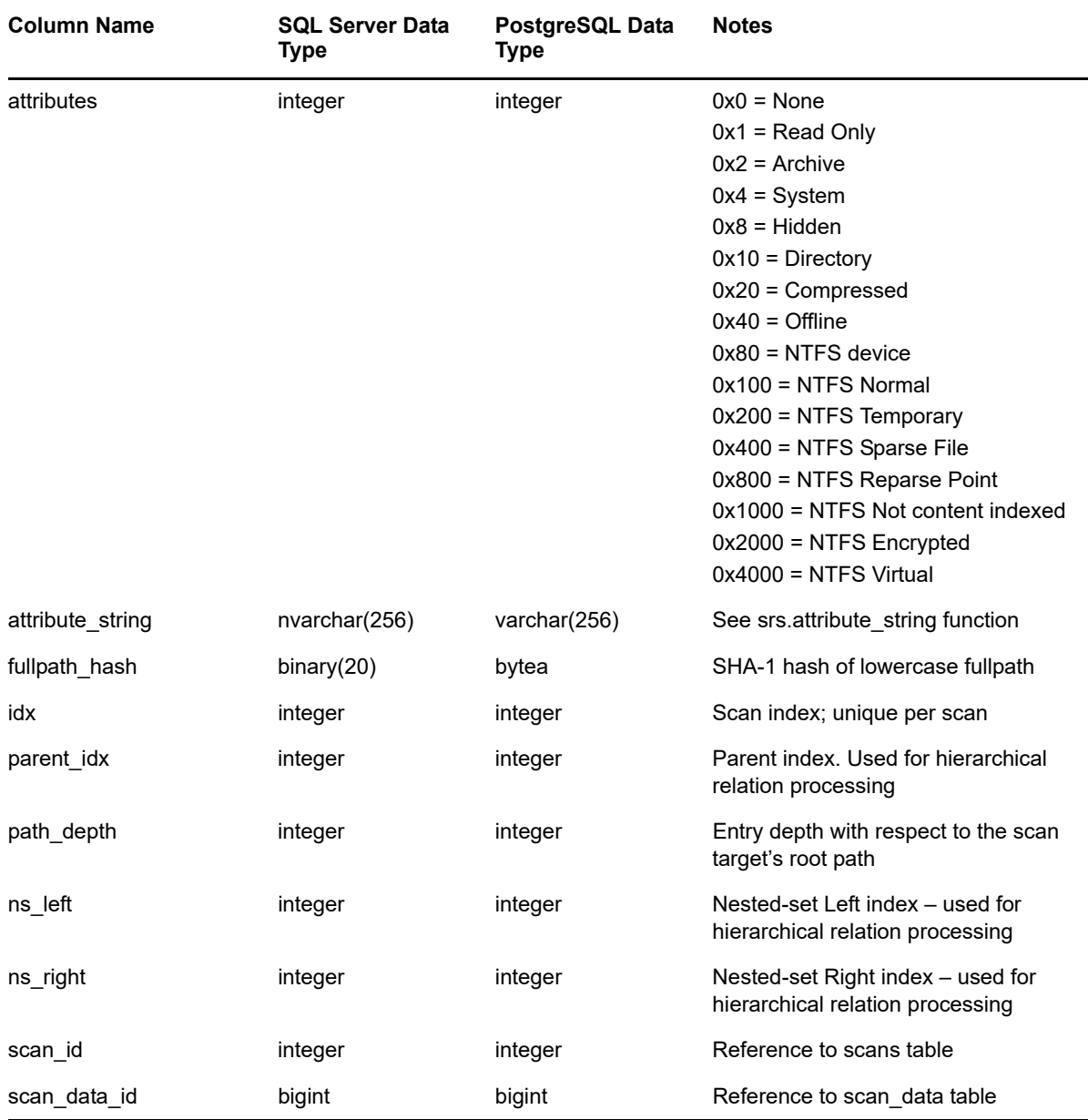

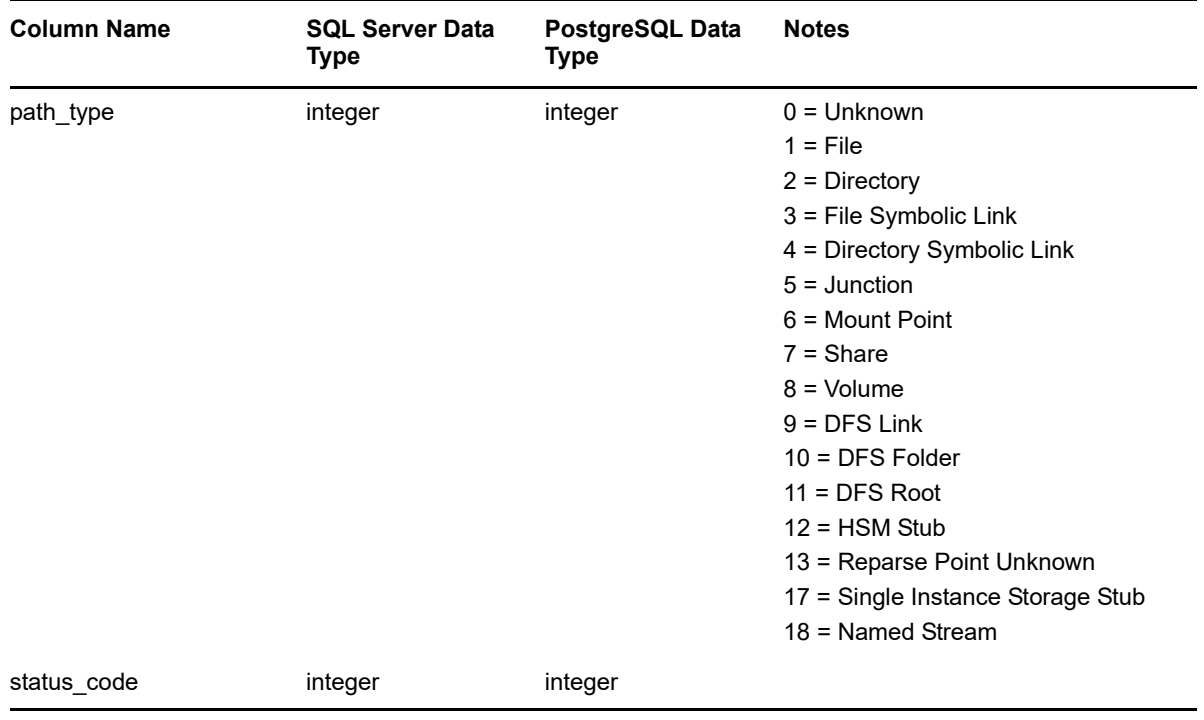

#### <span id="page-56-0"></span>**3.2.9 SRS.PREVIOUS\_FS\_SCANDATA\_AD**

*Table 3-24 Previous File System Scan Data for Active Directory View*

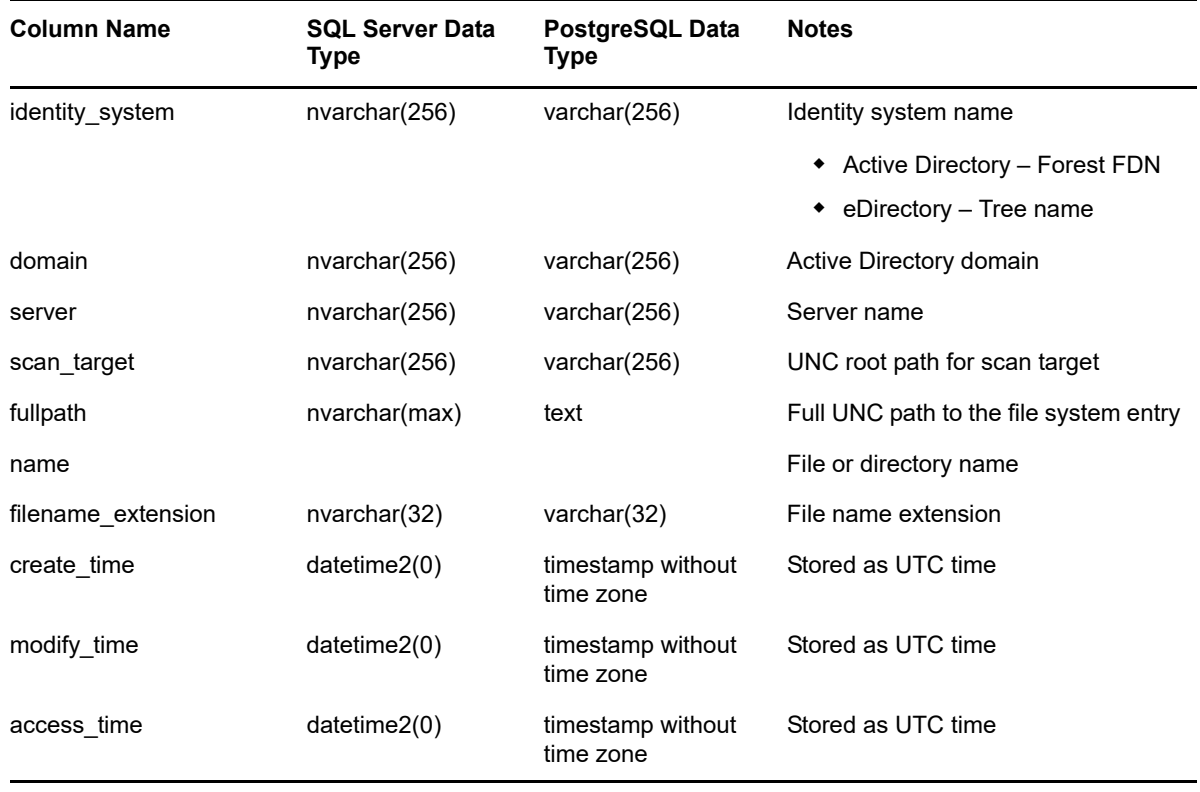

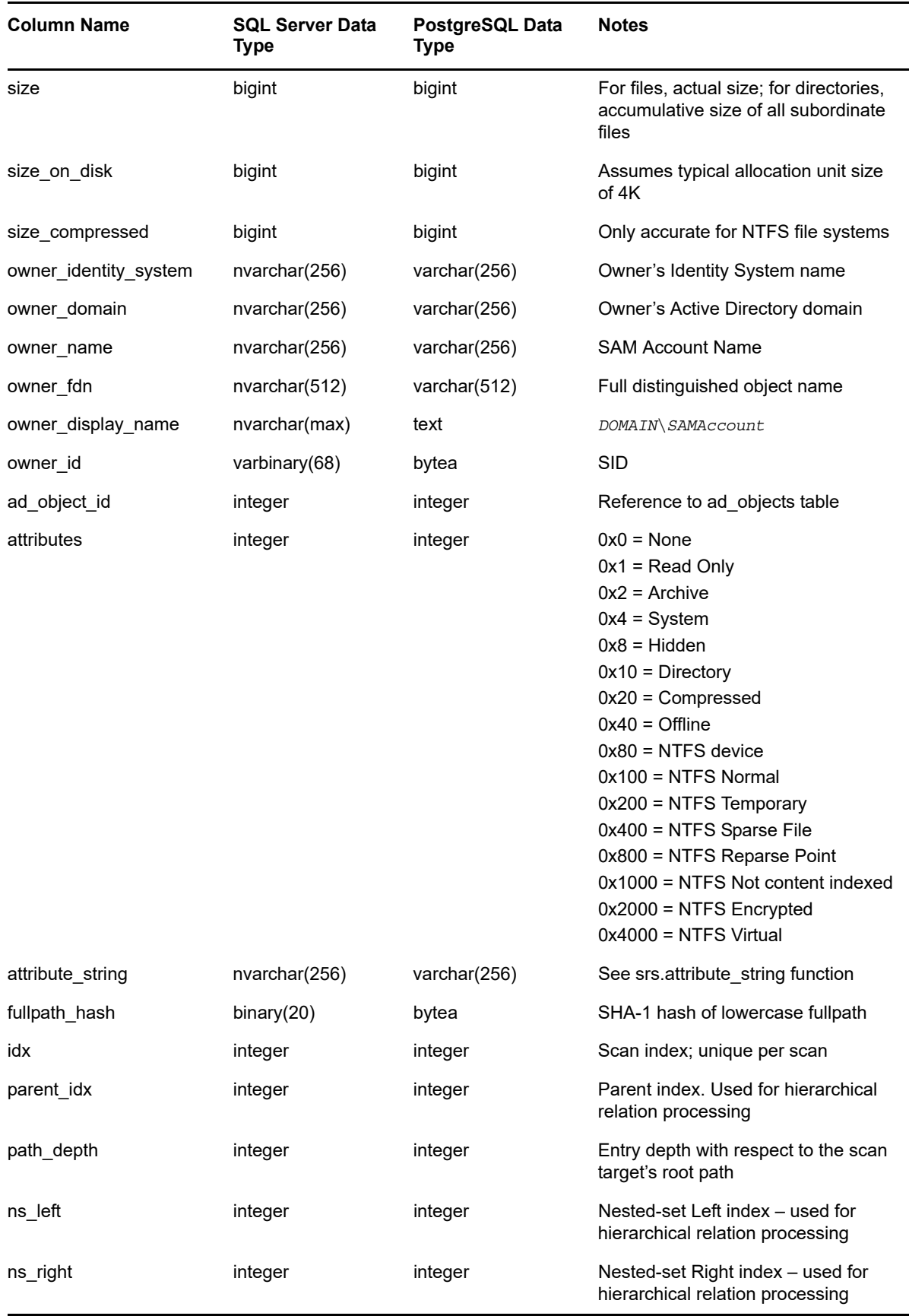

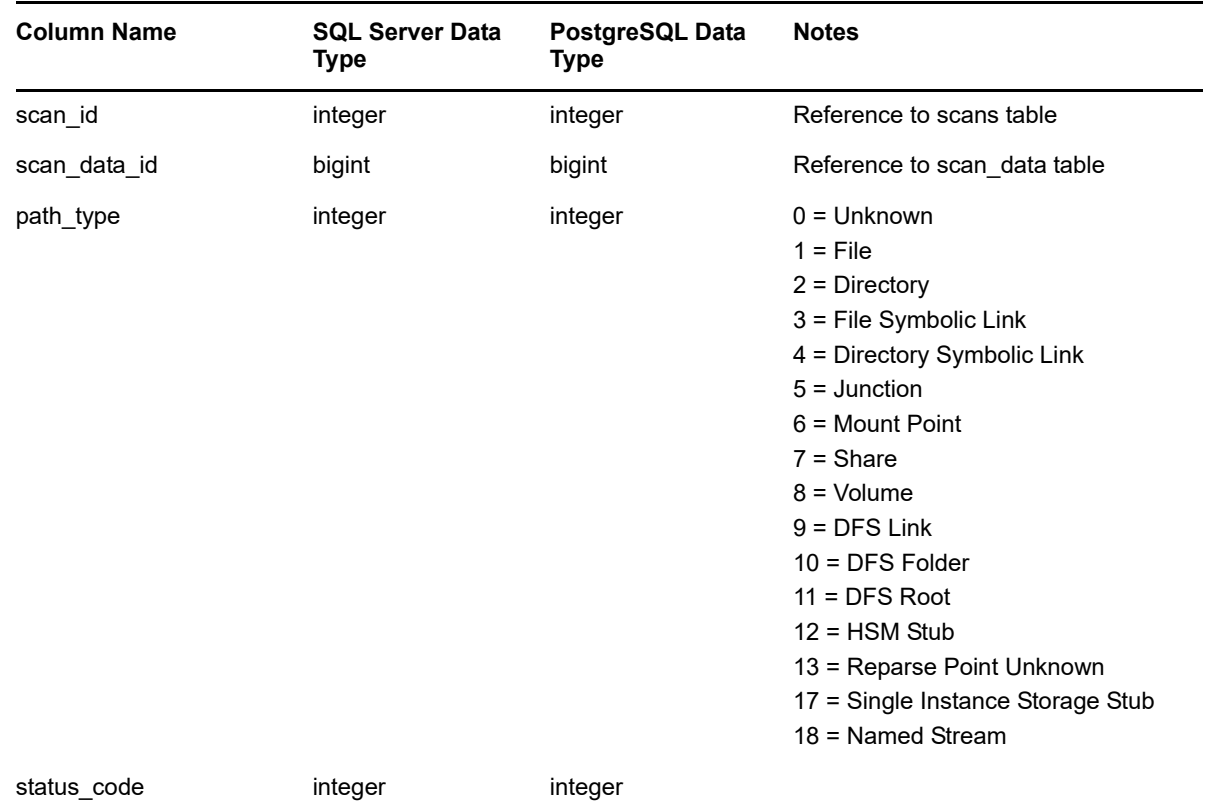

#### <span id="page-58-0"></span>**3.2.10 SRS.PREVIOUS\_FS\_SCANDATA\_EDIR**

*Table 3-25 Previous File System Scan Data for eDirectory View*

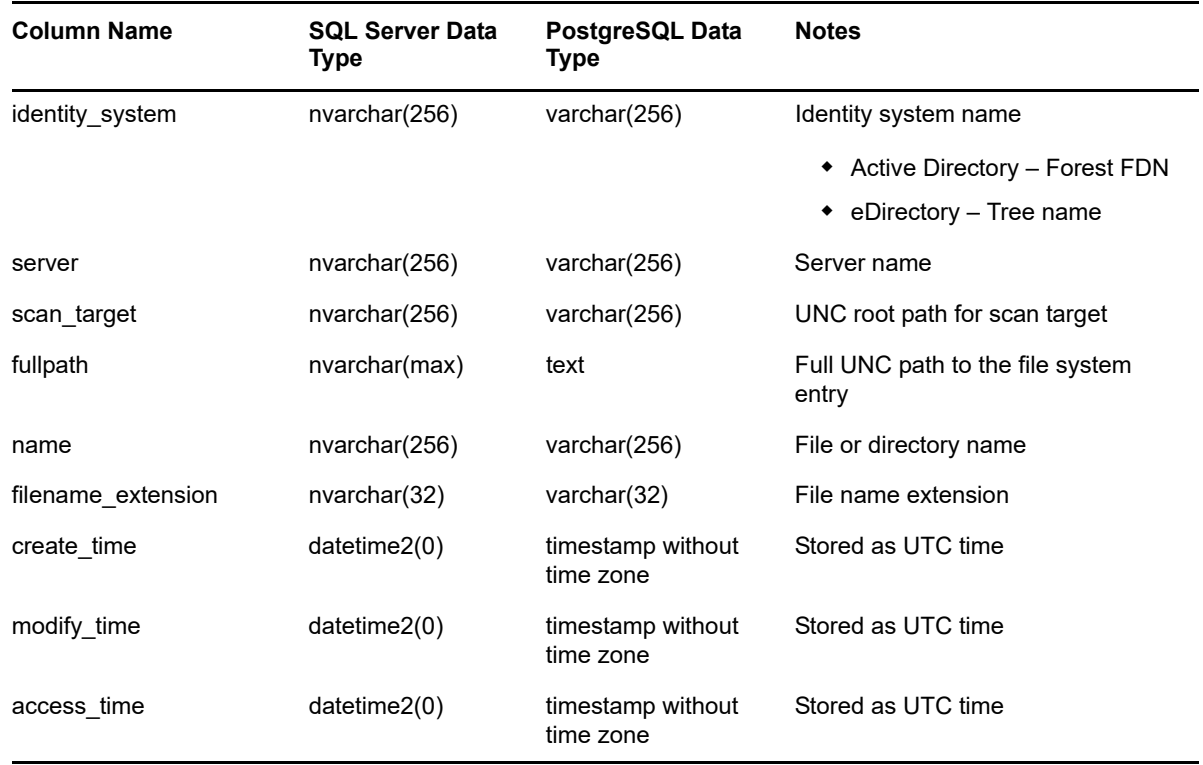

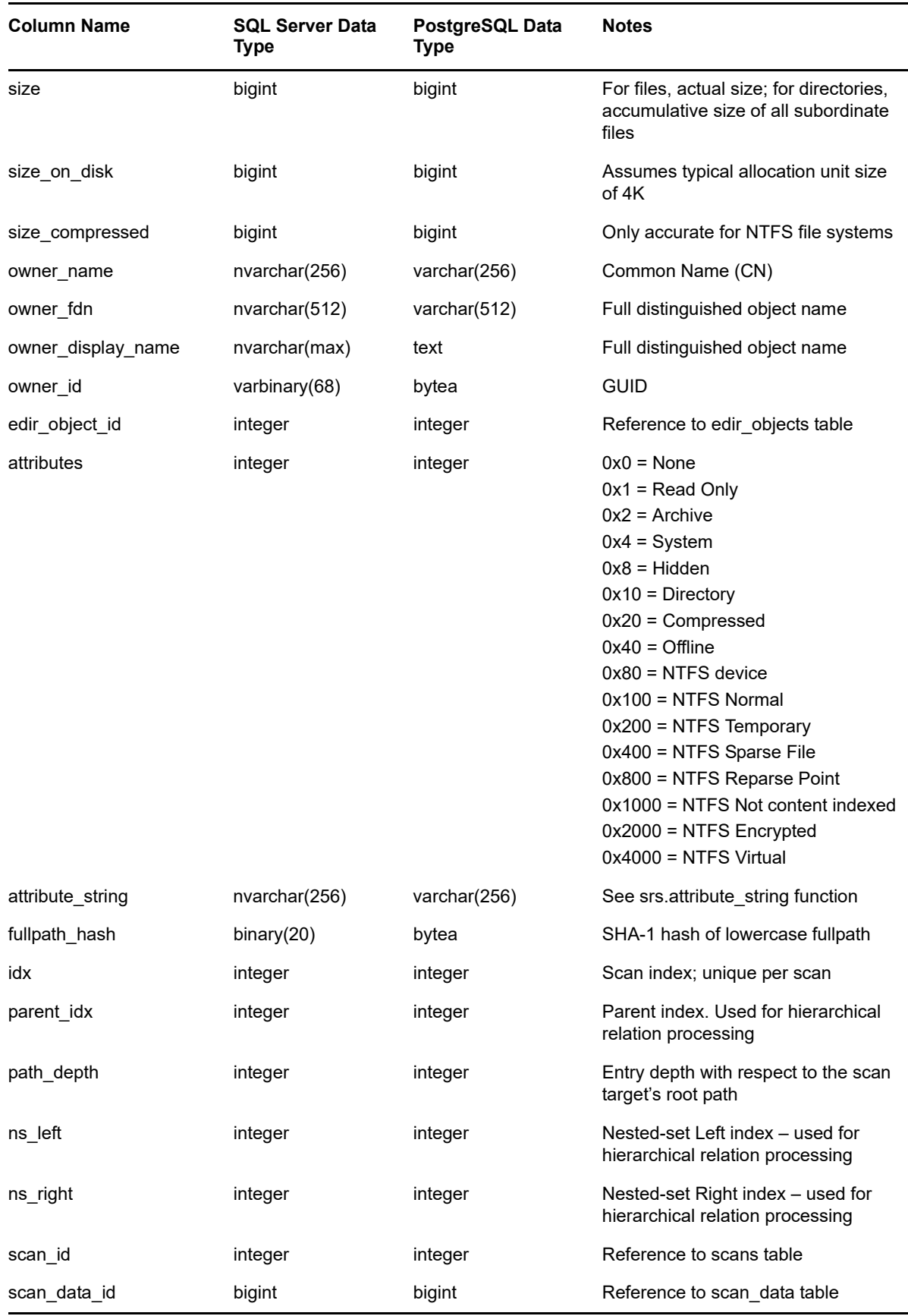

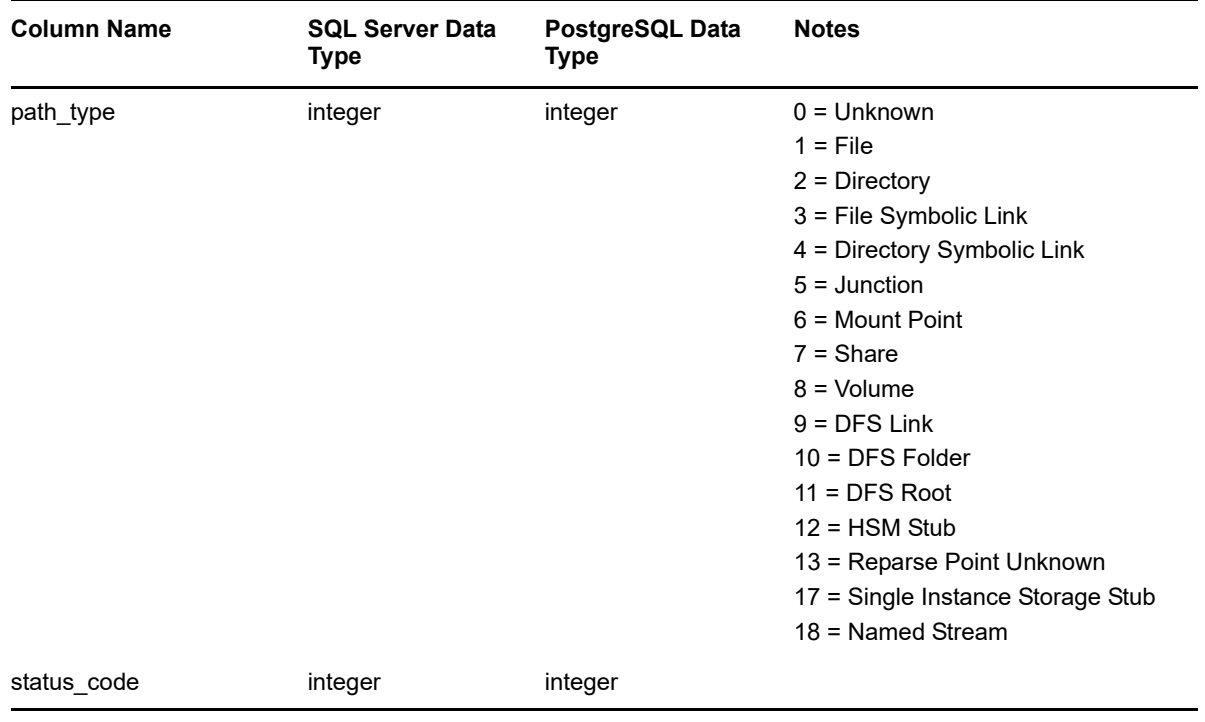

# <span id="page-60-0"></span>**3.2.11 SRS.PREVIOUS\_FS\_SCANS**

*Table 3-26 Previous File System Scans View*

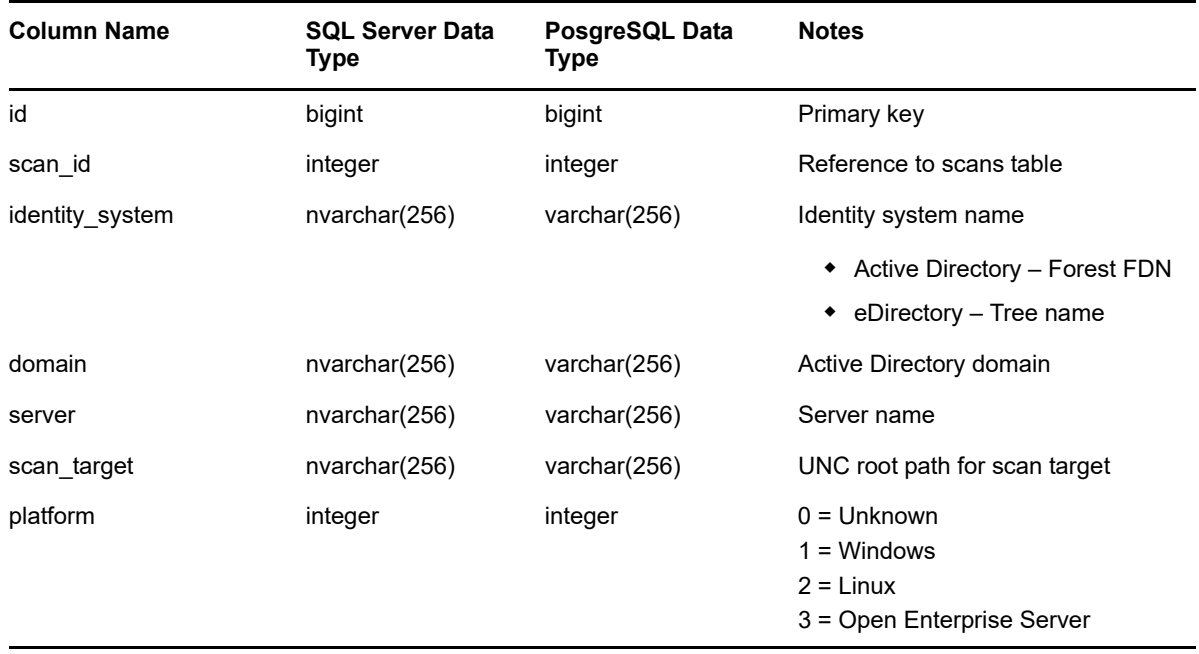

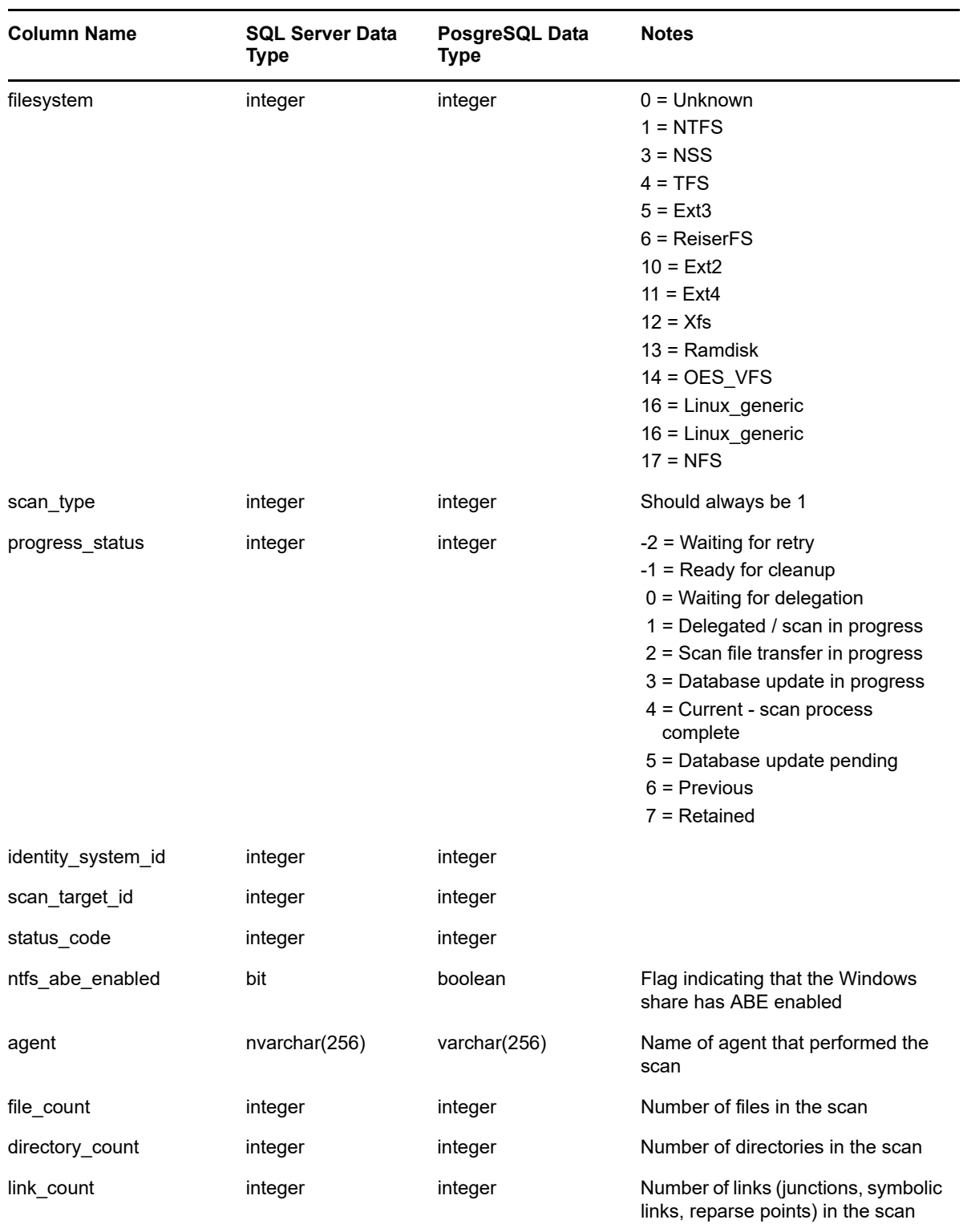

# <span id="page-62-0"></span>**3.2.12 SRS.PREVIOUS\_NCP\_TRUSTEES**

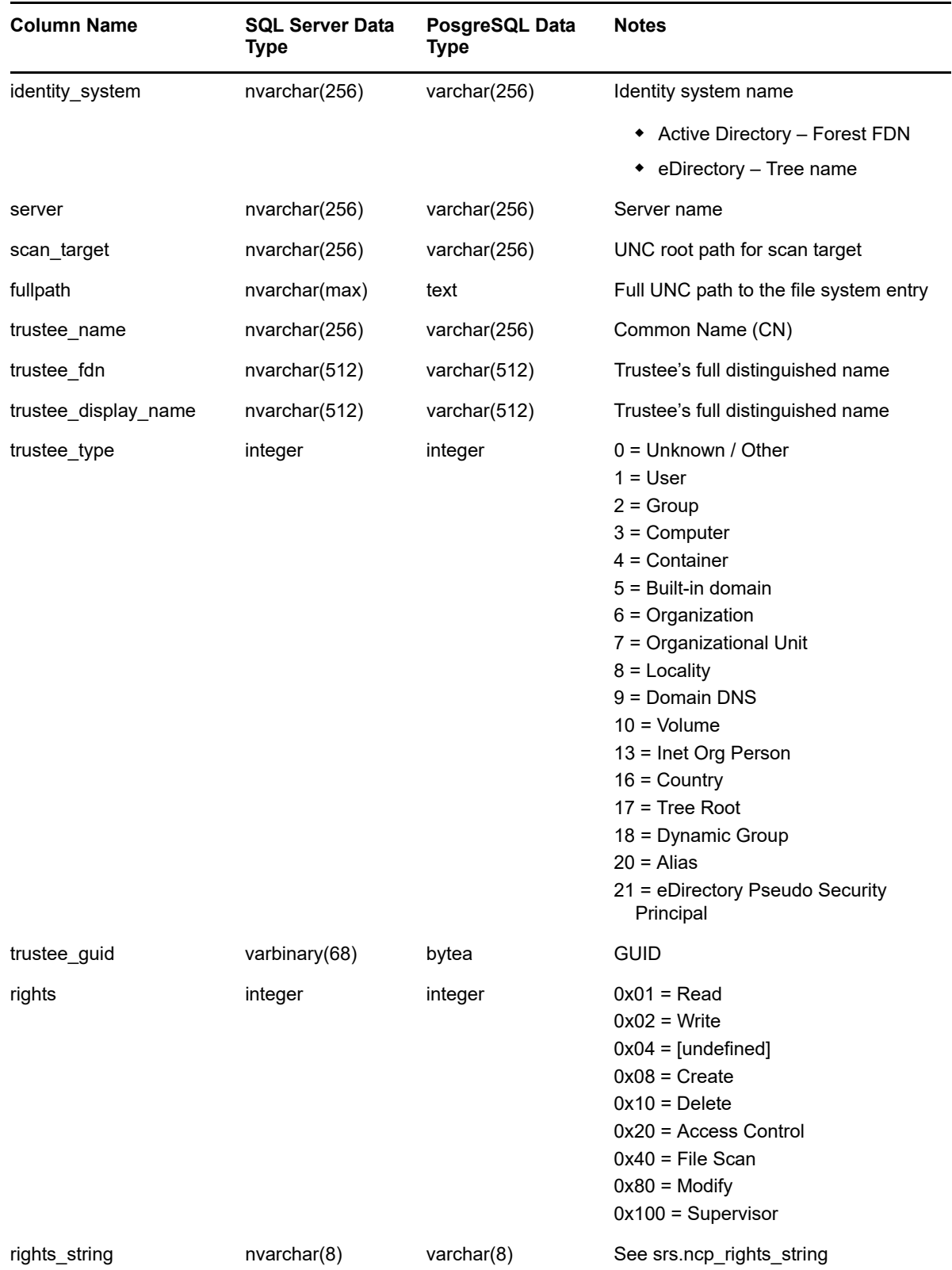

#### *Table 3-27 Previous NCP Trustees View*

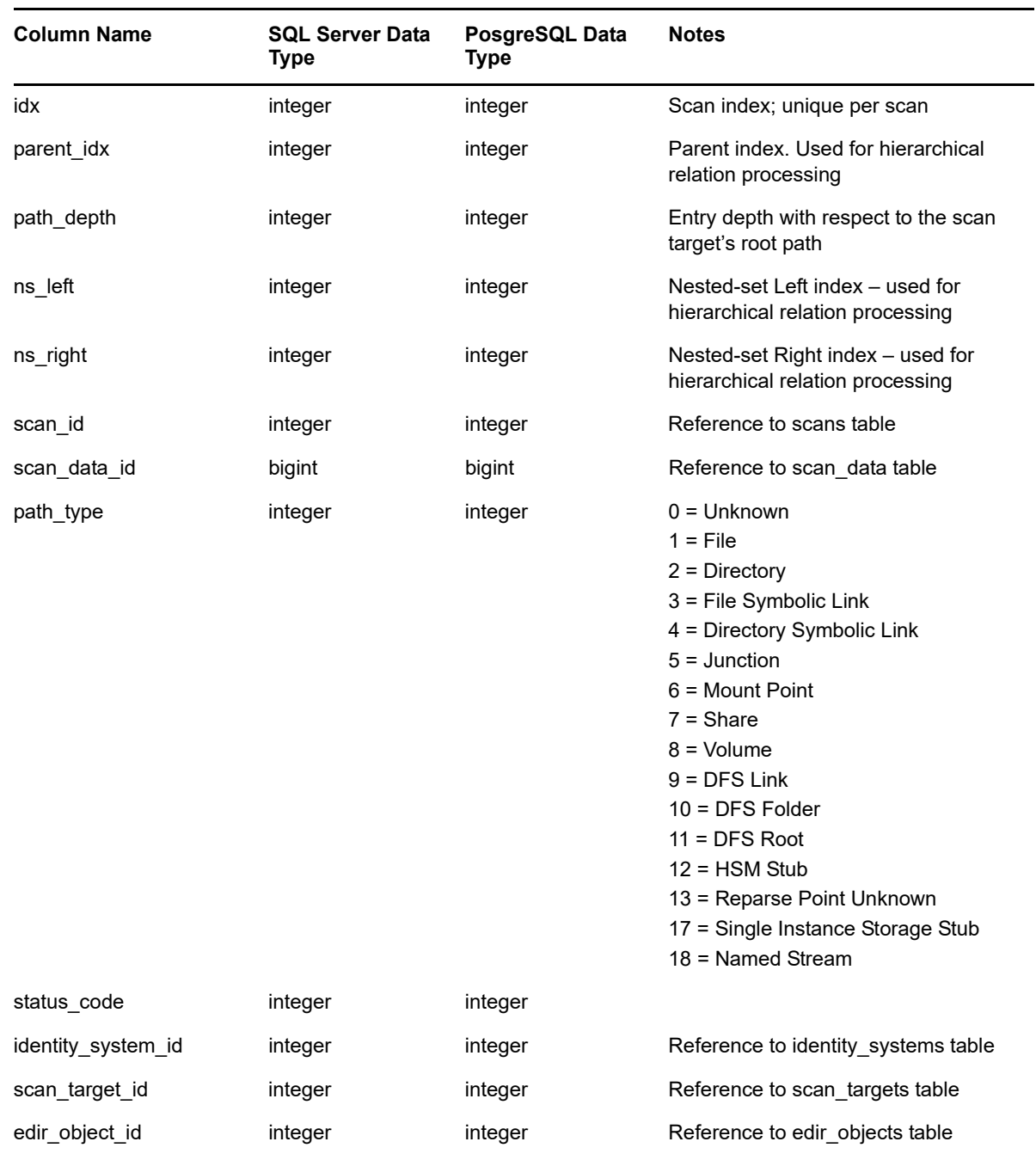

#### <span id="page-63-0"></span>**3.2.13 SRS.PREVIOUS\_NTFS\_ACES**

*Table 3-28 Previous NTFS ACEs View*

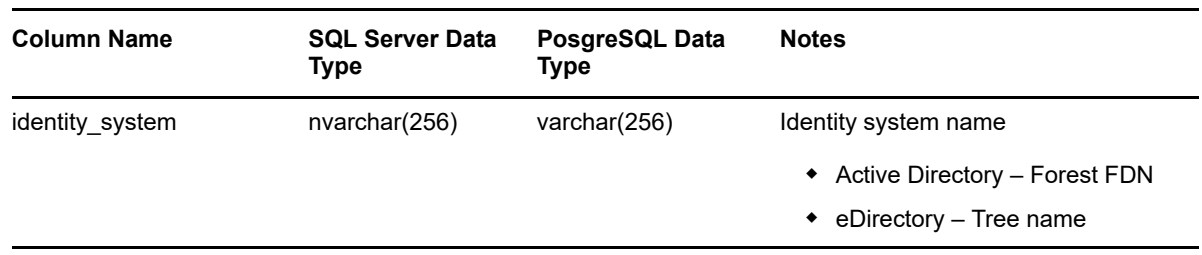

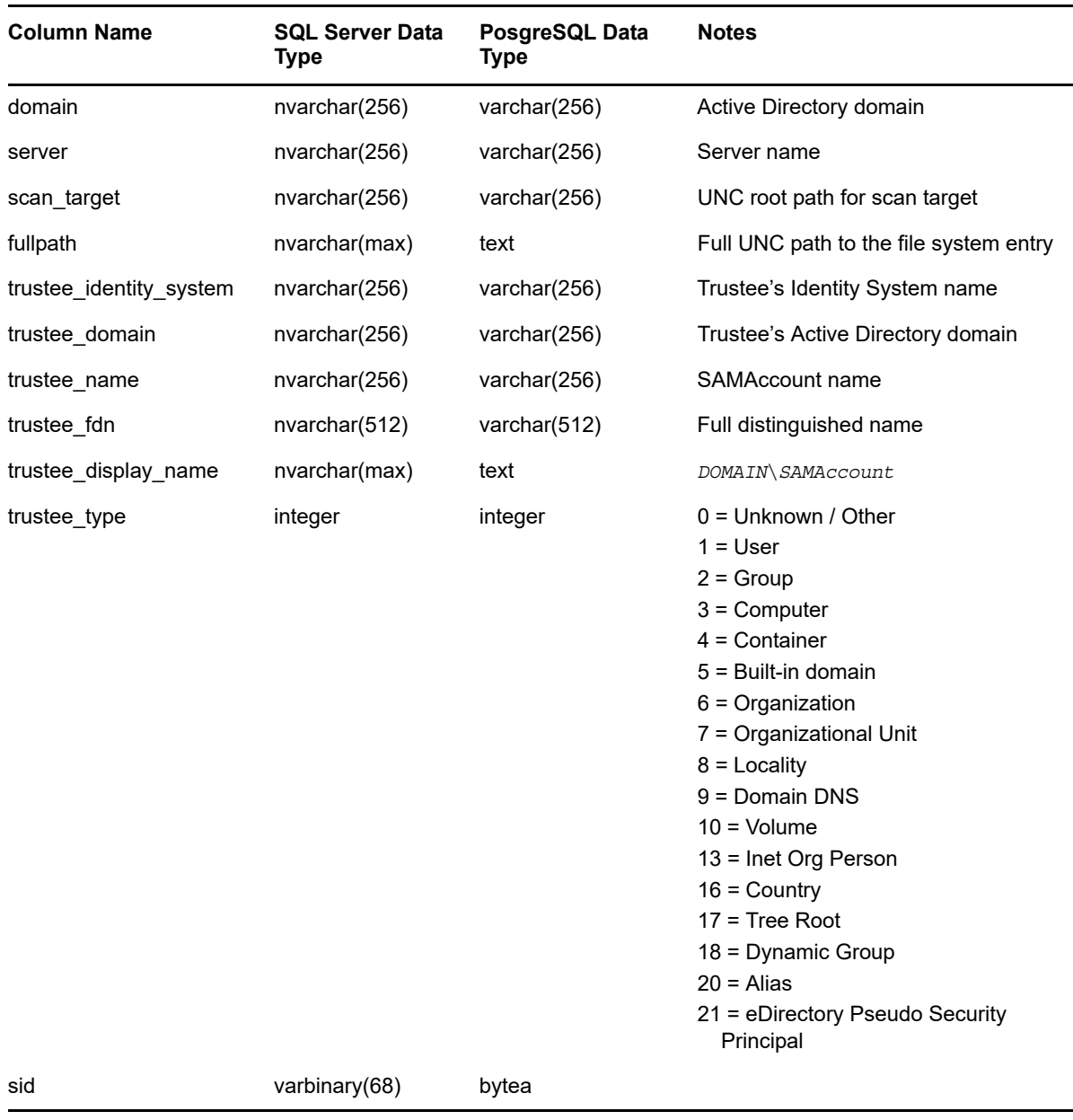

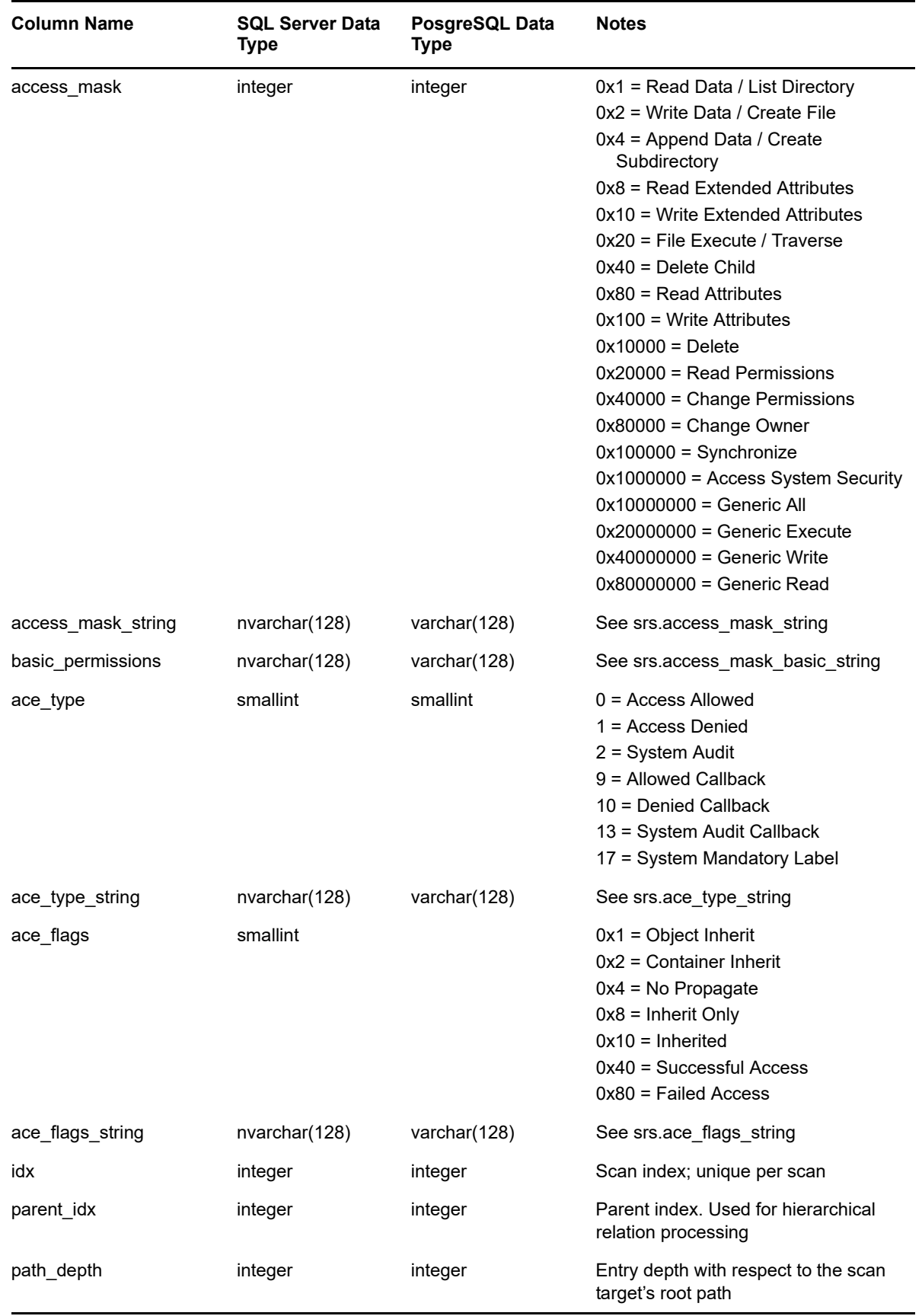

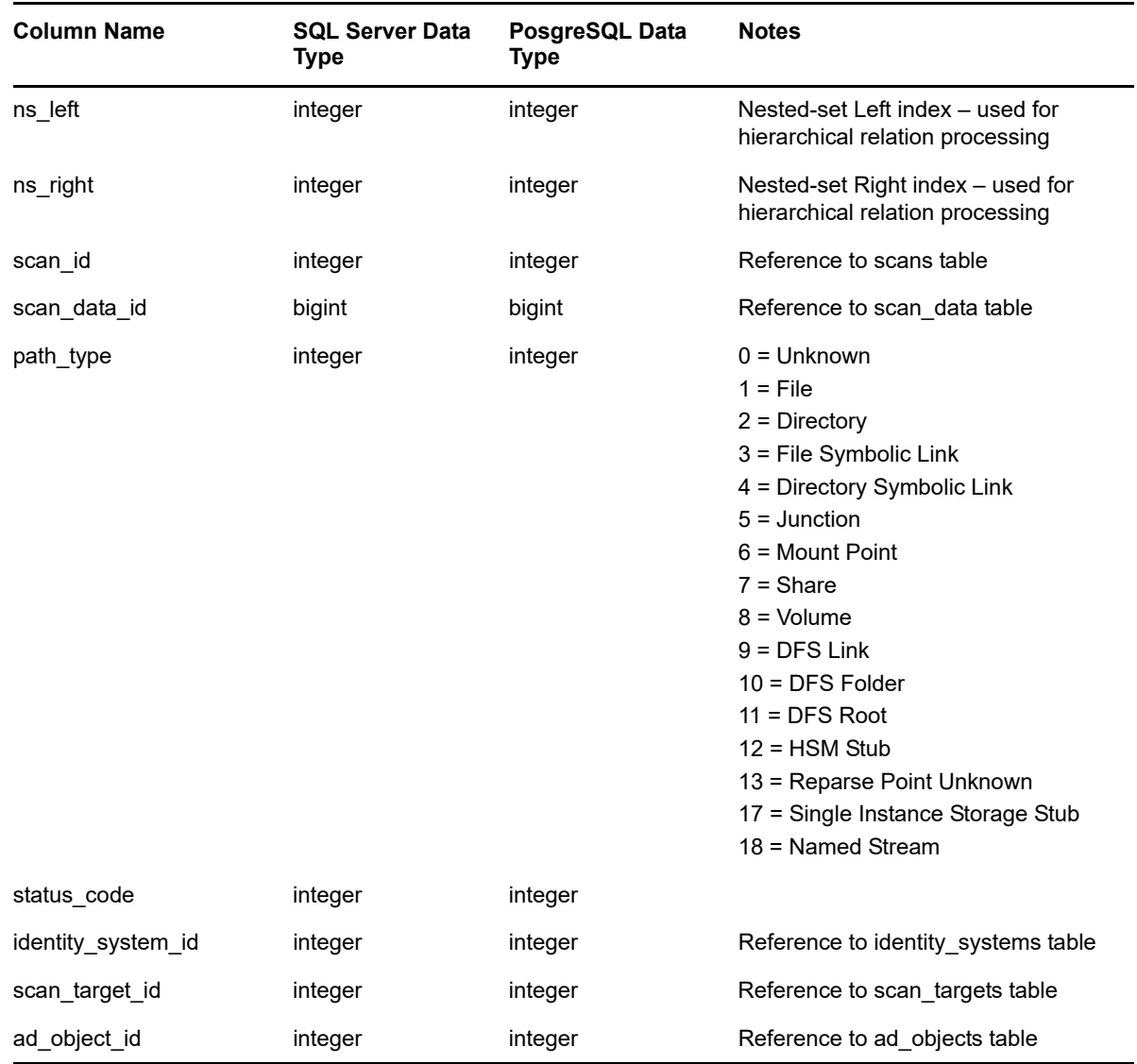

# <span id="page-66-0"></span>**3.2.14 SRS.PREVIOUS\_PERMISSIONS\_SCANS**

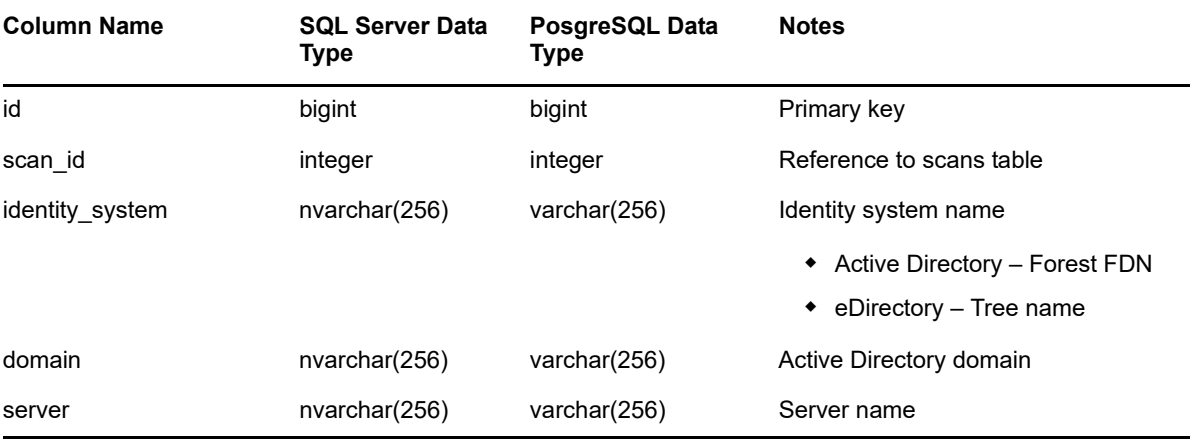

*Table 3-29 Previous Permissions Scans View*

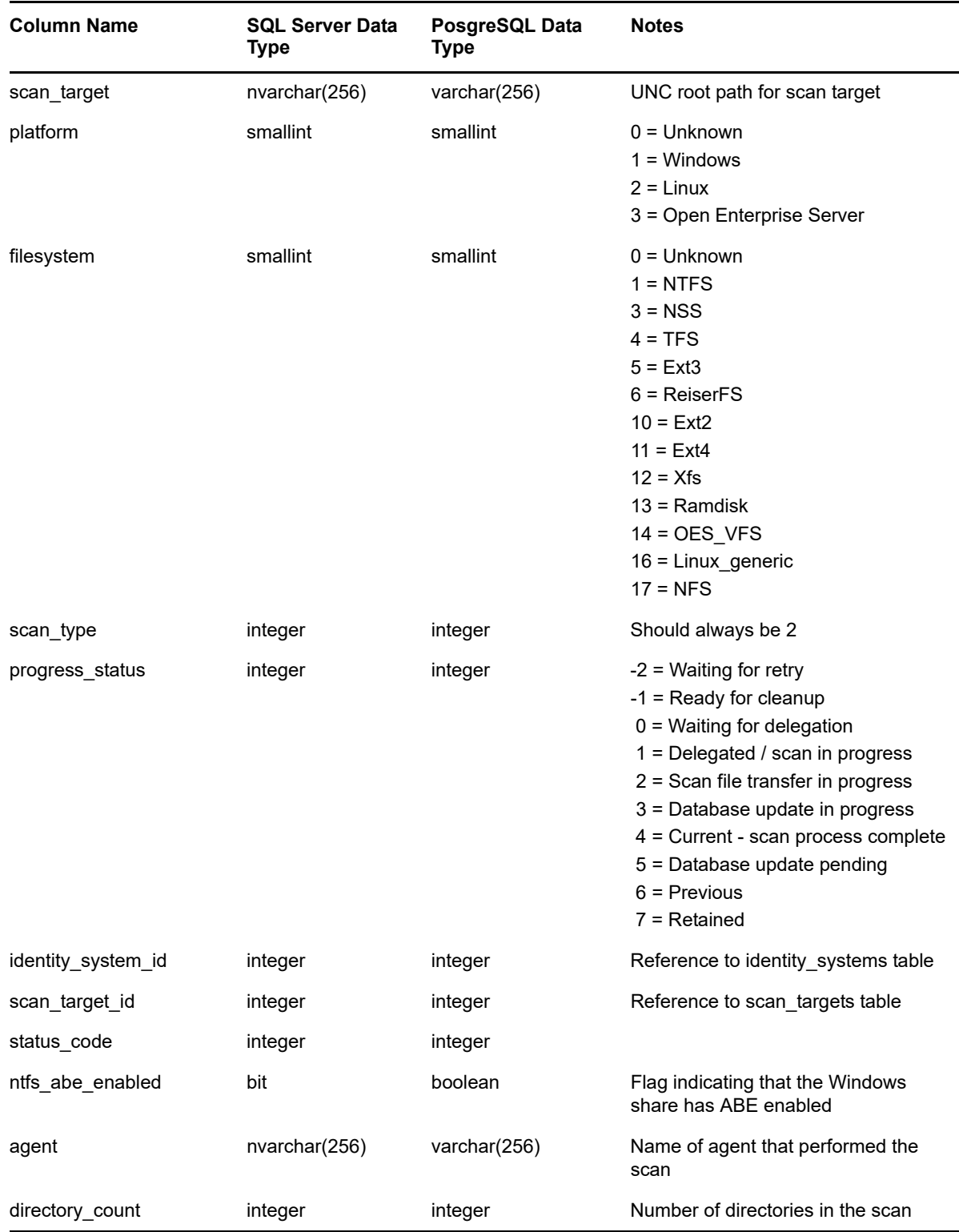

# <span id="page-68-0"></span>**3.2.15 SRS.BASELINE\_FS\_SCANDATA**

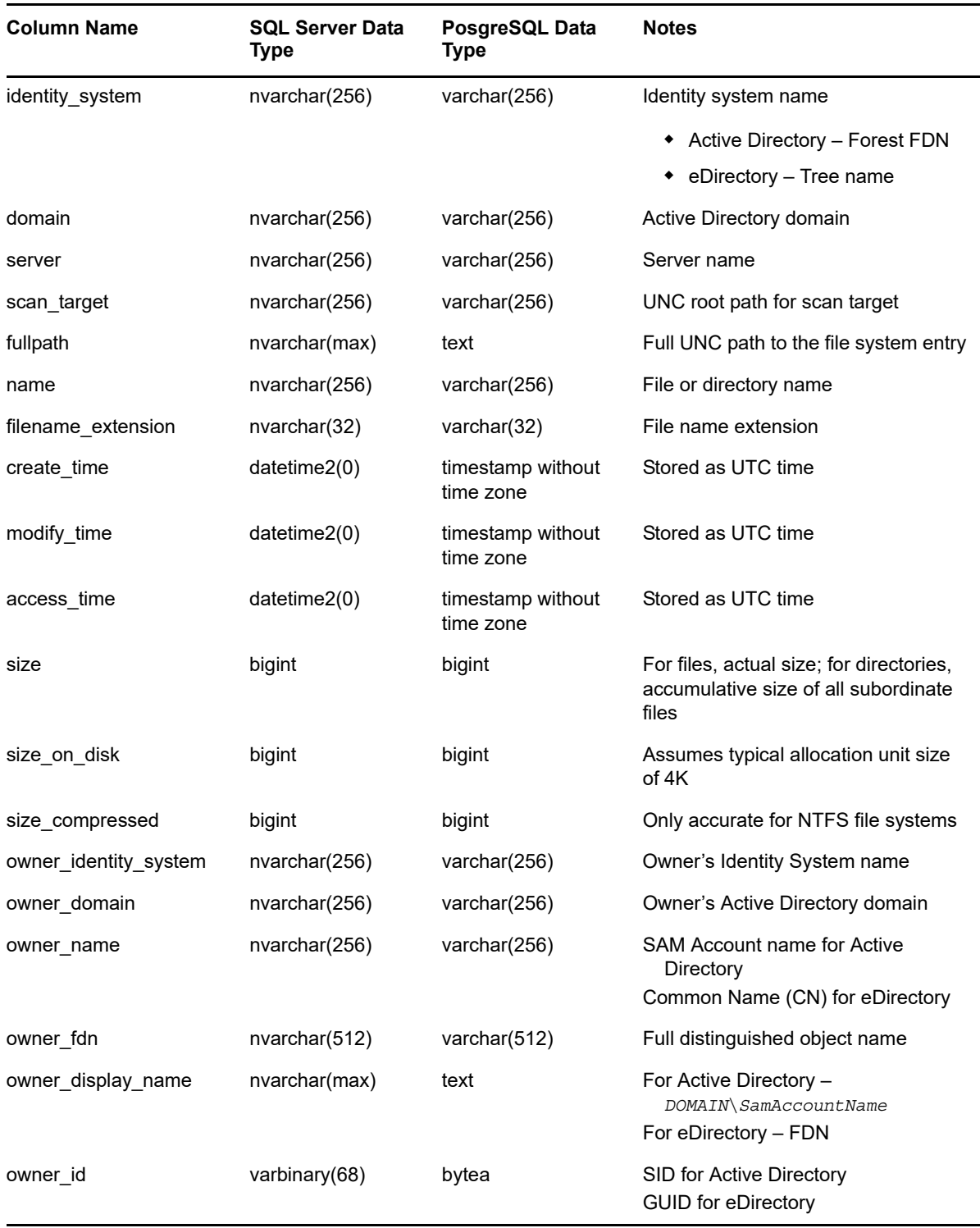

*Table 3-30 Baseline File System Scan Data Unified View*

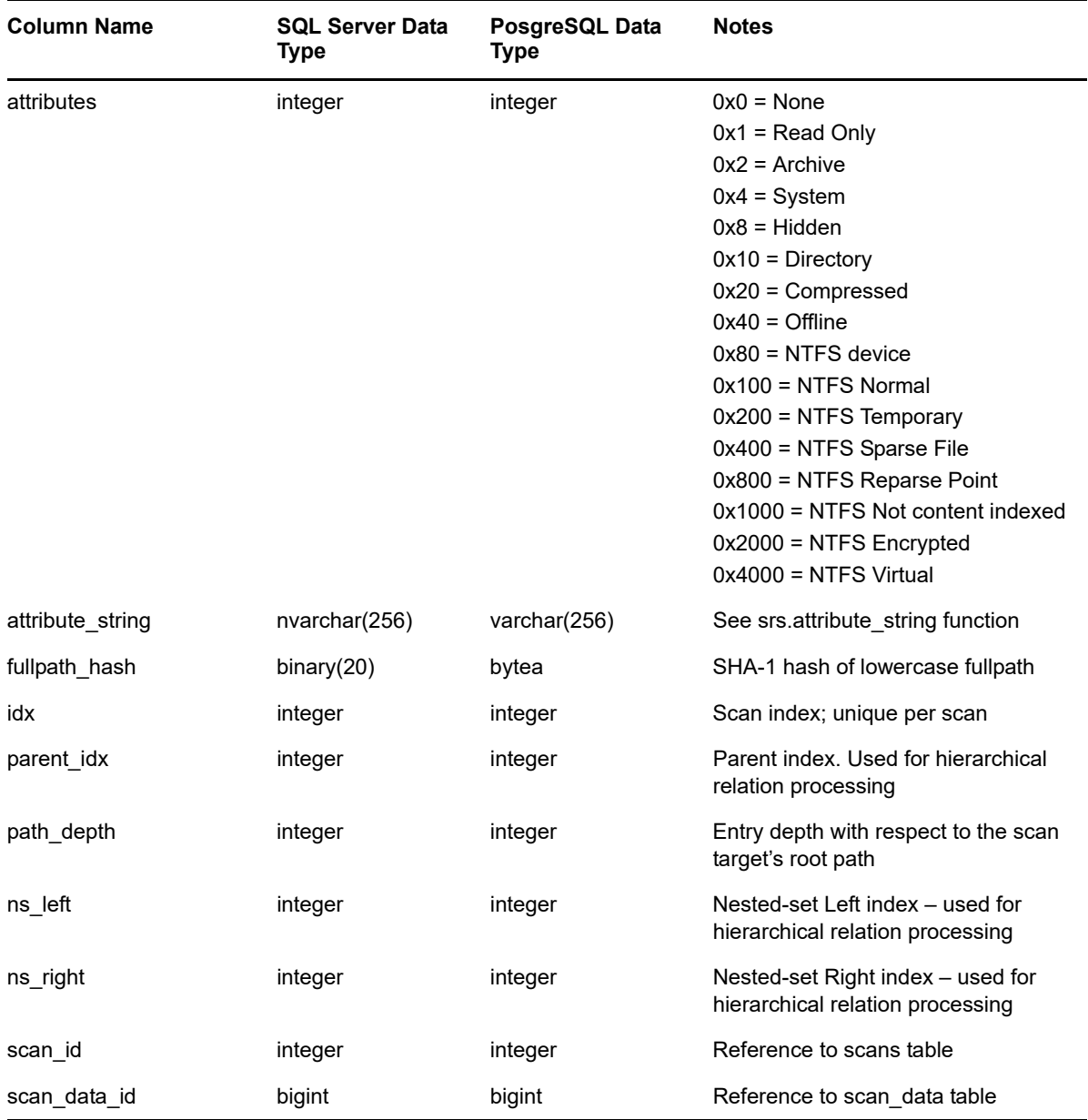

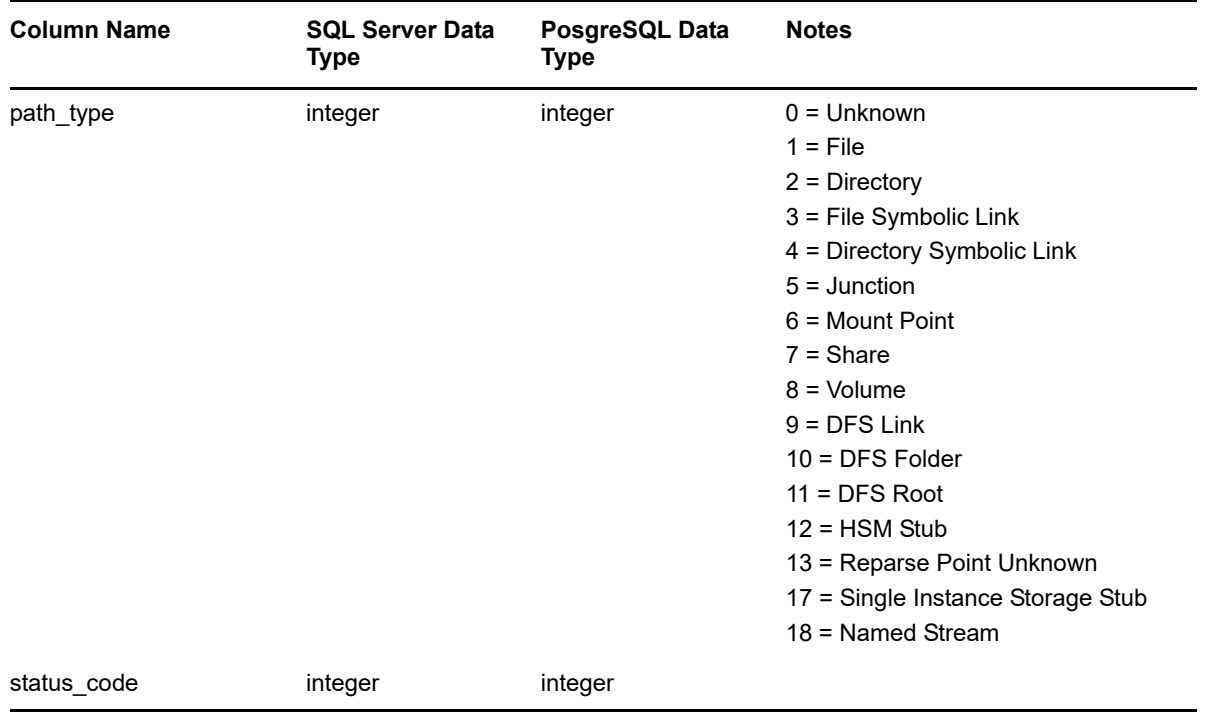

#### <span id="page-70-0"></span>**3.2.16 SRS.BASELINE\_FS\_SCANDATA\_AD**

*Table 3-31 Baseline File System Scan Data for Active Directory View*

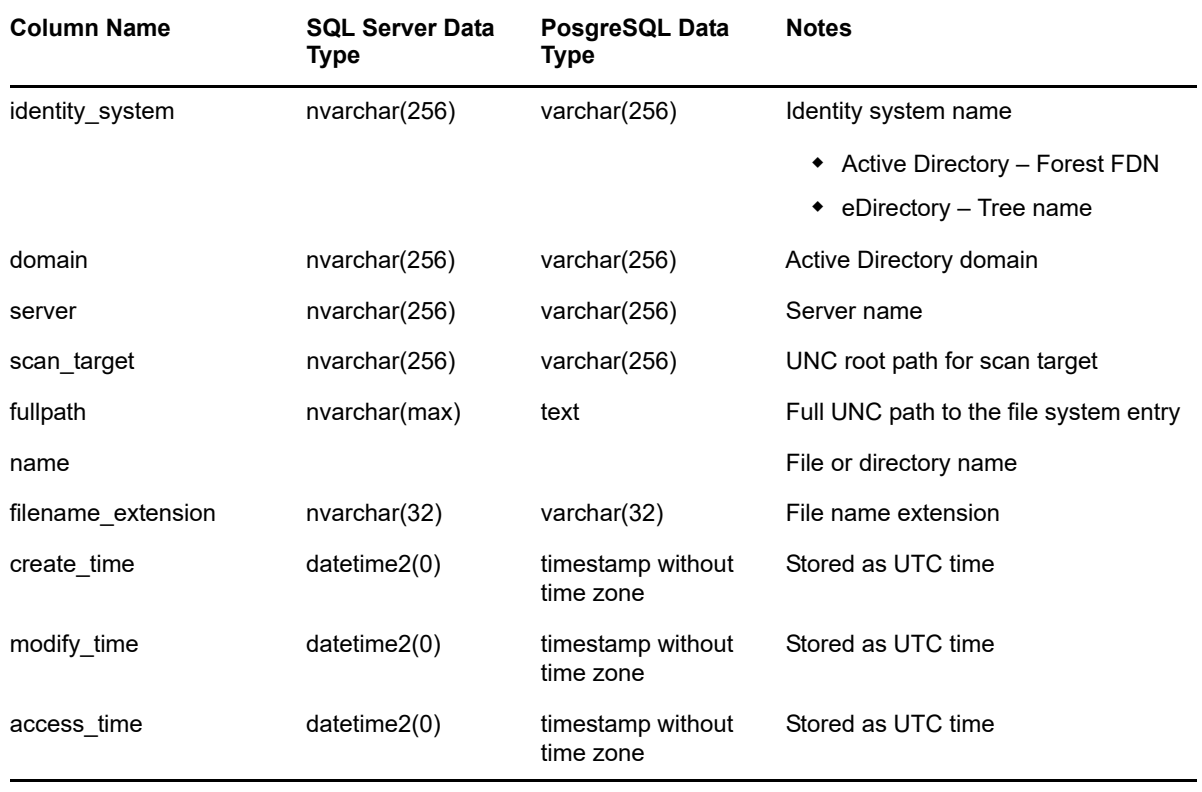

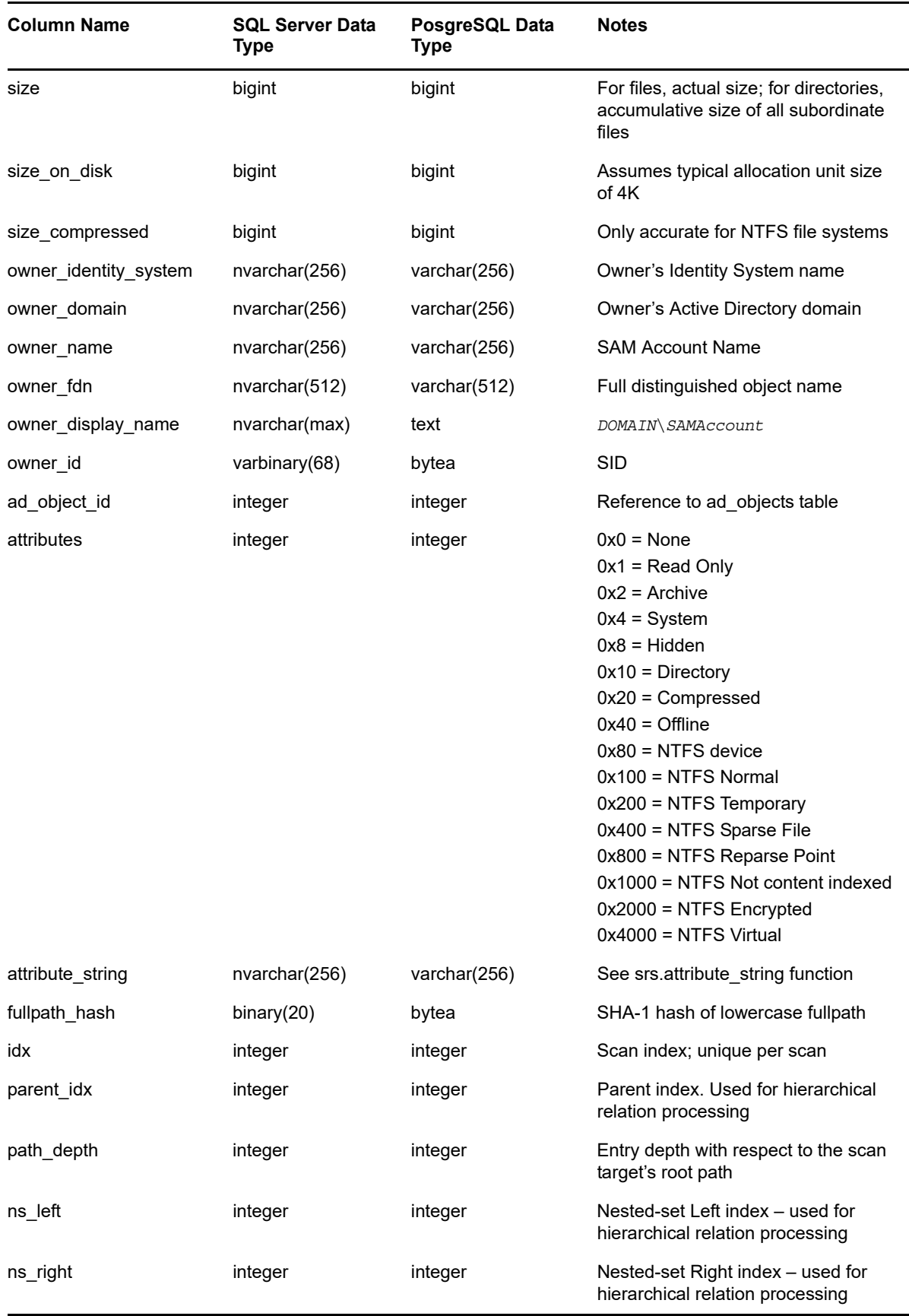
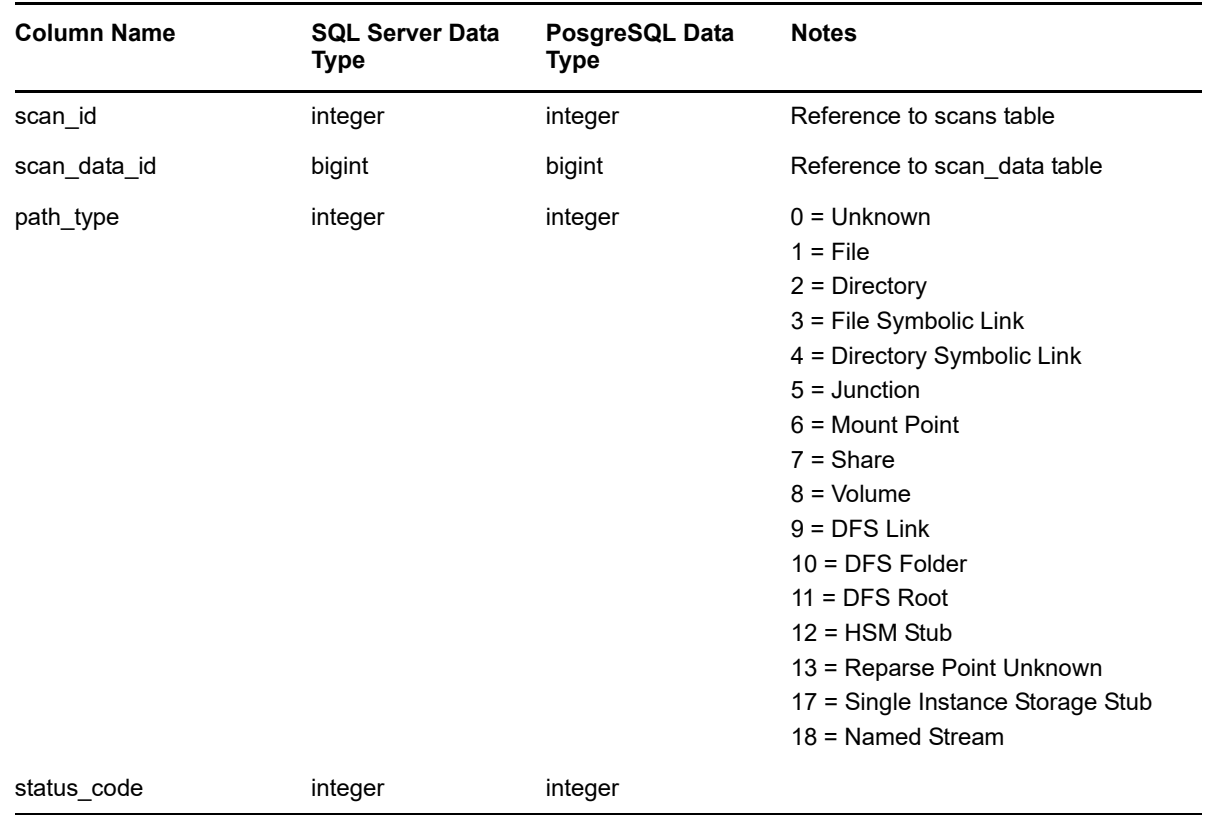

# **3.2.17 SRS.BASELINE\_FS\_SCANDATA\_EDIR**

*Table 3-32 Baseline File System Scan Data for eDirectory View*

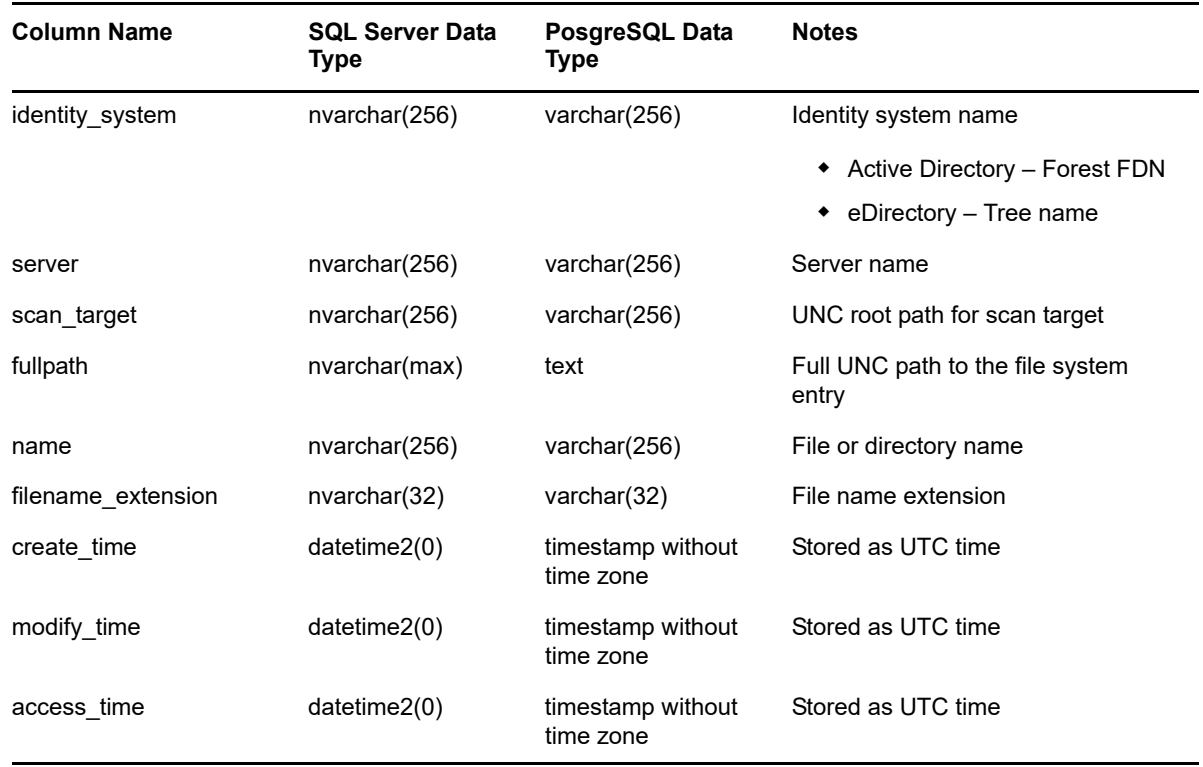

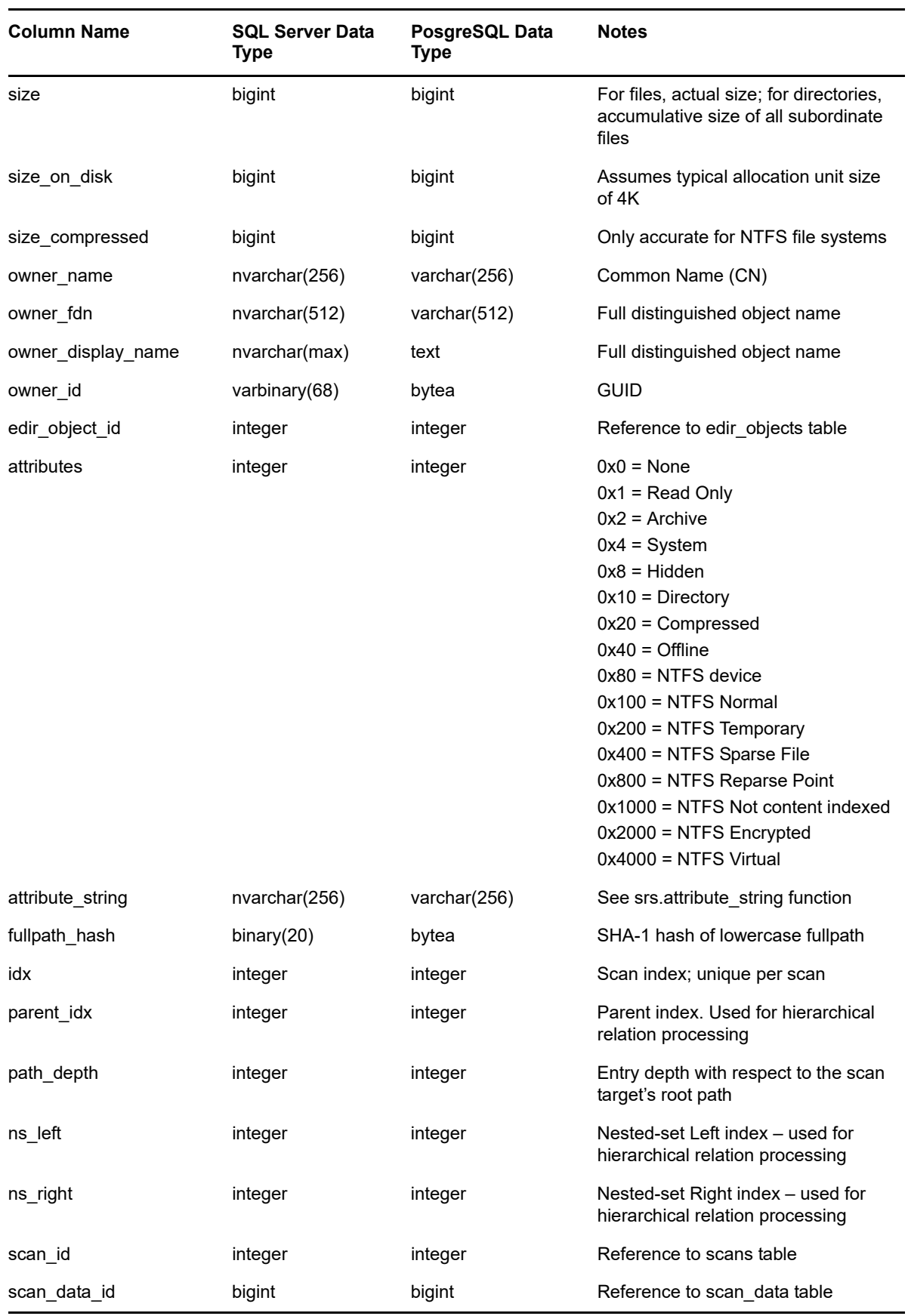

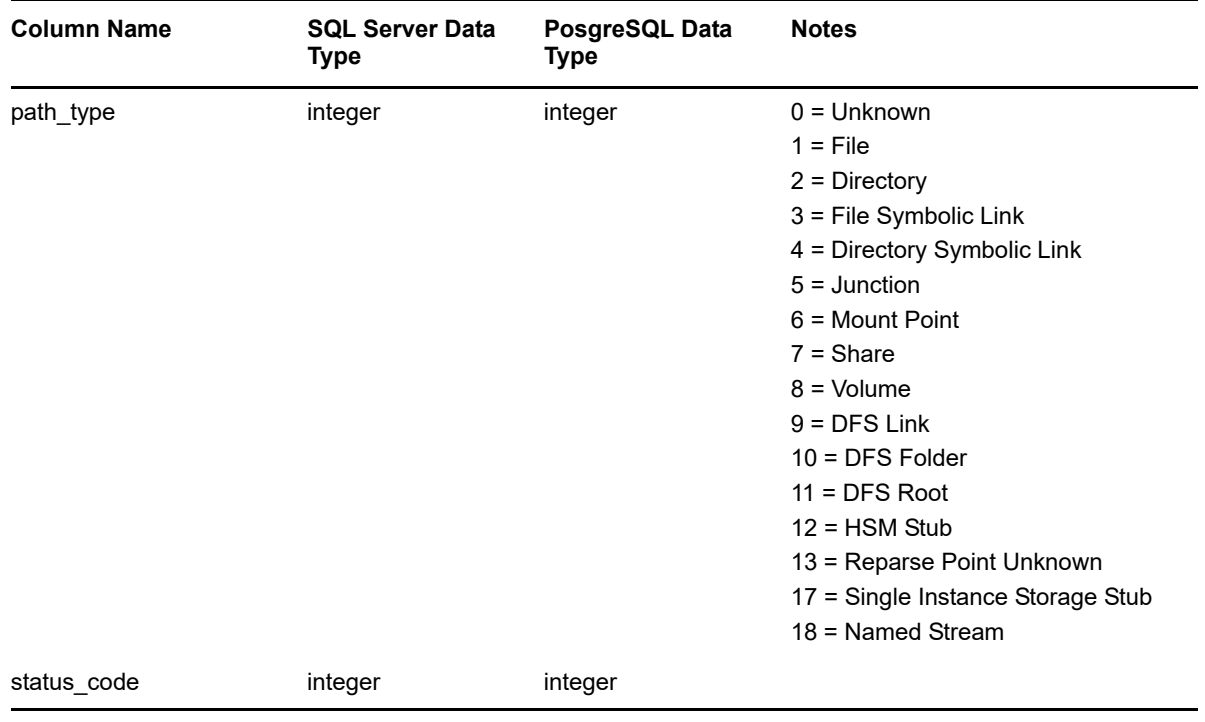

# **3.2.18 SRS.BASELINE\_FS\_SCANS**

*Table 3-33 Baseline File System Scans View*

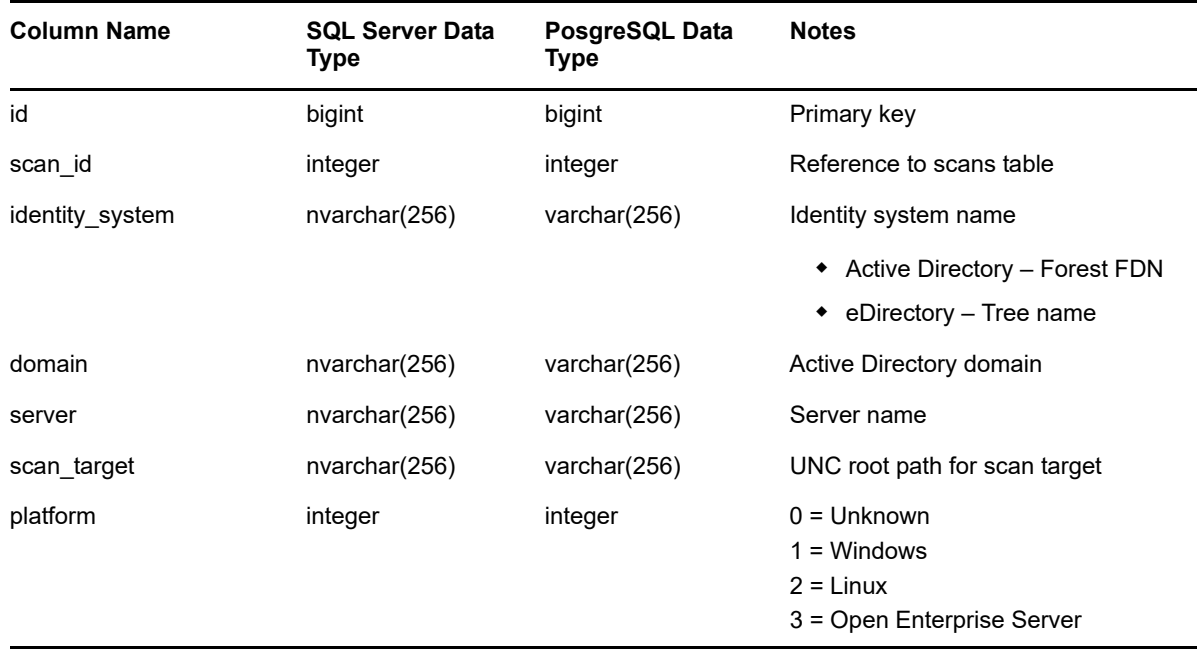

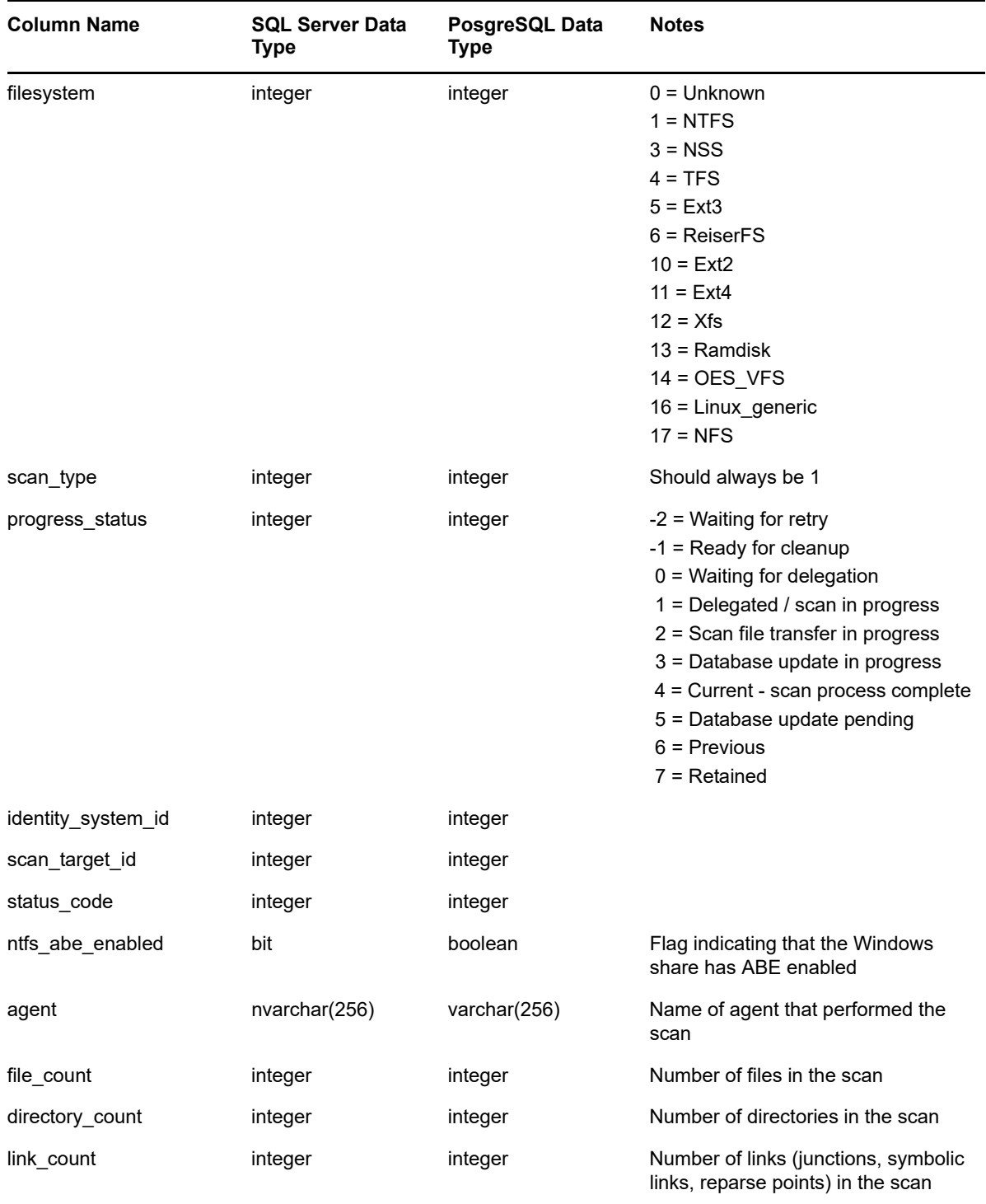

# **3.2.19 SRS.BASELINE\_NCP\_TRUSTEES**

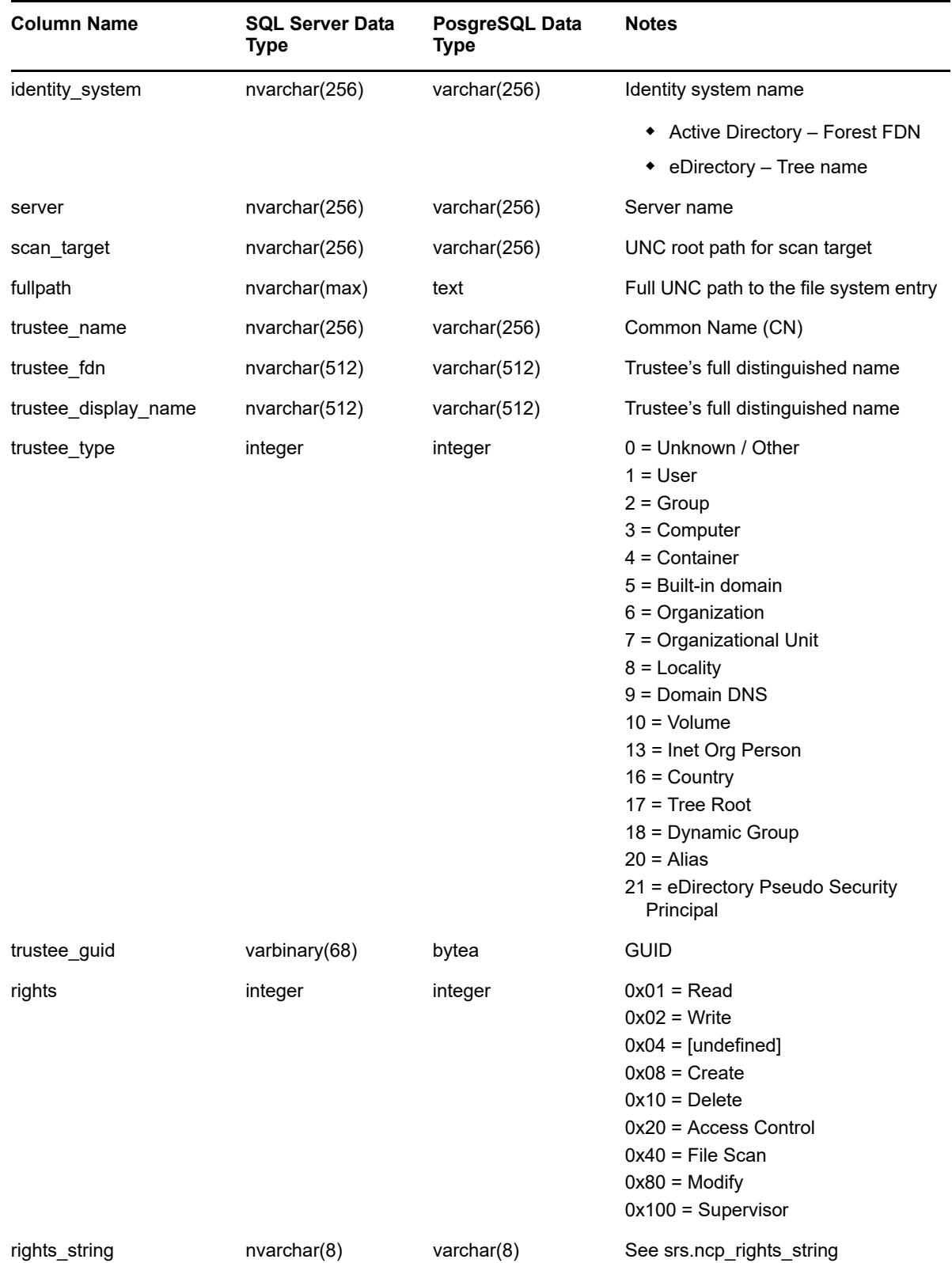

#### *Table 3-34 Baseline NCP Trustees View*

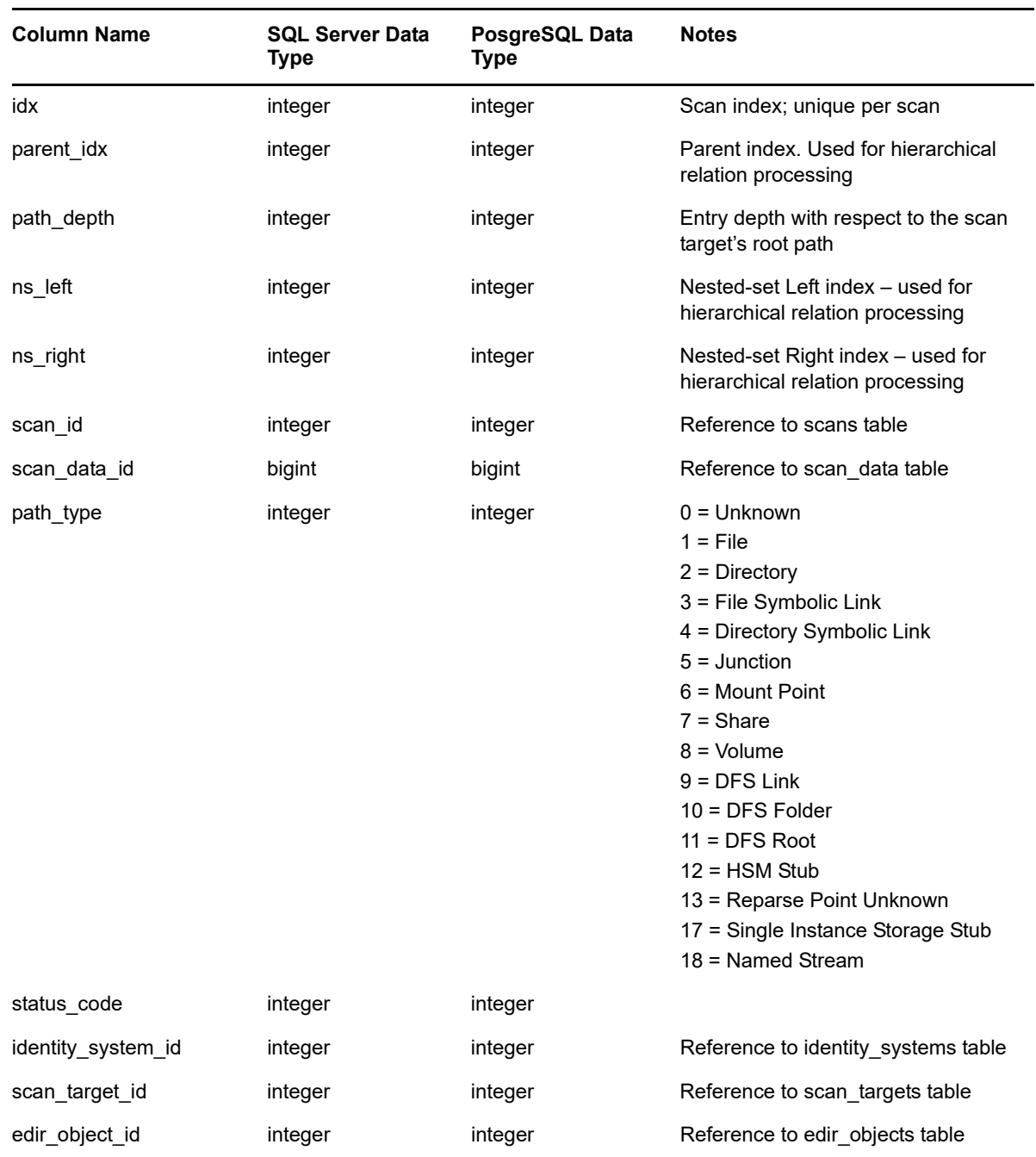

# **3.2.20 SRS.BASELINE\_NTFS\_ACES**

*Table 3-35 Baseline NTFS ACEs View*

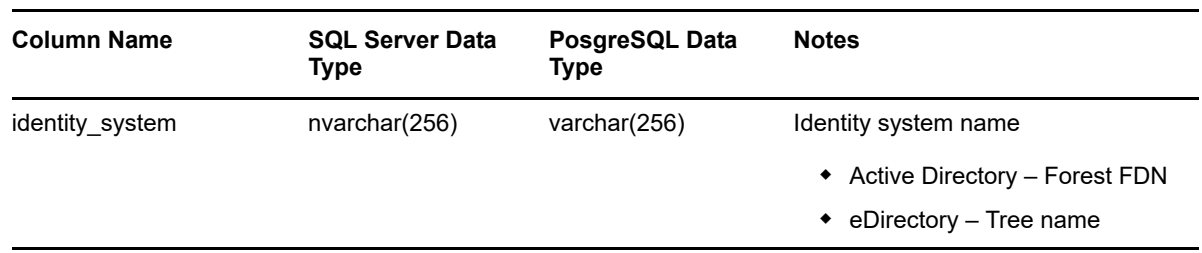

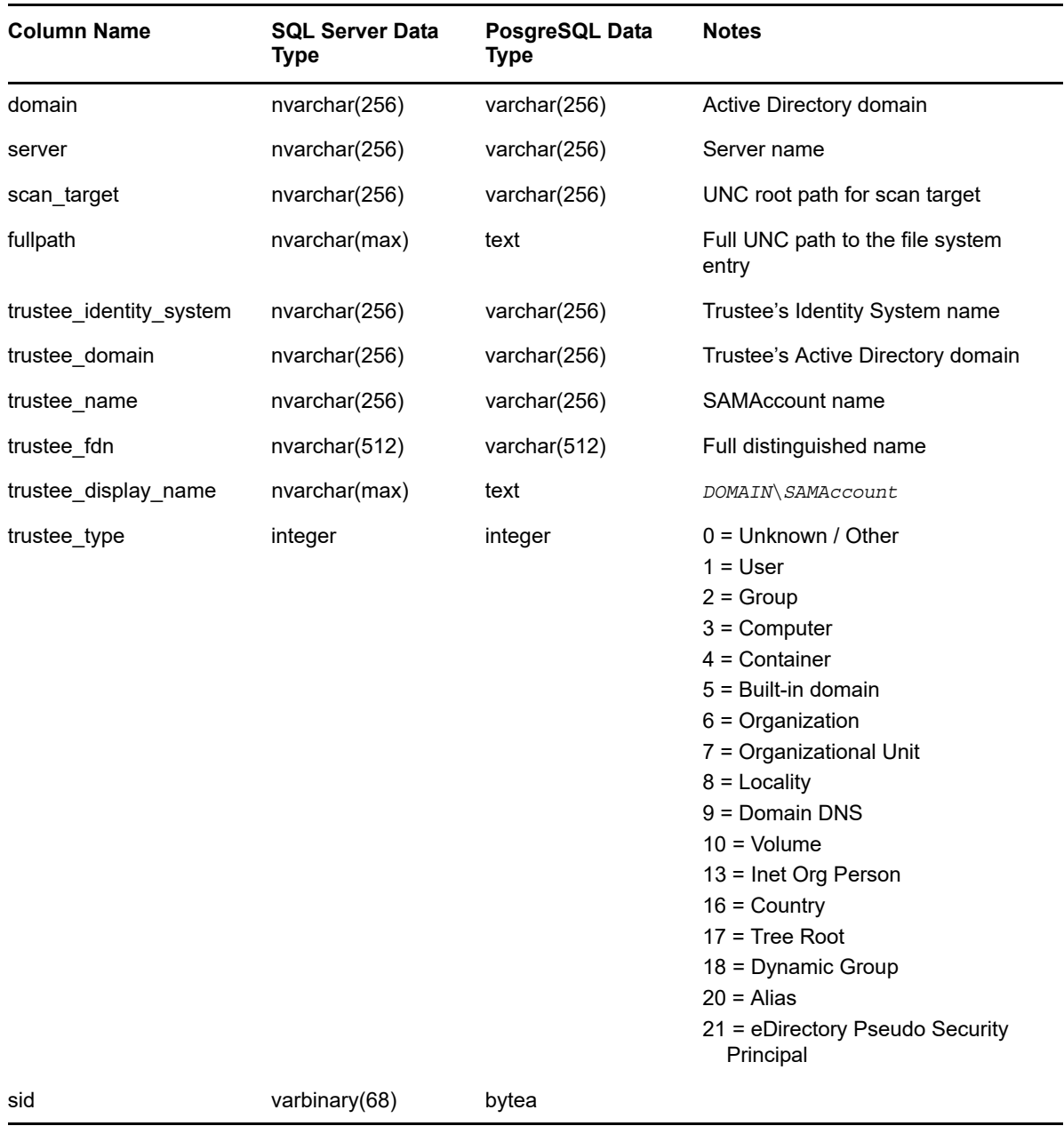

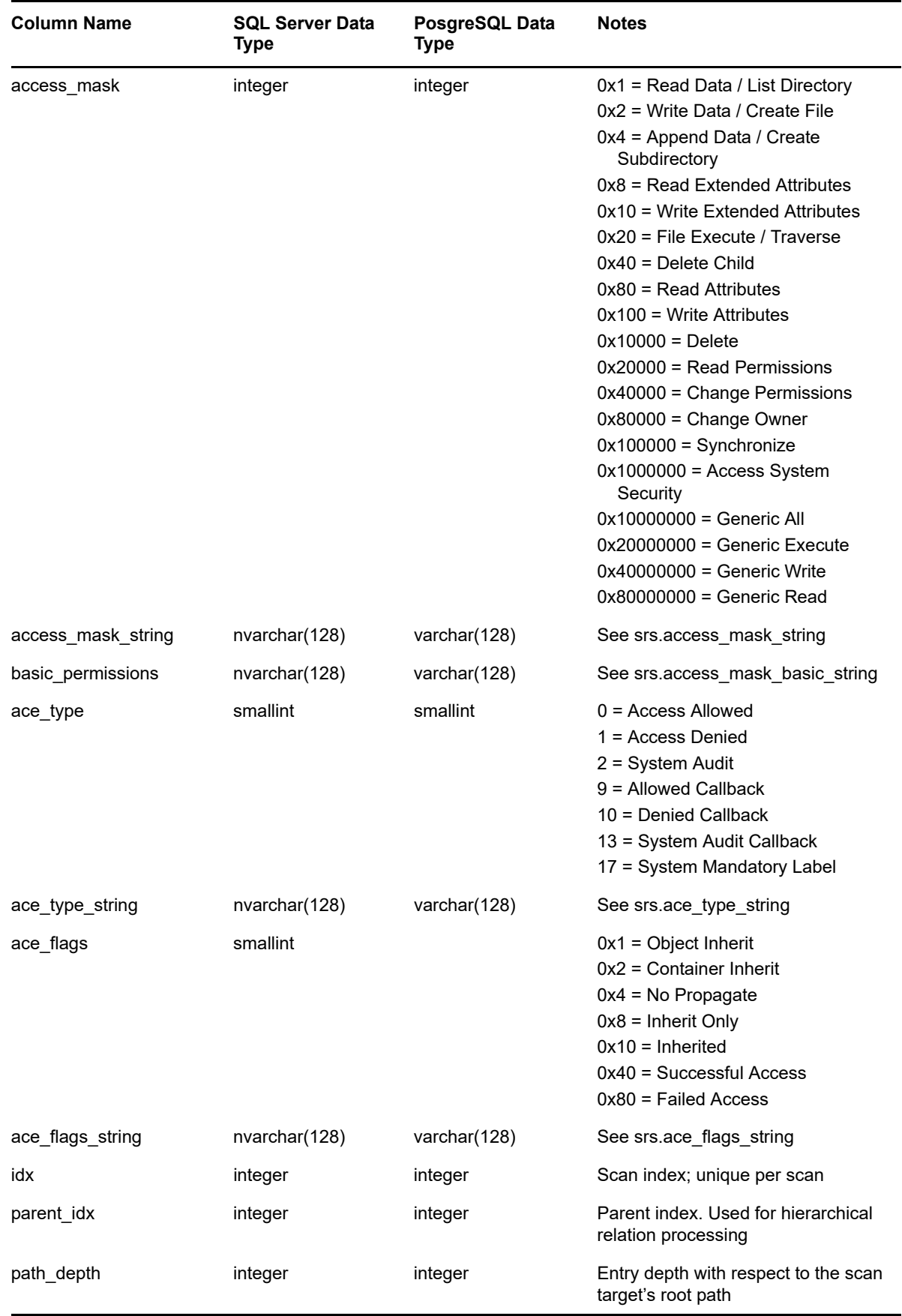

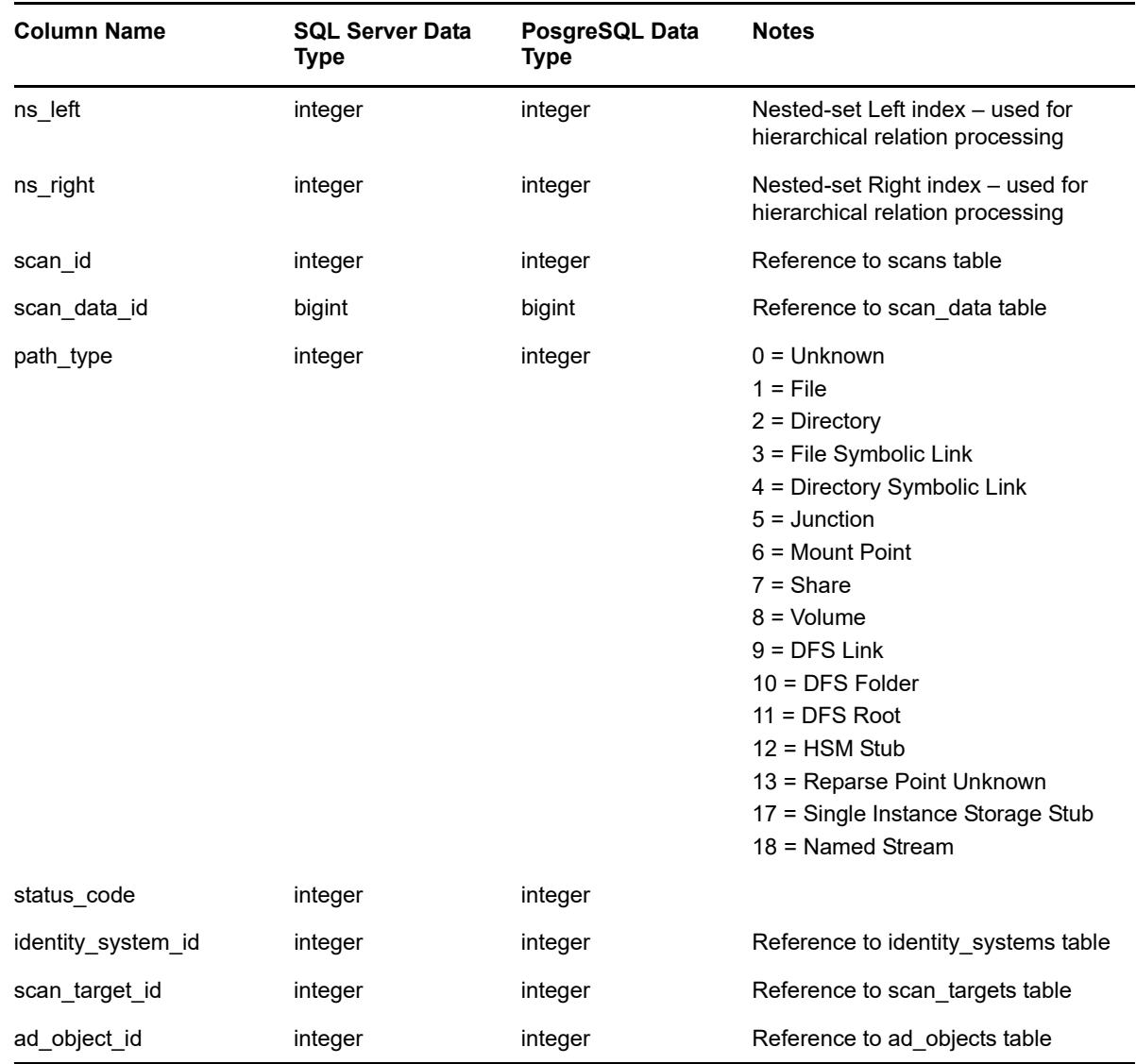

# **3.2.21 SRS.BASELINE\_PERMISSIONS\_SCANS**

*Table 3-36 Baseline Permissions Scans View*

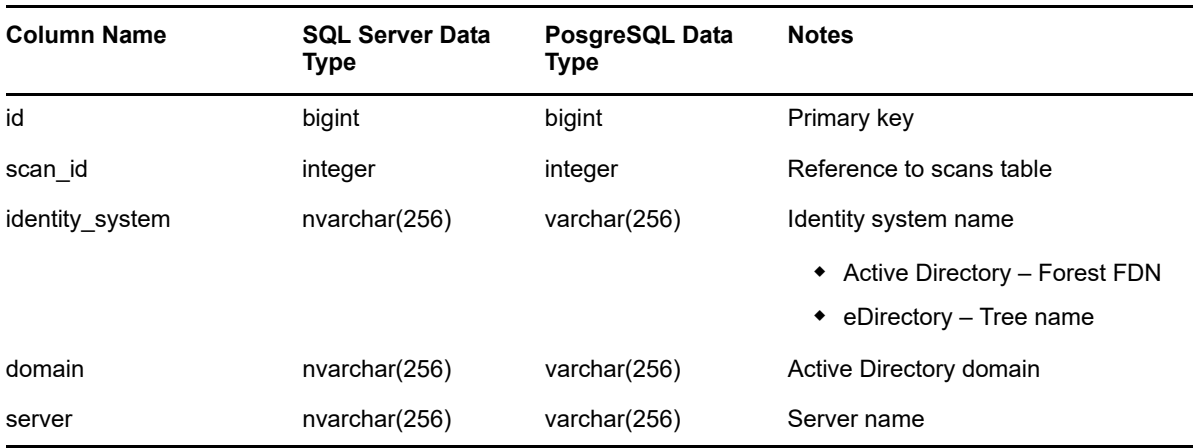

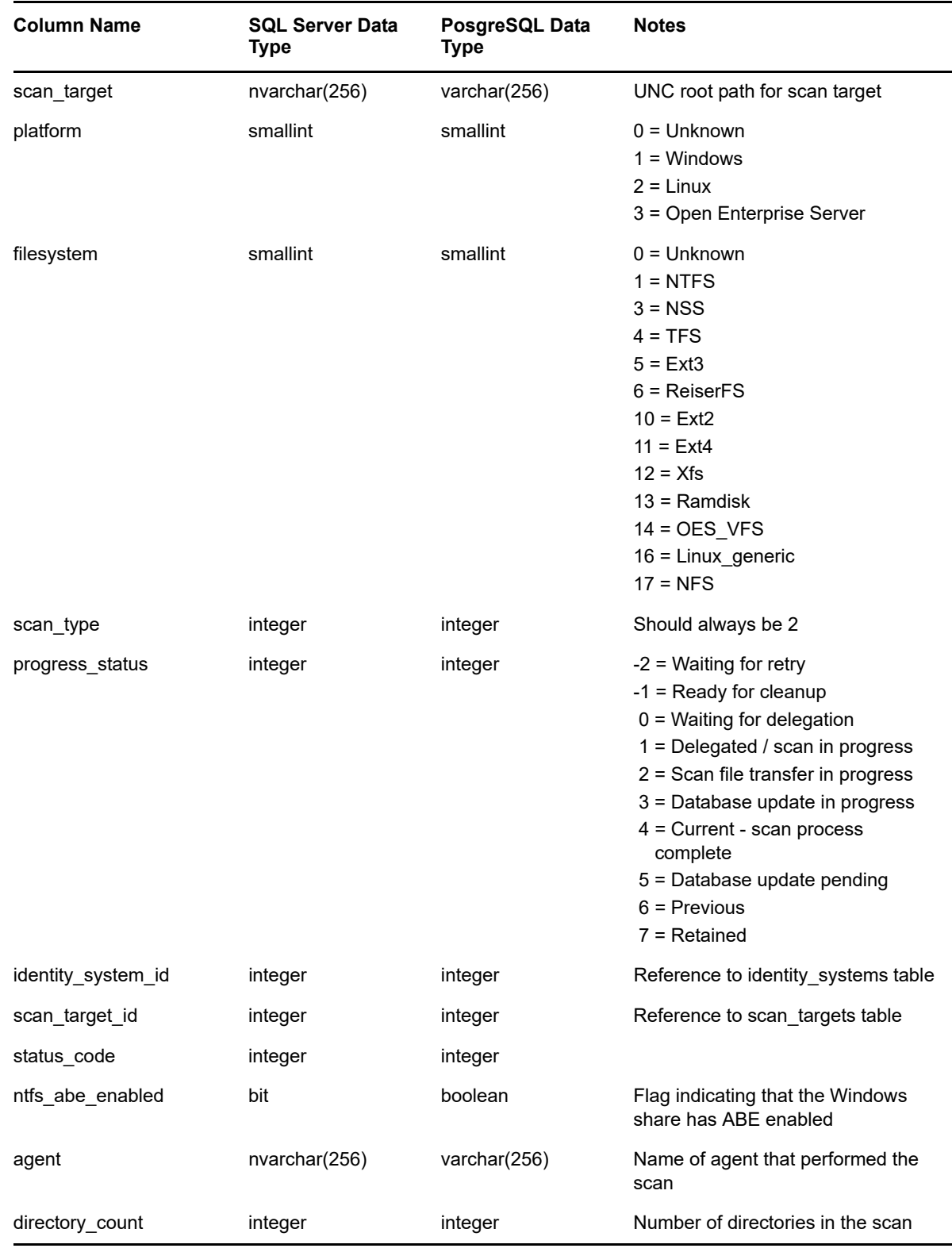

# **3.3 Functions**

- <span id="page-81-0"></span>[Section 3.3.1, "SRS.ACCESS\\_MASK\\_BASIC\\_STRING," on page 83](#page-82-0)
- [Section 3.3.2, "SRS.ACCESS\\_MASK\\_STRING," on page 85](#page-84-0)
- ◆ [Section 3.3.3, "SRS.AD\\_ACCOUNT\\_NAME," on page 86](#page-85-0)
- [Section 3.3.4, "SRS.ACE\\_FLAGS\\_STRING," on page 87](#page-86-0)
- ◆ [Section 3.3.5, "SRS.ACE\\_TYPE\\_STRING," on page 88](#page-87-0)
- [Section 3.3.6, "SRS.ATTRIBUTE\\_STRING," on page 89](#page-88-0)
- [Section 3.3.7, "SRS.BYTE\\_STRING," on page 90](#page-89-0)
- ◆ [Section 3.3.8, "SRS.BYTE\\_UNIT\\_STRING," on page 90](#page-89-1)
- [Section 3.3.9, "SRS.GUID\\_BYTES," on page 91](#page-90-0)
- [Section 3.3.10, "SRS.GUID\\_TEXT," on page 91](#page-90-1)
- [Section 3.3.11, "SRS.NCP\\_RIGHTS\\_STRING," on page 92](#page-91-0)
- [Section 3.3.12, "SRS.PATH\\_HASH," on page 93](#page-92-0)
- [Section 3.3.13, "SRS.SID\\_BYTES," on page 93](#page-92-1)
- [Section 3.3.14, "SRS.SID\\_TEXT," on page 94](#page-93-0)

## <span id="page-82-0"></span>**3.3.1 SRS.ACCESS\_MASK\_BASIC\_STRING**

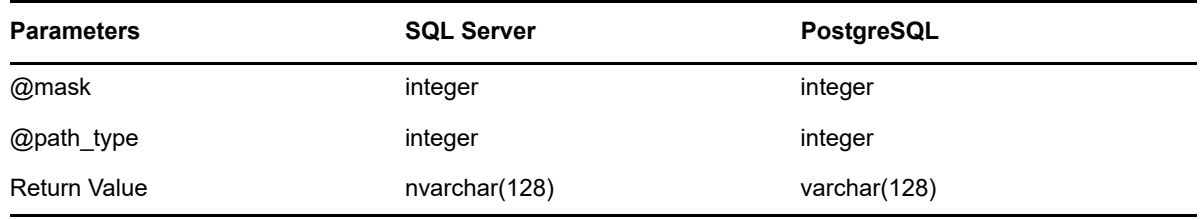

**Description:** Converts an NTFS access mask value to its basic permissions string equivalent.

Note that the values displayed here are functionally equivalent to what is seen in the primary window of the security tab for an NTFS file system entry:

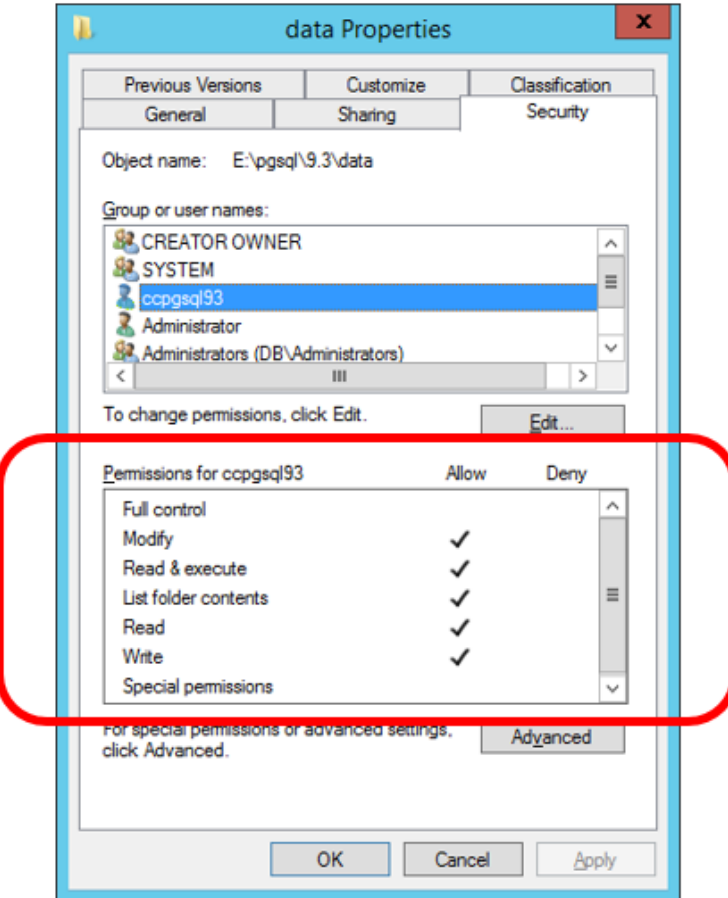

- Entries having permissions that do not fit the basic permissions (such as **Special permissions**) include an asterisk \*.
- The **path\_type** is required since the same flags represent different semantic values for folders, files and shares. Path type must be one of 1 (file), 2 (folder) or 7 (share).
- Permissions flags are mapped to one or more of the following values:
	- Full Control
	- Modify
	- ◆ Read and Execute
	- List Folder Contents (Folders only)
	- Read
	- Write
	- Special Permissions

#### **Example (SQL Server)**

```
SELECT TOP(100)
    sd.fullpath,
    srs.access_mask_basic_string(ntfs.access_mask, 2) AS basic_permissions
FROM srs.ntfs_aces AS ntfs
JOIN srs.scan_data AS sd ON sd.id = ntfs.scan_data_id
WHERE sd.path_type = 2;
```
#### **Example (PostgreSQL)**

```
SELECT
   sd.fullpath,
    srs.access_mask_basic_string(ntfs.access_mask, 2) AS basic_permissions
FROM srs.ntfs_aces AS ntfs
JOIN srs.scan_data AS sd ON sd.id = ntfs.scan_data_id
WHERE sd.path_type = 2LIMIT 100;
```
## <span id="page-84-0"></span>**3.3.2 SRS.ACCESS\_MASK\_STRING**

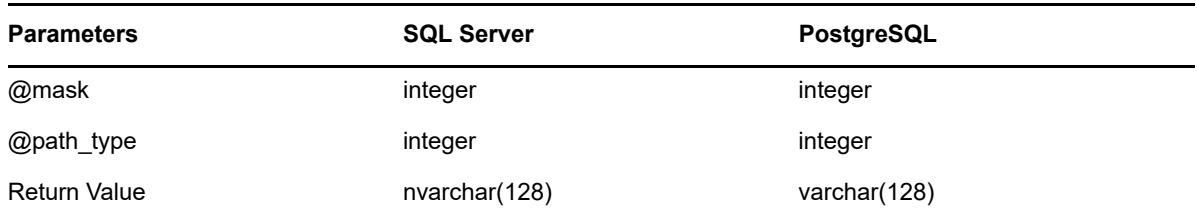

**Description:** Converts an NTFS access mask value to its advanced permissions string equivalent.

Note that the values displayed here are functionally equivalent to what is seen in the advanced section of the security tab for an NTFS file system entry:

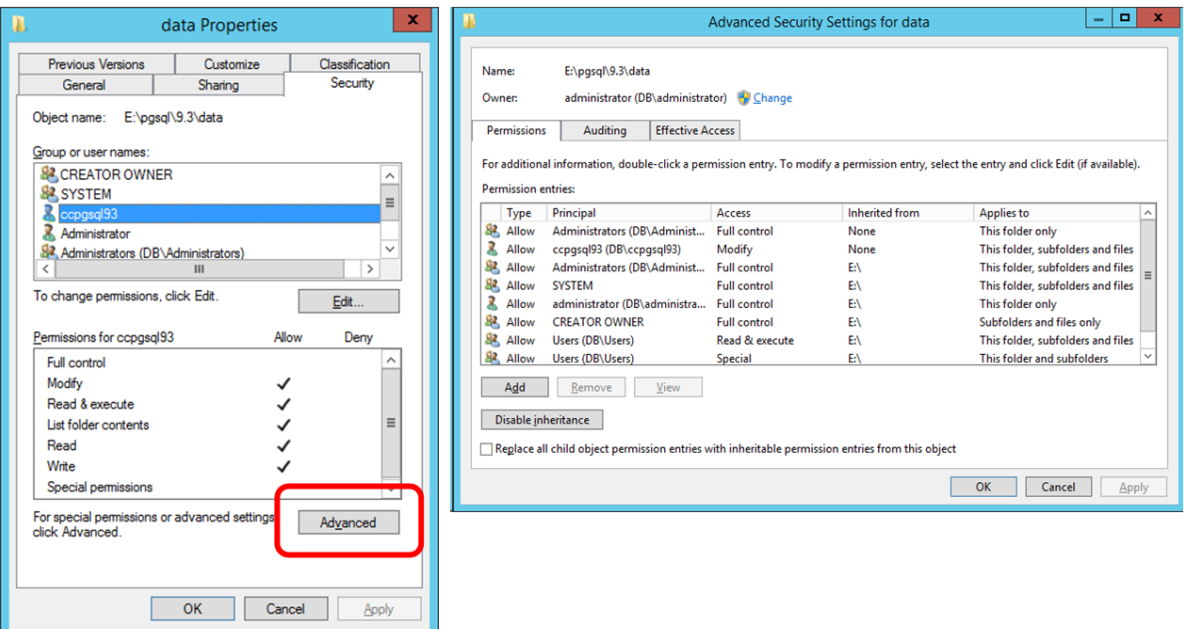

- The path type is required since the same flags represent different semantic values for folders, files and shares. Path type must be one of 1 (file), 2 (folder) or 7 (share).
- Flags correspond to the following values:

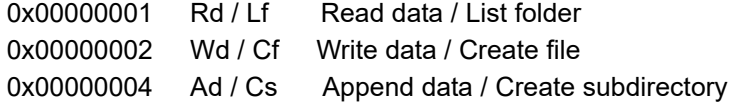

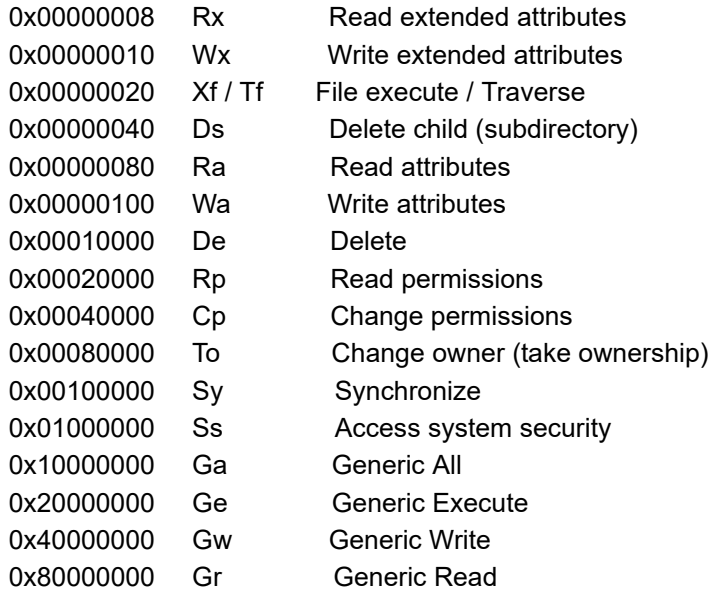

#### **Example (SQL Server)**

```
SELECT TOP(100)
   sd.fullpath,
   srs.access_mask_string(ntfs.access_mask, sd.path_type) AS access_mask
FROM srs.ntfs aces AS ntfs
JOIN srs.scan_data AS sd ON sd.id = ntfs.scan_data_id;
```
#### **Example (PostgreSQL)**

#### **SELECT**

```
sd.fullpath,
   srs.access mask string(ntfs.access mask, sd.path type) AS access mask
FROM srs.ntfs aces AS ntfs
JOIN srs.scan_data AS sd ON sd.id = ntfs.scan_data_id
LIMIT 100;
```
## <span id="page-85-0"></span>**3.3.3 SRS.AD\_ACCOUNT\_NAME**

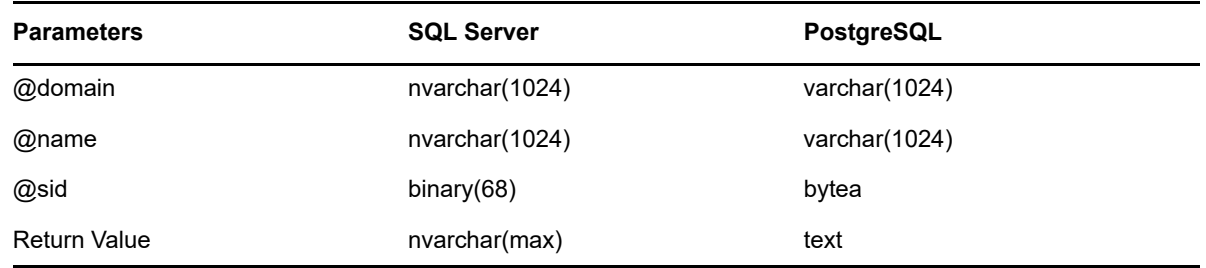

**Description:** Converts primary naming values for a Windows security principal to a display name.

• If domain is null or empty, the leading backslash is not included in the result.

- If the name is null or empty, the result value is the SDDL sid representation.
- If the sid is needed but is invalid, the return value is **[Invalid SID].**

#### **Example**

```
SELECT srs.ad account name('BUILTIN', 'Administrators', null);
SELECT srs.ad_account_name('', '', 0x0102000000000005200000020020000);
```
# <span id="page-86-0"></span>**3.3.4 SRS.ACE\_FLAGS\_STRING**

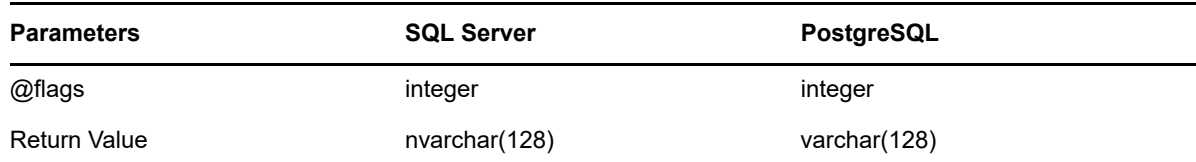

**Description:** Converts the access mask flag to a string representation. Flags are converted as follows:

- 0x001 (OI) Object inherit
- 0x002 (CI) Container inherit
- 0x004 (NP) No propagate
- 0x008 (IO) Inherit only
- 0x010 (ID) Inherited
- 0x040 (SA) Successful access
- 0x080 (FA) Failed access

#### **Example (SQL Server)**

```
SELECT TOP(100)
   sd.fullpath,
    srs.access_mask_string(ntfs.access_mask, sd.path_type) AS access_mask,
    srs.ace flags string(ntfs.flags) AS ace flags
FROM srs.ntfs_aces AS ntfs
JOIN srs.scan_data AS sd ON sd.id = ntfs.scan_data_id;
```
#### **Example (PostgreSQL)**

```
SELECT
    sd.fullpath,
    srs.access mask string(ntfs.access mask, sd.path type) AS access mask,
    srs.ace flags string(ntfs.flags) AS ace flags
FROM srs.ntfs aces AS ntfs
JOIN srs.scan_data AS sd ON sd.id = ntfs.scan_data_id
LIMIT 100;
```
# <span id="page-87-0"></span>**3.3.5 SRS.ACE\_TYPE\_STRING**

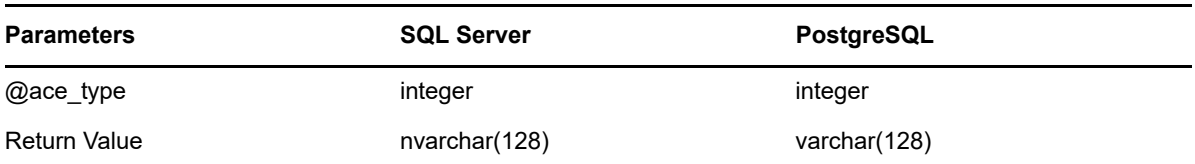

**Description:** Converts the access mask type value to a corresponding text value.

- Flags correspond as follows:
	- 0 Access Allowed
	- 1 Access Denied
	- 2 System Audit
	- 3 System Alarm
	- 4 Allowed Compound
	- 5 Allowed Object
	- 6 Denied Object
	- 7 System Audit Object
	- 8 System Alarm Object
	- 9 Allowed Callback
	- 10 Denied Callback
	- 11 Allowed Callback Object
	- 12 Denied Callback Object
	- 13 System Audit Callback
	- 14 System Alarm Callback
	- 15 System Audit Callback Object
	- 16 System Alarm Callback Object
	- 17 System Mandatory Label
- For NTFS file systems, the primary values of concern are Allowed (0), Denied (1), Audit (2), and System Mandatory Label (17).

#### **Example (SQL Server)**

```
SELECT TOP(100)
    sd.fullpath,
    srs.access_mask_string(ntfs.access_mask,_sd.path_type) AS_access_mask,
    srs.ace_flags_string(ntfs.flags) AS ace_flags,
    srs.ace_type_string(ntfs.ace_type) AS ace_type
FROM srs.ntfs_aces AS ntfs
JOIN srs.scan_data AS sd ON sd.id = ntfs.scan_data_id;
```
#### **Example (PostgreSQL)**

```
SELECT sd.fullpath,
   srs.access_mask_string(ntfs.access_mask, sd.path_type) AS access_mask,
   srs.ace_flags_string(ntfs.flags) AS ace_flags,
   srs.ace_type_string(ntfs.ace_type) AS ace_type
FROM srs.ntfs_aces AS ntfs
JOIN srs.scan_data AS sd ON sd.id = ntfs.scan_data_id
LIMIT 100;
```
# <span id="page-88-0"></span>**3.3.6 SRS.ATTRIBUTE\_STRING**

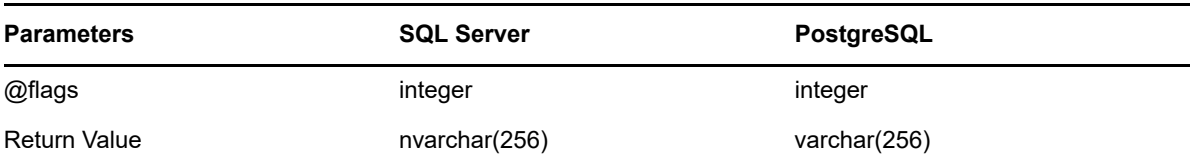

**Description:** Converts an attributes value to its equivalent string representation. Flags correspond to the following values:

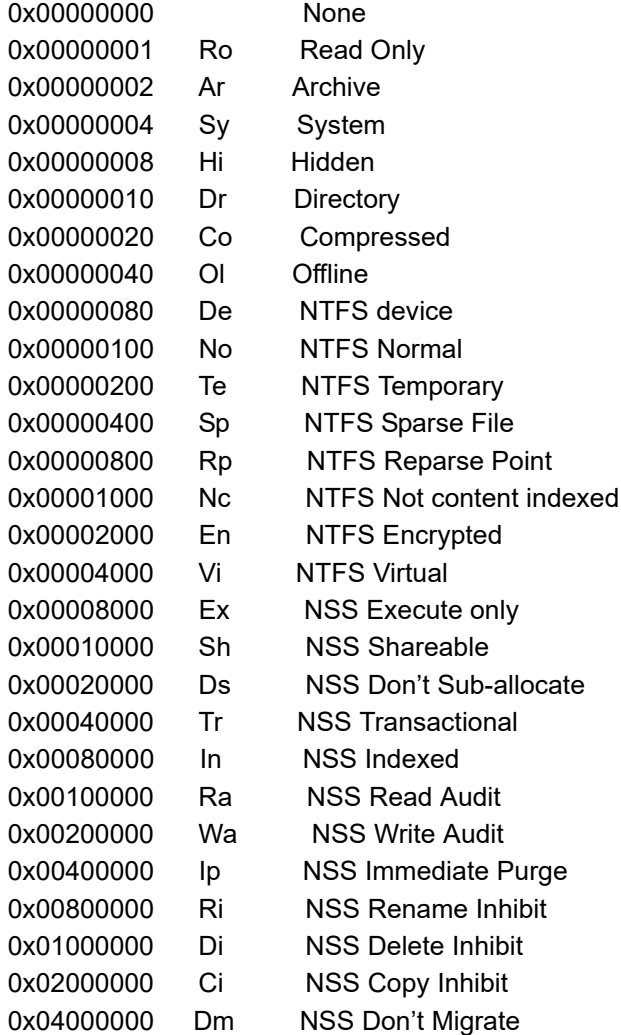

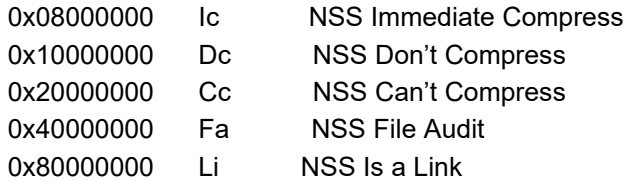

#### **Example (SQL Server)**

SELECT TOP(100) fullpath, srs.attribute string(attributes) FROM srs.scan data;

#### **Example (PostgreSQL)**

SELECT fullpath, srs.attribute\_string(attributes) FROM srs.scan\_data LIMIT 100;

## <span id="page-89-0"></span>**3.3.7 SRS.BYTE\_STRING**

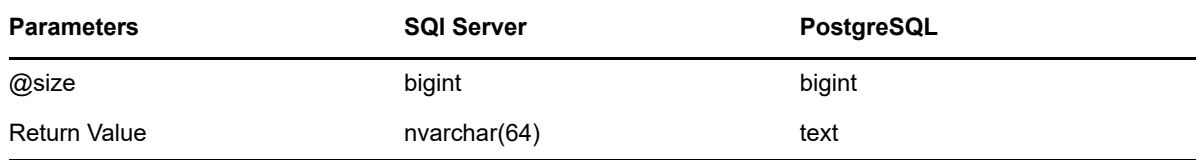

**Description:** Converts a number to a string representation of the closest unit.

- The return value has a maximum precision of two decimal places.
- Units include kilobyte (KB), megabyte (MB), gigabyte (GB), terabyte (TB), petabyte (PB) and exabyte (EB).

#### **Example**

SELECT srs.byte\_string(1287168)

# <span id="page-89-1"></span>**3.3.8 SRS.BYTE\_UNIT\_STRING**

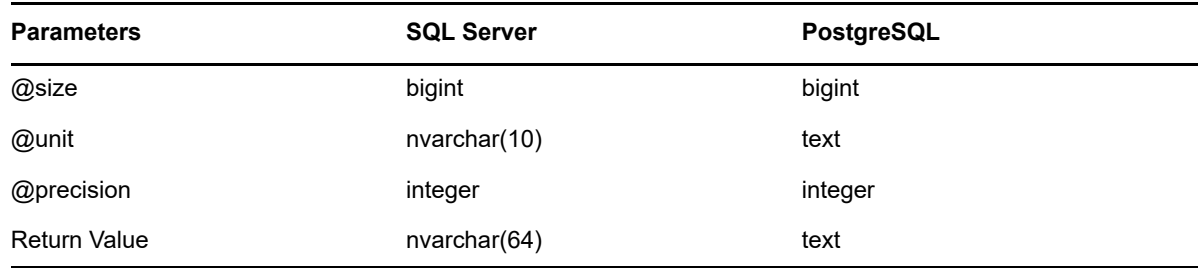

**Description:** Converts a number to a string representation of the specified unit with the specified precision.

- The specified precision is limited to a value from 0 to 3. Values outside this range will be adjusted to 0 or 3 accordingly.
- Unit specifiers are case insensitive and include:
	- byte
	- KB (kilobyte)
	- MB (megabyte)
	- GB (gigabyte)
	- TB (terabyte)
	- PB (petabyte)
	- EB (exabyte)

#### **Example**

SELECT srs.byte\_unit\_string(1287201, 'KB', 3)

## <span id="page-90-0"></span>**3.3.9 SRS.GUID\_BYTES**

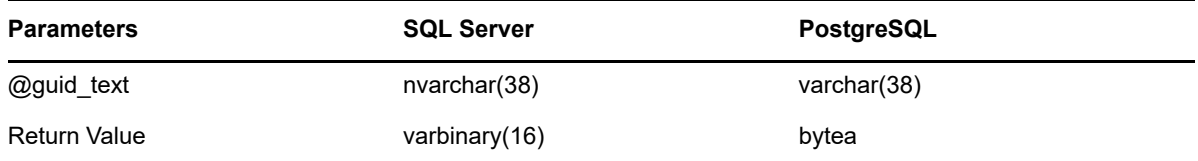

**Description:** Converts a compatible guid text string to its equivalent binary representation.

Recommended input format: {xxxxxxxx-xxxx-xxxx-xxxx-xxxxxxxxxxxx}.

- Surrounding braces are optional.
- Hex values A-F may be in upper or lower case.
- Hyphen separators must be present at the specified 4 locations, or not at all.

#### **Example**

SELECT srs.guid\_bytes('{12345678-1234-5678-9abc-123456789abc}')

## <span id="page-90-1"></span>**3.3.10 SRS.GUID\_TEXT**

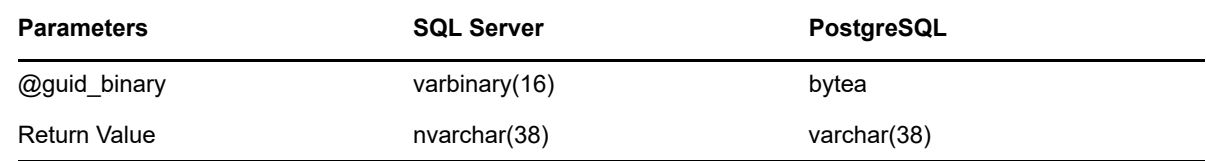

**Description:** Converts a binary guid value to its equivalent string representation. Note that returned guid strings are in the format {*XXXXXXXX-XXXX-XXXX-XXXX-XXXXXXXXXXXX*}. All hex values are returned with uppercase A-F.

#### **Example**

SELECT fdn, srs.guid\_text(guid) FROM srs.edir\_objects WHERE id=1;

## <span id="page-91-0"></span>**3.3.11 SRS.NCP\_RIGHTS\_STRING**

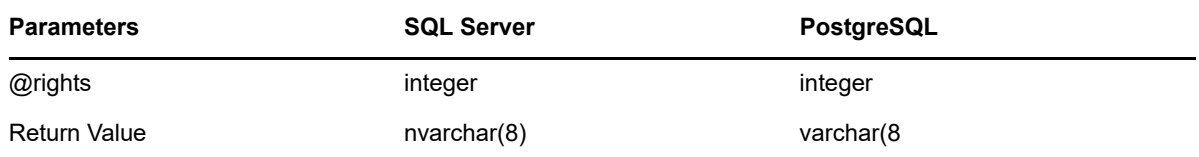

**Description:** Converts an NCP trustee rights flag to its equivalent string representation. Flags correspond to the following values

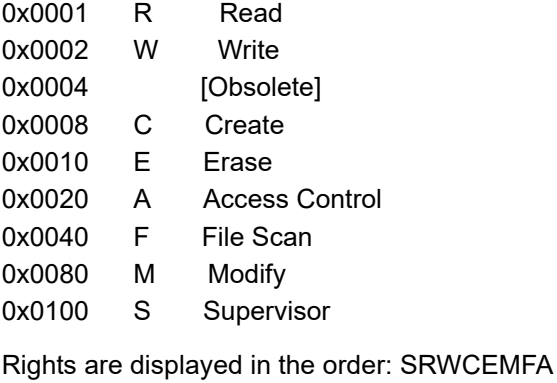

#### **Example (SQL Server)**

```
SELECT TOP(100)
   sd.fullpath,
   eo.fdn,
   srs.ncp_rights_string(ncp.rights) AS rights
FROM srs.ncp trustees AS ncp
JOIN srs.scan data AS sd ON ncp.scan data id = sd.id
JOIN srs.edir_objects AS eo ON ncp.trustee_guid = eo.guid;
```
#### **Example (PostgreSQL)**

```
SELECT
    sd.fullpath,
   eo.fdn,
   srs.ncp_rights_string(ncp.rights) AS rights
FROM srs.ncp trustees AS ncp
JOIN srs.scan data AS sd ON ncp.scan data id = sd.id
JOIN srs.edir_objects AS eo ON ncp.trustee_guid = eo.guid
LIMIT 100;
```
## <span id="page-92-0"></span>**3.3.12 SRS.PATH\_HASH**

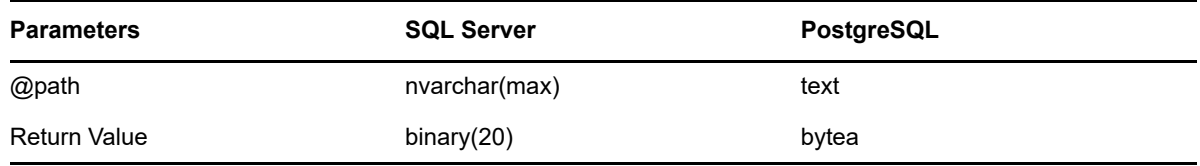

**Description:** Returns the binary SHA-1 hash for a given path.

- The input path is first converted to lower-case.
- Useful for finding a fullpath in the srs.scan\_data table using the fullpath\_hash index.

#### **Example**

```
SELECT * FROM srs.scan data
WHERE fullpath_hash = srs.path_hash('\\server-1.ad.cctec.org\Users\user1');
```
## <span id="page-92-1"></span>**3.3.13 SRS.SID\_BYTES**

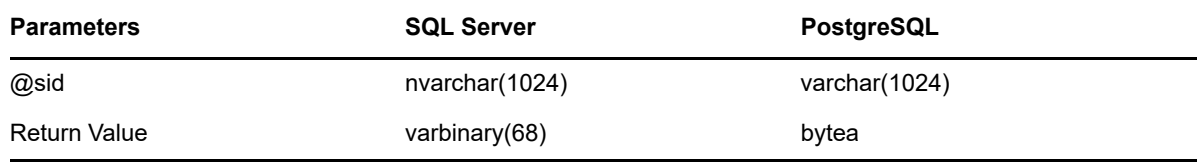

**Description:** Converts an SDDL representation of a Security Identifier value to its binary form. Input SID values must be in proper SDDL form.

#### **Example**

SELECT \* FROM srs.ad objects WHERE srs.sid bytes('S-1-5-32-544') = sid;

# <span id="page-93-0"></span>**3.3.14 SRS.SID\_TEXT**

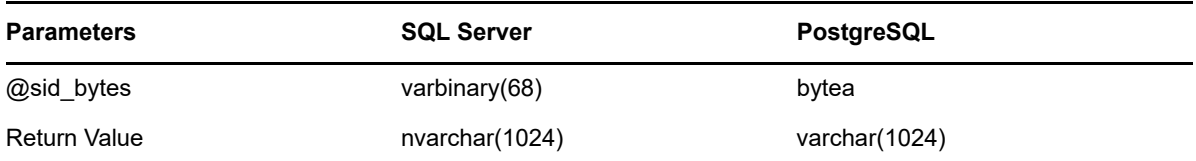

**Description:** Converts binary Security Identifier to its SDDL string representation.

## **Example**

SELECT domain, name, srs.sid\_text(sid) FROM srs.ad\_objects

# A

# **Documentation Updates**

This section contains information about documentation content changes that were made in this *Micro Focus File Reporter 3.0 Database Schema and Custom Queries Guide* after the initial release of File Reporter 2.5. The changes are listed according to the date they were published.

The documentation for this product is provided on the Web in two formats: HTML and PDF. The HTML and PDF documentation are both kept up-to-date with the changes listed in this section.

If you need to know whether a copy of the PDF documentation that you are using is the most recent, the PDF document includes a publication date on the title page.

The documentation was updated on the following dates:

# **A.1 July 19, 2016**

Updates were made to the following sections:

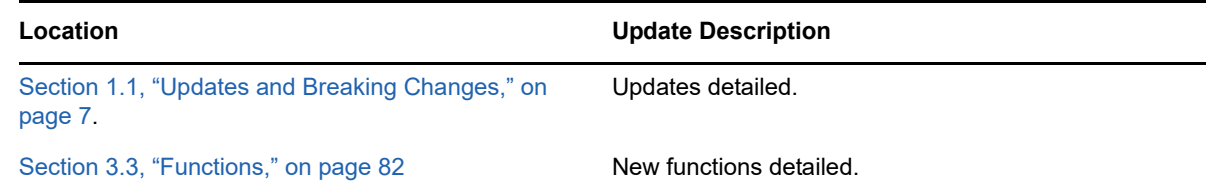

# **A.2 April 27, 2015**

Updates were made to the following sections:

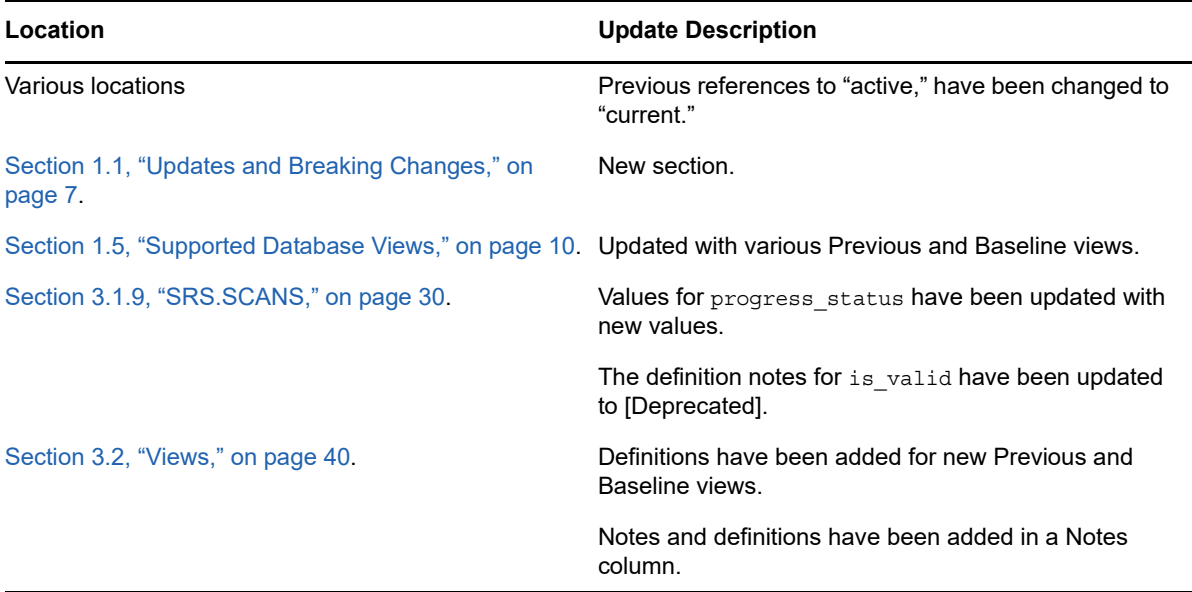

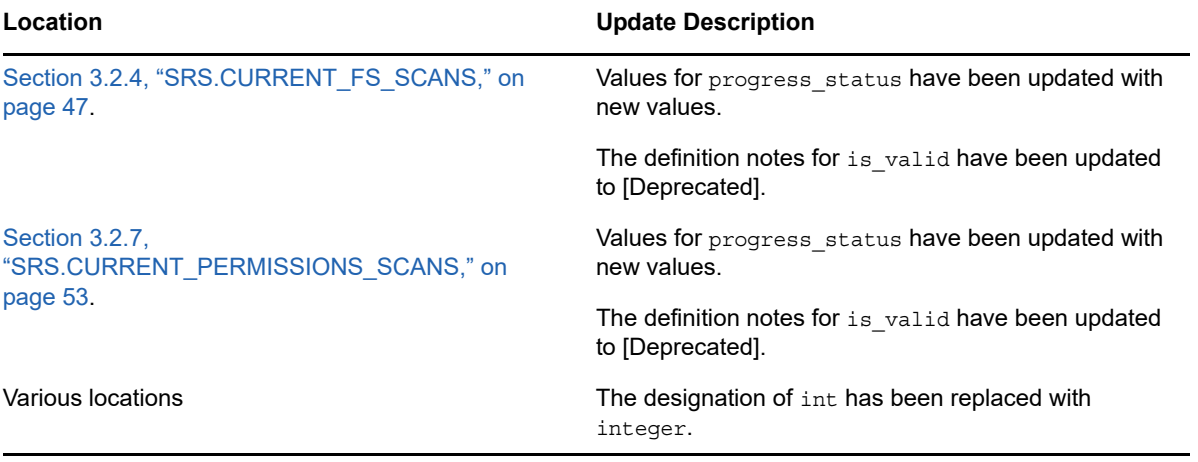